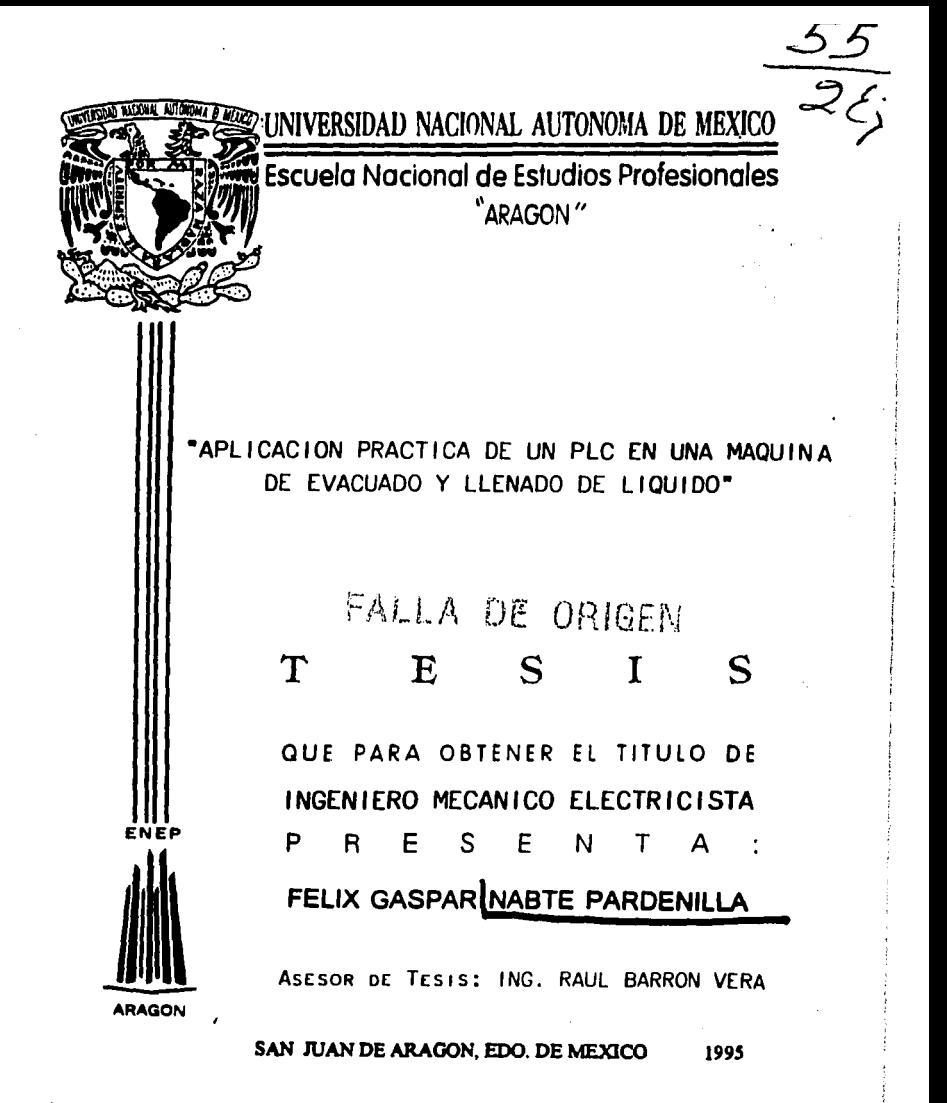

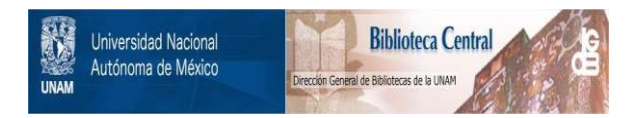

# **UNAM – Dirección General de Bibliotecas Tesis Digitales Restricciones de uso**

# **DERECHOS RESERVADOS © PROHIBIDA SU REPRODUCCIÓN TOTAL O PARCIAL**

Todo el material contenido en esta tesis está protegido por la Ley Federal del Derecho de Autor (LFDA) de los Estados Unidos Mexicanos (México).

El uso de imágenes, fragmentos de videos, y demás material que sea objeto de protección de los derechos de autor, será exclusivamente para fines educativos e informativos y deberá citar la fuente donde la obtuvo mencionando el autor o autores. Cualquier uso distinto como el lucro, reproducción, edición o modificación, será perseguido y sancionado por el respectivo titular de los Derechos de Autor.

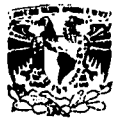

#### **ESCUELA NACIONAL DE ESTUDIOS PROFESIONALES ARAGON UNIDAD ACADEMICA**

**VAIVER4DAD NACIONAL AVENNIA DE** MEXICO

Ing. RAUL BARRON VERA Jafe de la Carrera de Inceniería Mecánica Eléctrica PRESENTE.

En atención a la solicitud de fecha 19 de abril del año en curso, por la que se comunica que el alumno FELIX GASPAR NABTE PARDENILLA, de la carrera de Ingeniería Mecánica Eléctrica, ha concluido su trabajo de investigación intitulado "APLICACION PRACTICA DE UN PLC EN UNA MAQUINA DE EVACUADO Y LLENADO DE LIQUIDO", y como el mismo ha sido revisado y aprobado por ustad se autoriza su impresión: así como la iniciación de los trámites correspondientes para la celebración del examen profesional.

Sin otro particular, le reitero las seguridades de mi distinguida consideración.

**ATENTAMENTE** "POR MI RAZA HABLARA EL ESPIRITU San Juan de Aragón, Mex., 20 de abril de 1995 EL JEFE DE LA UNIDAD **THARRA ROSAS CALBER** 

cco Asesor de Tesis. c c p Interesado

AIR'lla.

# **Dedicatorias**

Dedico este trabajo con todo cariño a mis tíos Luis lsauro Barbudo y Elena Doporto, cuyo apoyo a través *de* los años fue fundamental para mi formación profesional y para la realización del mismo.

A mi madre Georgia Pardenilla, cuya asesoría y consejos siempre fueron incondicionales.

A mi esposa Lourdes, mis hijas Norma Rubí *y* Diana Angélica, por ser el estímulo necesario para luchar en esta vida y poder seguir superándome.

Agradezco a mis hermanos el haberme soportado durante todos estos años, sin su ayuda este trabajo nunca hubiera sido posible.

# A mis maestros y especialmente al lng. Raúl Barr6n Vera, por la asesoría prestada durante la realización de esta tesis.

Muchas Gracias.

#### Indice

!, •.

# **Tema: Aplicación práctica de un PLC en una máquina de evacuado y llenado de liquido.**

# **Indice**

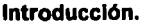

# **Capitulo l.**

## **Definición y elementos constitutivos**

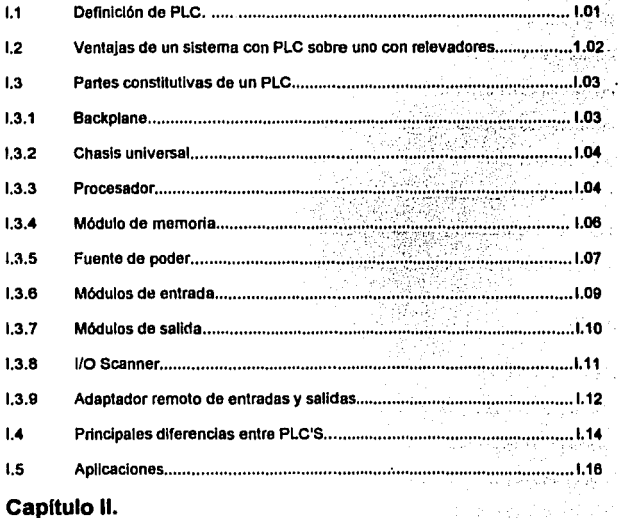

## **Consideraciones de dlsei\o**

## Indice

Ŷ,

 $\sim 8.25\pm 0.1$ 

. Maria  $\beta_{\rm c}$  ,  $\beta_{\rm c}$ χή.

 $\mathcal{E}^{(1)}_{\alpha\beta}$ 

ùД. gir.

τĢ

**Report Moderni** 

3.3. 家型

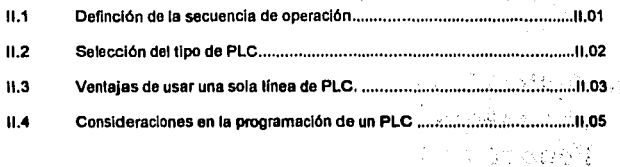

# **Capitulo 111.**

## **Diagramas de escalera**

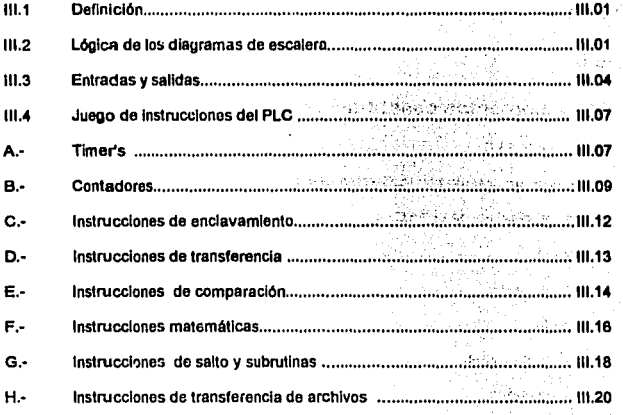

# **Capitulo IV.**

## **Aplicación practica**

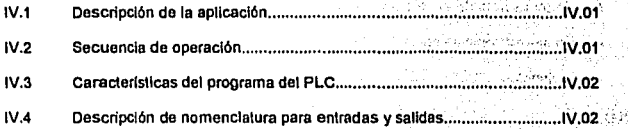

Indice

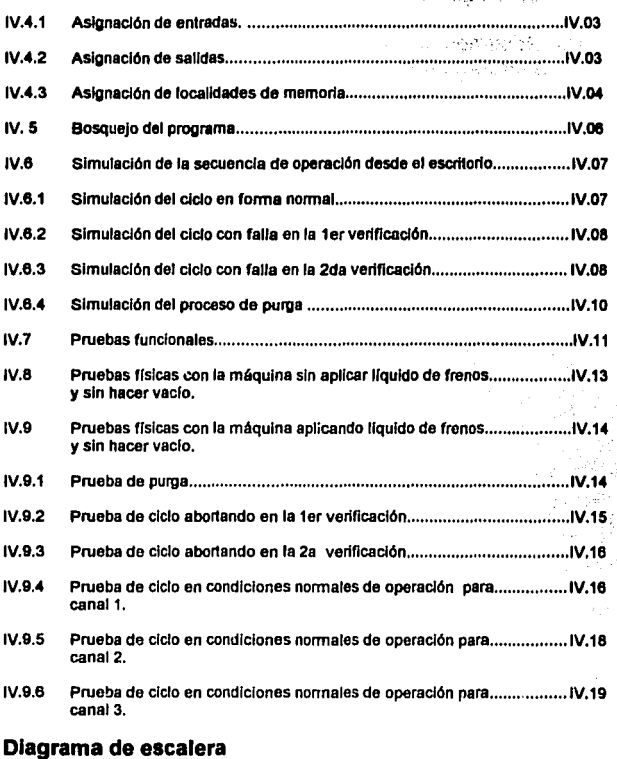

## **Referencia cruzada**

**Apéndice A.- Catálogo del módulo de salida** 

# **Apéndice B.- Catálogo del módulo de entrada**

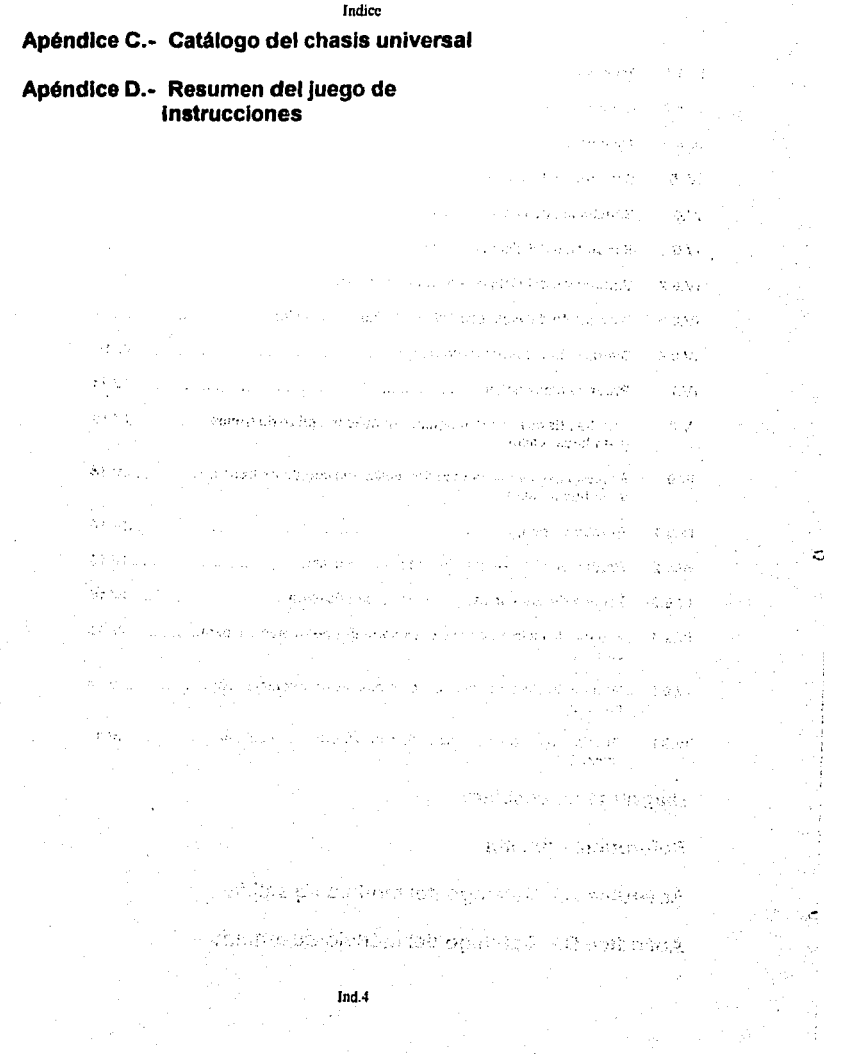

 $\sim 10^{-10}$ 

,-

e.

## **RELACION DE FIGURAS**

- 1.1.- Diagrama a bloques típico de un PLC.
- 1.2.- Dibujo de un backplanc para PLC 3.
- 1.3.a Figura de un chasis universal.
- 1.3.b Figura de un chasis universal.
- 1.4.- Posición de alojamiento del procesador en un chasis universal.
- 1.5.- Procesador 1775 L1 o 1775 L2 ( PLC-3 Allen Bradiey familia3.
- 1.6.- Panel frontal de un procesador S/40 o *S/60* (Familia 5).
- 1.7.- Módulo de memoria típico para PLC 3.
- 1.8.a Fuente de poder.

1.8.b - Fuente de poder.

1.9.- Fuente de poder utilizada en forma externa.

1.10.- Conexión típica para dos fuentes de poder.

- 1.11.- Procesador sin fuente de poder.
- 1.12.- Procesador con una fuente de poder incorporada.
- 1.13.- Diagrama a bloques de un módulo de entrada típico.
- 1.14.- Diagrama a bloques de un módulo de salida tipico.
- 1.15.- 110 Scanner para PLC 3 de Allen Bradley.
- 1.16.- 1/0 Scanner para PLC 3 de Allen Bradley.
- 1.17.- REMOTE 1/0 ADAPTER para PLC'S de Alien Bradiey.
- 1.18.- REMOTE 110 ADAPTER para PLC'S de Alien Bradiey.
- 1.19.- Chasis tipico para PLC 3 Allen Bradley junto con sus tablillas.
- 1.20.- PLC concetado a racks remotos.
- 1.21.- Tabla de diferencias entre PLC'S.
- · 1.22.- Diagrama a bloques de una aplicación de soldadura robotlzada.
	- 1.23.- Diagrama a bloques de un sistema de aplicación de uretano robotizado.
	- 4.1.- Diagrama a bloques de la secuencia de operación.
	- 4.2.- Secuencia de operación con respecto al tiempo.
	- 4.3.- Procedimiento para comenzar a programar un PLC Allen Bradley utilizando el software 6200 Off line.
	- 4.4.- Procedimiento para transferir el programa de la PC hacia la memoria del procesador.
	- 4.S.- Procedimiento para Monitorear el programa en procesador.
	- 4.6.- Secuencia de operación de la máquina con respecto al tiempo mostrando los tiempos de ciclo finales para canal l.
	- 4.7.- Secuencia de operación de la máquina con respecto al tiempo mostrando los tiempos de ciclo finales para canal 2.
	- Diagrama de escalera
	- Referencia cruzada
	- Apéndice A. Catálogo 1771-IAO.Módulo de entrada.
	- Apéndice B. Catálogo 1771-0AD. Módulo de salida.
	- Apéndice C. Catálogo 1771-AlB .Chasis universal.
	- Apéndice D. Resumen del juego de instrucciones del PLC 2.

#### Introducción

## **Introducción.**

El presente trabajo lntenlanl dar al lector un panorama de lo que es un PLC y una de sus infinitas aplicaciones. Y digo Infinitas porque la aplicación de un PLC esté limitada únicamente por los conocimientos y la imaginación que el diseñador tenga.

Aunque los PLC'S tienen varios años aplicándose en la industria en muchas empresas TODAVIA es frecuente encontrar máquinas que cuentan con un número considerable de relevadores para hacer una función especifica.Esto representa un gran problema cuando la máquina se descompone pues la búsqueda de la falla no es tan sencilla.

El presente trabajo nace del requerimiento real de dar solución a un problema que teníamos en la línea por una máquina constituida por relevadores y timer's electromecánicos. Un servidor planteó ante su jefe la necesidad de que en esta méquina el control eléctrico fuera realizado por un PLC. Se le explicó previamente las ventajas de esta Implementación .Esto nos llevó a desmontar TODOS los tlmefs y relevadores que hacían el control de esta maqúina y substituirlos por un PLC.EI PLC seleccionado fue el 2/17 por dos razones principales: 1) Tenemos Instalados varios PLC'S *2117* y contamos con tablillas de entrada y salida y un juego completo de refacciones para estos PLC'S. 2) Cuando instalamos esas máquinas se adquirió el software 8200 OFF- LINE de Alfen Bradley. Esto significó que la Inversión desde el punto de vista de equipo fue prácticamente nula pues teníamos todo en planta. El único gasto en que rncummos fue el de mi tiempo y la gente que esté bajo mi cargo .

Este lrabajo pretende mostrar el enfoque de un servidor para resolver el problema, algunas de las ideas y mejoras que se hicieron de último momento y algunos de los obstáculos que se tuvieron y las soluciones propuestas. Los resultados después de esta Implementación fueron inmediatos pues dicha máquina fue entregada a producción con unos resultados infinitamente superiores a las condiciones de trabajo anteriores { las ventajas se comentaran más adelante).

Uno de los prlnclpales problemas que se tienen cuando se comienza con el estudio de los PLC'S es que aún cuando se conoce el juego de Instrucciones del mismo, no se llene al alcance el diagrama de escalera de alguna aplicación en particular que nos permita analizarlo para sacar mayor provecho al nuevo conocimiento adquirido. Este trabajo presenta el diagrama de escalera de la aplicación que nos ocupa por completo, es decir , Incluye toda la secuencia lógica que permite el funcionamiento de esta máquina , la rererence" ), la tabla de memoria utlllzada y la tabla de datos. Obviamente en el diagrama de escalera el lector encontrará la programación tradicional del diagrama de escalera, así como algunos trucos muy útiles.

En la actualidad' el campo de la electrónica avanza en una forma vertiginosa y es necesario que el Ingeniero esté actualizado con las nuevas tecnologlas. Los PLC'S si bien no son tan nuevos, son algo relativamente desconocido por muchos Ingenieros, baste comentar que prácticamente no hay bibliografía comercial para este tema, uno puede encontrar infinidad de libros sobre microprocesadores, lenguajes de programación ( Basic, C, C++ ), teorla de control, etc, pero muy poca información sobre PLC'S, inclusive el conocimiento de los PLC'S es una buena fuente de trabajo en algunas empresas.

A.

# Capítulo I.

# Definición y elementos constitutivos

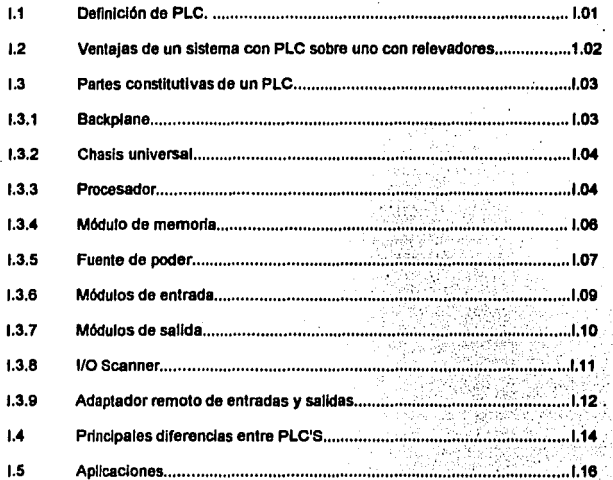

1 ) Definición, vc:niajas y elementos constitutivos

## **1.- Definición, ventajas y elementos constitutivos.**

## 1.1 • Deflnlct6n **de** PLC.

¿Qué significan las letras PLC?

Las siglas PLC provienen del inglés y significan :

 $P = Programmable$  $L =$  Logic  $C =$  Controller.

Por lo tanto la traducción de PLC = Controlador lógico programable.

- Es un dispositivo diseñado para ser usado en medio ambiente industrial. Cuando hablamos de un medio amblenle Industrial no hay que olvidar que el equipo va a estar expuesto a un medio donde la vlbradón,el ruido, la sudedad ( aceites, grasas.etc ), y variaciones grandes de temperatura van a estar presentes en todo momento.

- El PLC realiza funciones antenonnente asignadas a sistemas controlados por relevador. Lo hace de una manera més efedlva al carecer da partes en movimiento e Incorpora una serle de Instrucciones que facilltan Ja resolución de un problema.

- Un PLC monllorea conlinuamenle el estado de dispositivos conectados a sus entradas y controla ciertas salidas basado en instrucciones introducidas por el usuario.almacenadas en su memoria.

Dentro de los dispositivos de entrada podemos mencionar:

 $\sigma = \omega_2 \left( \epsilon_{\rm L} \right)$ 

single productions.

and the state of

그는 그 모든 사람이 사람이

contract of the Southern Co.

a na Santa College (S KIND OF BUILDING

 $\label{eq:2.1} \begin{array}{ll} \mathcal{D} & \mathcal{D} & \mathcal{D} & \mathcal{D} & \mathcal{D} & \mathcal{D} & \mathcal{D} & \mathcal{D} \\ \mathcal{D} & \mathcal{D} & \mathcal{D} & \mathcal{D} & \mathcal{D} & \mathcal{D} & \mathcal{D} \\ \mathcal{D} & \mathcal{D} & \mathcal{D} & \mathcal{D} & \mathcal{D} & \mathcal{D} & \mathcal{D} \\ \mathcal{D} & \mathcal{D} & \mathcal{D} & \mathcal{D} & \mathcal{D} & \mathcal{D} & \mathcal{D} \end$ 

control of the set of the set of the

and complete and consistent

when the control of the complete section of

the state of the control of the property e de la componentación de la componentación de la componentación de la componentación de la componentación de<br>En la componentación de la componentación de la componentación de la componentación de la componentación de la

Del tipo ON/OFF

- $\bullet$ Interruptores de lfmlle
- Interruptores de proximidad
- $\bullet$ Interruptores selectores
- $\bullet$ Botones

1020000

 $\alpha = 1, \ldots, 1, \alpha$ 

 $\sim 10^{11}$  km s  $^{-1}$ 

in Australia

PARTIES STOLEN

- $\bullet$ Interruptores de presión
- $\bullet$ Interruptores de nivel.
- ٠ Switches rotatorios.

Del tipo analógico.

- ٠ **Termocoples**
- $\ddot{\phantom{0}}$ Transductores de:
- Temperatura

I) Definición, ventalas y elementos constitutivos

- Presión
- Fluio
- **Nivel**
- Valocidad
- Posición.
- Encoders.

La fig. 1.1 muestrs un disgrama a bioques típico de un PLC.

#### $1.2.4$ Ventajas de un sistema con PLC sobre uno con relevadores.

1) Disminuven considerablemente el martenimiento al carecer de partes móviles como los relevadores.

2) Los cambios posteriores en el alambrado son muy fáciles de hacer. debido a que a cada salida y cada entrada está asociada e un solo cable. Los contactos de esta salida se maneian internamente por software a diferencia del control por relevadores en el cual. un cambio pequeño implicaba un movimiento de cables considerable, con la consiguiente posibilidad de error.

3) Tienen capacidad de autodiagnóstico, esta es una de las características más apreciadas de un PLC. Nos puede informar por ejemplo, si la batería de respaido está baía, si hay un error en la memoria, etc.

4) Son mucho más precisos en cuestiones que involucren tiempo. En un sistema convencional los timers que se utilizan son electromecánicos y por lo tanto susceptibles de falla como los relevadores tradicionales. En un sistema con PLC no exiten contactos y tenemos bases de tiempo que son muchos más precisas que los timers convencionales. Podemos tener bases de tiempo de segundos, décimas de segundo y centésimas de segundo.

5) Ofrecen una amplia gama de herramientas para la solución de un problema.Cuando hablo de herramientas me reflero por supuesto al juego de instrucciones propio del PLC. Consulte el manual del fabricante para que Ud. sepa cuáles son las instrucciones que tiene a sus disposición. Un juego de instrucciones estándar típico para casi cualquier PLC se describe en el capítulo III. De cualquier forma es importante saber que tenemos una serie de instrucciones que encontramos en cualquiera de los lenguajes de programación tradicionales (Basic por ejemplo) como son : Etiquetas, instrucciones de salto, subrutinas, instrucciones de regreso de subrutina (retorno), transferencia de datos, operaciones matemáticas etc.

#### $1.3 -$ Partes constitutivas de un PLC.

A continuación describiremos las partes más importantes que constituyen un PLC. Si bien se utilizará como base los PLC'S fabricados por Allen Bradley, estas secciones se encuentran en casi todas las marcas de PLC. En algunos casos cambian los nombres de las tabililas, pero el concepto es el mismo.

# PAGINACION VARIA

# COMPLETA LA INFORMACION --

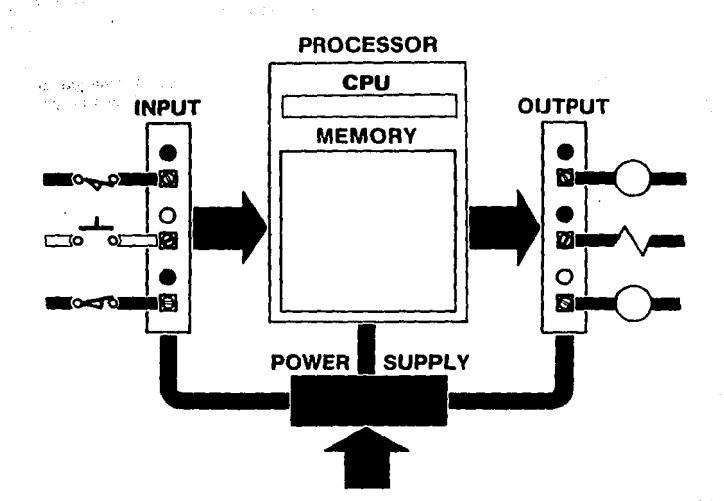

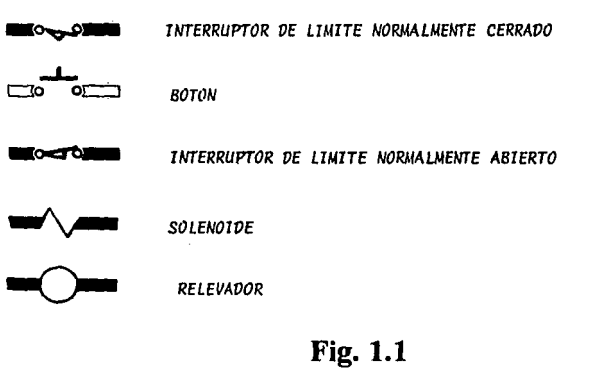

# Diagrama a bloques típico de un PLC

All car content

والمنافس والمتلوط والمحارب والمتناوب والموارد

#### 1 ) Definición, ventajas y elementos constitutivos

高峰

### 1.3.1- Backplane.

La fig. 1.2 nos muestra un dibujo de la tablilla conocida como backplane,que no es otra cosa que la tablilla "madre",es decir,alli se alojarán algunos de los elementos que constituyen al PLC.

Los números seftalados en la figura 1.2 son.

- 1.- Conectores . Aquí se alojan los módulos que contituyen al PLC.
- 2.- Socket para la fuente de poder.
- 3.- Socket para la fuente de poder.
- 4.- Conector para la batería de respaldo.
- 5.- Conector para el panel frontal.

6.- Dlp swttches. Es el medio a trav6s del cual configuramos las dlfensntes opciones dol procesador como son : dirección, si trabajará en modo redundante o no, si funcionará en configuración de rack completo.medio rack.etc. Consulte siempre el manual del fabricante para ver las opciones disponibles del chasis con que va a trabajar.

#### **U.3.2.**- Chasis Universal.

Las flgs. 1.3 a) y b) nos muestran un dibujo de un chasis universal, que no es otra cosa que la tablilla con sus concectonss respectivos donde se colocan los módulos de entrada/salida. Este chasis lo podemos adquirir con 4,8,12 y 16 slots. Este chasis puede alojar en su extremo izquierdo puede alojar un procesador de la familia 2 o bien una tarjeta adaptadora remota. Véase la flg. 1.4 para localizar la posición de alojamiento del procesador.

Los números de la fig 1.3a representan:

- 1.- Juego de "dlp switches• para configuración del rack.
- 2.· Conector para una fuente de poder de alta corriente.
- 3.- Conector para fuente de poder externa.
- 4.- Conector para configuración de la fuente de poder.
- 5.- Conexión para aterrizaje.

La fig. 1.3b muestra los mismos componentes desde otra vista.

U.3.· Procesador.

Las funciones principales del procesador son:

1.- Controla y establece la comunicación entre todos los módulos del procesador.

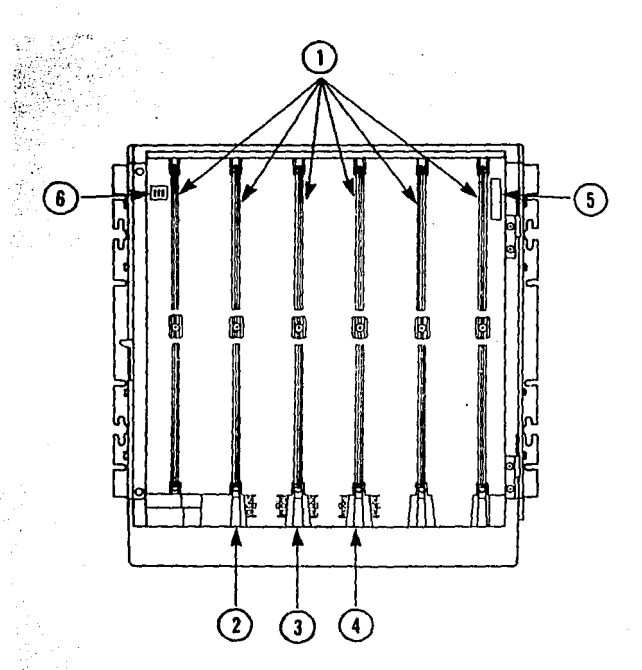

Fig. 1.2<br>Tablilla backplane para PLC/3

FALLA DE ORIGEN

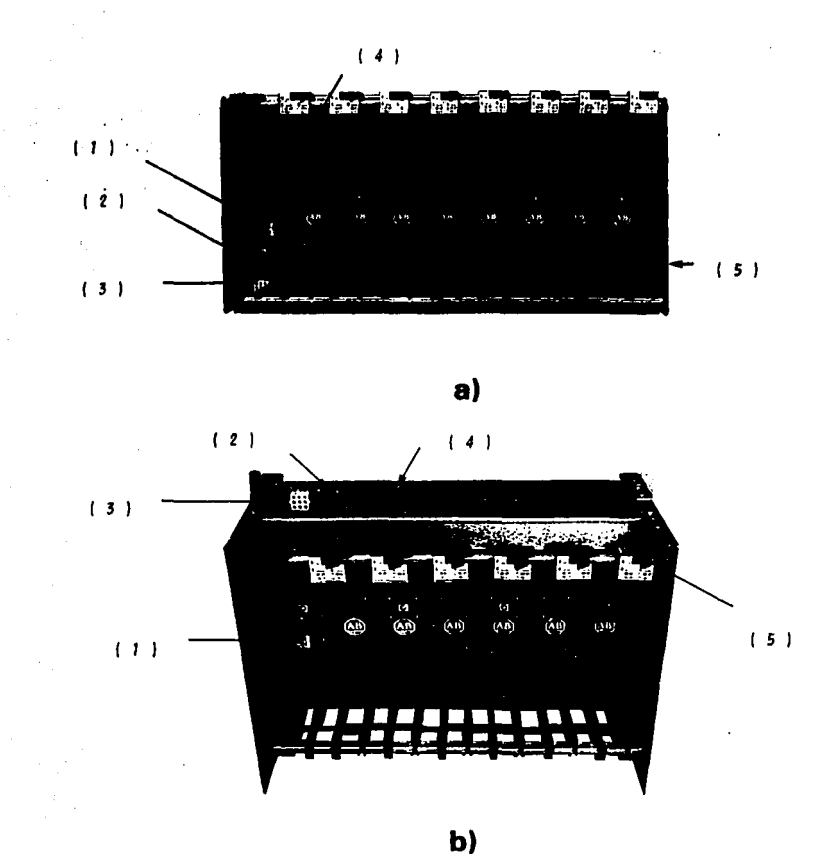

Fig. 1.3 Chasis universal.

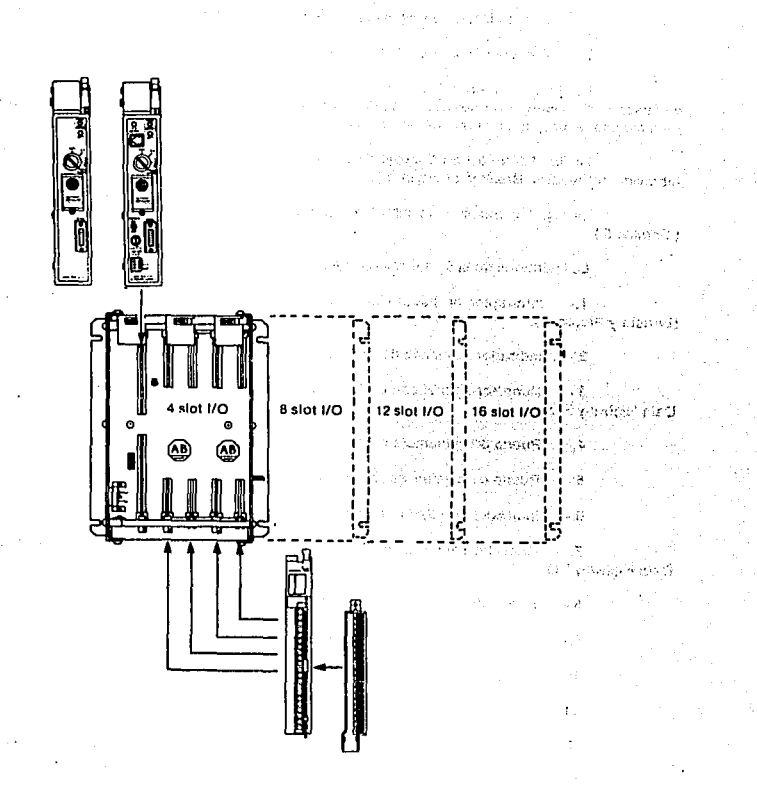

Fig. 1.4 Posición de alojamiento del procesador en un chasis universal .

- 1) Definición, ventajas y elementos constitutivos
- 2.· Ejecuta el programa del usuario.

Por lo general encontraremos cuando menos dos focos indicadores del estado del procesador. El primero que nos indica que el procesador ha pasado la autoprueba y esta listo para ejecutar el programa y otro que nos indica que hay un error.

La fig 1.5 muestra un dibujo de un procesador 1775 L1 o 1775 L2 para un PLC fabricado por ALLEN 8radley (Familia 3 ).

La fig. 1.6 muestra un dibujo del panel frontal de un procesador 5/40 o 5/60 (Familia 5).

Los números de la fig 1.8 representan:

1.· lnterruplor de llave. Nos perrntte cambiar el modo del procesador ( Run, Remoto y Program ).

2.- Indicador de estado del canal 2.

3.· Conector para el canal 2A cuando esté configurado para comunicaciones en Data Highway Plus.

- 4.· Puerto de comunicaciones para el canal 2A.
- 5.- Puerto de comunicaciones para el canal 28.
- e.. Indicador de estado del canal 1A.

7.- conector para el canal 1A cuando esté configurado para comunicaciones en Data Highway Plus.

- 9.· Puerto de comunicaciones para canal 1A.
- 9.- Puerto de comunicaciones para canal 1B.
- 10.- Compartimiento para alojar la bateria de respaldo.
- 11.· Indicador de estado de la baterfa
- 12.- Indicador de estado del procesador.
- 13.- Indicador de forzamientos.
- 14.· Indicador del estado de la comunicación del canal o.
- 15.· Indicador de estado del canal 28.
- 18.· Puerto serie para comunicaciones del canal O.
- 17.· Indicador de estado del canal 8.
- 18.- Etiquetas para escribir informacion acerca de los canales: ( modo de comunicación, dirección asignada, etc. )

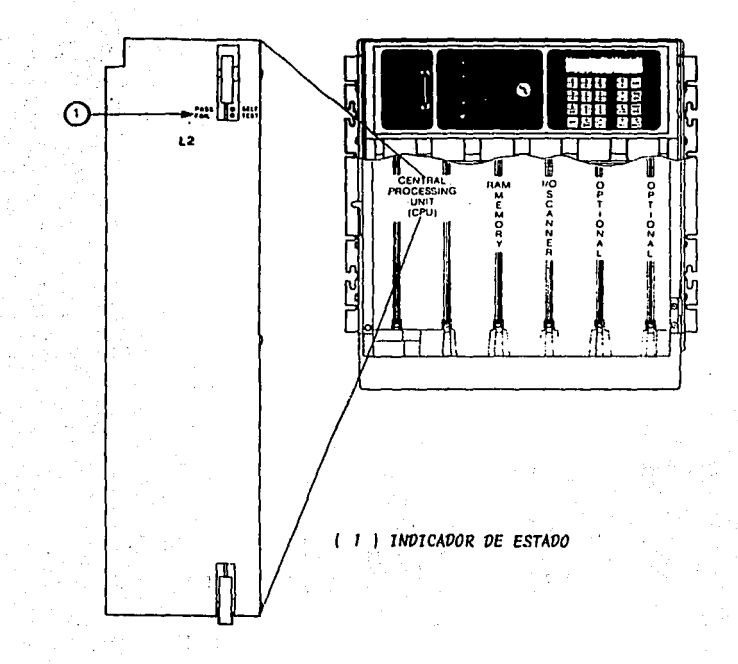

**Fig. 1.5** Módulo Procesador para PLC/3 Allen Bradley.

FALLA DE ORIGEN

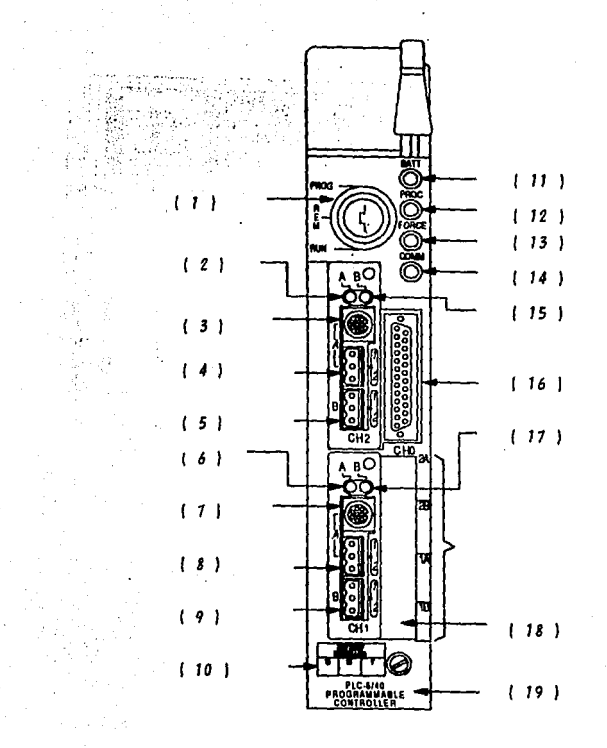

**Fig. 1.6** Panel frontal de un procesador 5/40<br>Allen Bradley.

1) Definición, ventalas y elementos constitutivos

19.- Compartimiento para el módulo de memoria.

20.- Etioueta da identificación del procesador.

#### 1.3.4. Módulo de memoria.

El módulo de memoria es el medio a través del cual el procesador almacena el programa del usuario, la tabla de datos,el área de trabajo y todas las demás áreas que utiliza el sistema para poder mantener la solicación trabalando. Generalmente trae un conector y un competimiento sepecial donde se aloia la batería de respeldo. Incorpora también unos leds para señalizar el estado de la bateria. Esta bateria deberá ser cambiada en un lanso no mayor de un día descués de que el indicador de batería baja está liuminado.

La fig. 1.7 muestra un dibujo de un módulo de memoria típico para PLC 3.

Los números mostrados en la floura son:

1a.- Indicador de error de memoria correcido.

ON indica que el módulo ha detectado y corregido un error de un bit dentro de cualquier palabra deade que se enemizó el procesador.

OFF Estado normal.

1b.- Error de memoria.

ON Indica que un error se ha detectado en la memoria.

OFF Estado normal.

1c.- Batería baia.

ON Indica que la batería esta bala.

OFF Estado normal.

 $2 -$ Compartimiento pera alojar una batería que se utiliza como respaldo para conservar datos y programa en caso de una falla en el suministro de energía eléctrica o cuando dicho módulo es removido del chasis.

interruptor rotatorio. Proporciona el medio para numerar los módulos de  $3.4$ memoria (Los números válidos son del 1 al 15).

#### 1.3.5.- Fuente de poder.

La fuente de poder es el medio a través del cual se proporciona el voltaje y la corriene directa que requieren los diferentes módulos para desarrollar su trabajo.

Generalmente la fuente de poder puede aceptar 120 VAC o 220/240 VAC y nos entrega + 5, +15 y -15 VDC. Trae incorporada un switch que permite encender y apagar la fuente de poder.

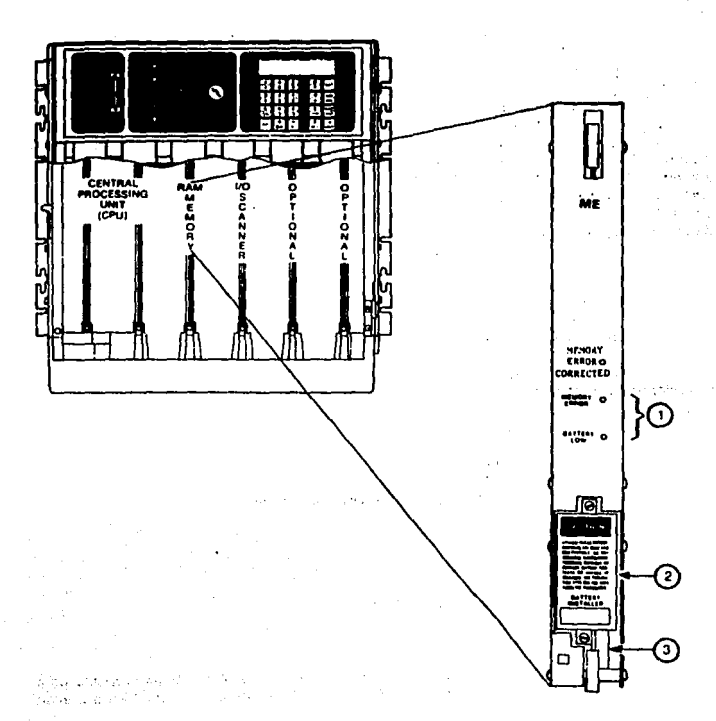

Fig. 1.7<br>Módulo de memoria típico para un PLC/3<br>Allen Bradley.

FALLA DE ORIGEN

#### I) Definición, ventajas y elementos constitutivos

Por lo general trae los siguientes indicadores:

AC ON = Voltale de AC presente.  $1.$ 

DC OK = Voltaje de D.C. dentro de  $2.1$ especificaciones

Les figs. 1.8 a) y b) mussinan dos dibuios de fuentes de poder típicas. La fig. 1.8 a) es una fuente de poder para PLC -3, La figura 1.8 b) es una fuente de poder utilizada en forma externa con el chasis universal. La fig. 1.9 muestra la utilización de esta fuente de poder en forma externa y sus dimensiones.

La fig. 1.10 muestra una conexión típica sugerida por el fabricante para conectar dos fuentes de poder.

Cabe hacer resaltar que la nueva generación de PLC'S trae la fuente de poder incorporada. Véase la fig. 1.11, que muestra un procesador sin fuente de poder y la fig. 1.12 que muestra un procesador con una fuente de poder incorporada.

Los números mostrados en la floura 1.11 son:

Luz indicadora de estado del procesador. Verde para operación normal, roia  $1$ cuando se ha detectado una falla. Apagada indica que se está en el modo de programación o un posible error durante el tiempo de ejecución.

Luz indicadora del estado de la batería ( roia ). Se enciende cuando debe ser  $2$ reemplazada.

> $3 -$ Interruptor de llave que selecciona uno de cuatro posibles modos:

- A) **PROG = PROGRAM**
- 81. **R/P = RUNPROGRAM.**
- C)  $RUN = RUN$ .
- D) MEM STORE = Para transferir el programa hacia una memoria EEPROM.
- Comparimiento para la batería.  $\bullet$ .

5.-Puerto de interface. Permite conectar una terminal de programación, un módulo generador de reportes etc.

Los números mostrados en la figura 1.12 son:

- $\bullet$ . Luz indicadora del estado de la fuente de poder
- $2 -$ Puerto que permite conectar otra fuente de poder en paralelo.
- $3.4$ Interruptor para habilitar o deshabilitar la fuente de poder integrada.
- $\mathbf{A}$ . Compartimiento para fusible de la fuente de poder 1A, 250V.

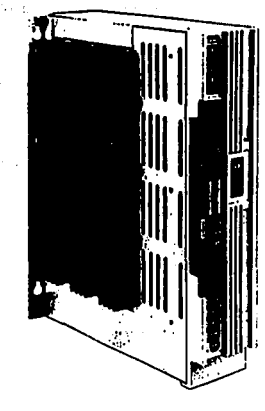

teks de su

 $\mathcal{L}_{\mathcal{A}}(\mathbf{A})$  .

as favore

Ň.

se privati

# Figura 1.8 a) . Fuente de poder

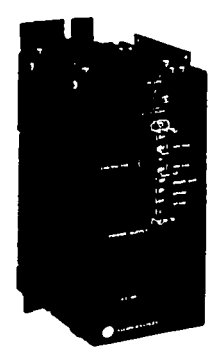

# Figura 1.8 b) . Fuente de poder

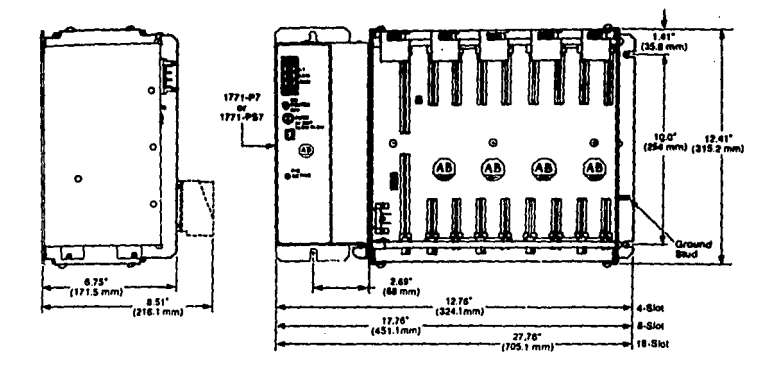

Fig. 1.9<br>Fuente de poder utilizada en forma externa y sus<br>dimensiones .

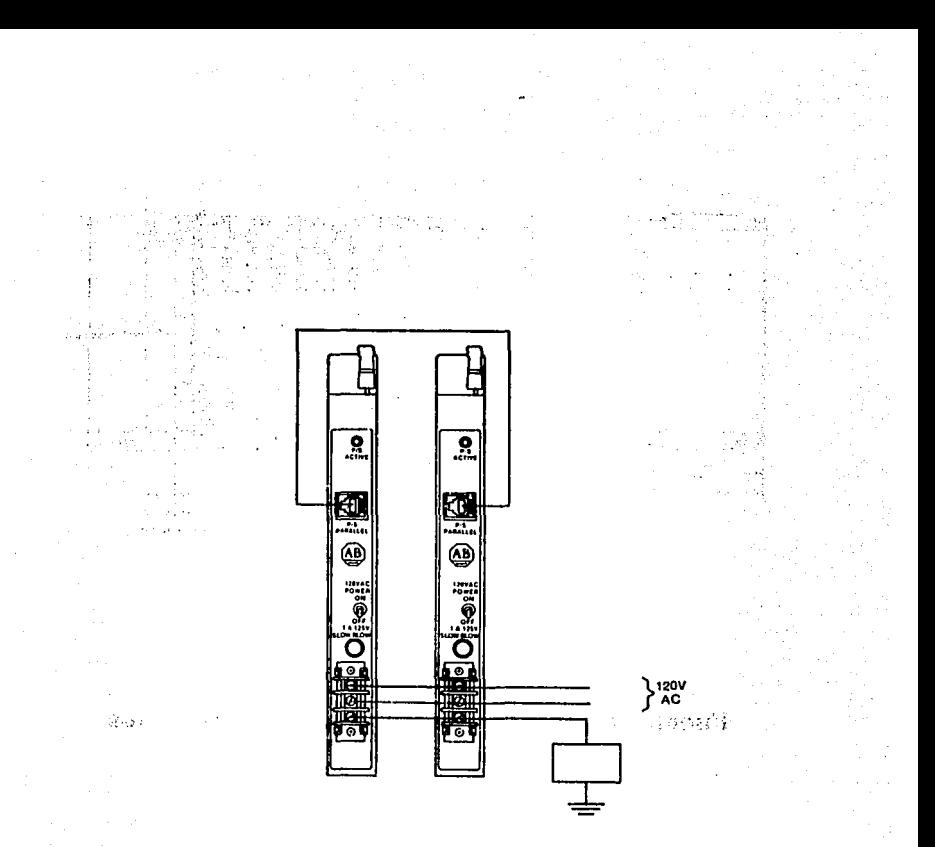

Fig. 1.10<br>Conexión de dos fuentes de poder en<br>paralelo

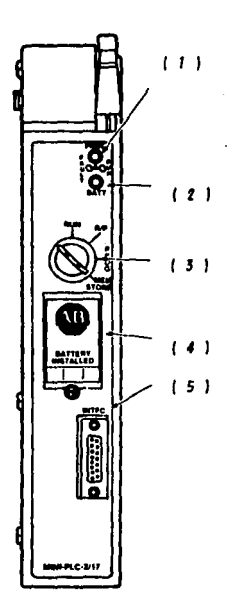

Fig. 1.11<br>Procesador sin fuente de poder

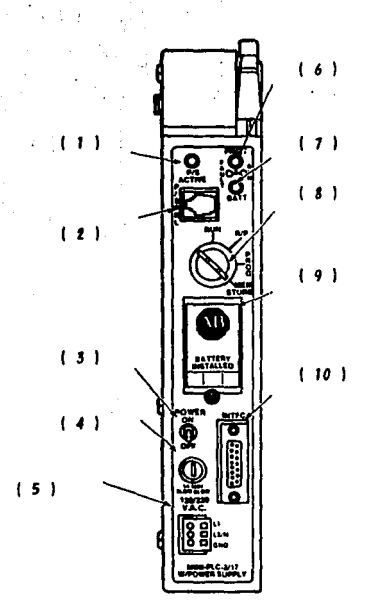

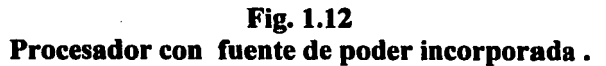

#### 1) Definición, ventajas y elementos constitutivos

5.· Conedor para allmenlaclón de 120/220 VAC.

6.- Luz Indicadora de eslado del procesador. Verde para operación nonnal, roja cuando se ha detedado una ralla. Apagada Indica que se esté en el modo de programación o un posible error duranle el tiempo de ejecución.

7.- Luz indicadora del estado de la batería (roja). Se enciende cuando debe ser reemplazada.

- 8.- Interruptor de llave que selecciona uno de cuatro posibles modos:
- A) PROG = PROGRAM
- B) R/P = RUN/PROGRAM.
- $C$ ) RUN = RUN.
- D) MEM STORE = Para transferir el programa hacia una memoria EEPROM.
- 9.· Comparlmlenlo para la baterfa de respaldo.

10.· Puerto de Interface. Pennlle conedar una tennlnal de programación, un módulo generador de reportes,elc.

11.- Interruptor selector para voltaje de línea ( localizado en la parte de atrás ).

#### 1.3.6- Módulos de entrada.

La fig. 1.13 muestra un diagrama a bloques de un módulo de entrada Uplco. Como puede verse consta de cualro secciones que son:

1.· Tennlnaclón.

Es el punto que proporciona el módulo de enlrada para conedar los dispositivos de campo haclo el conlrolador programable.

2.· lndle&clón.

El módulo de enlrada proporciona unos leds para Indicarnos el estado del dispositivo del entrada.

> On = cerrado.  $Off =$  abierto.

3.· Adecuadores de seftal.

El módulo de enlrada conllene la clrcullerfa necesaria para convertir las seftales de campo de los dispositivos de enlrada en niveles de OC que el conlrolador programable puede manejar.

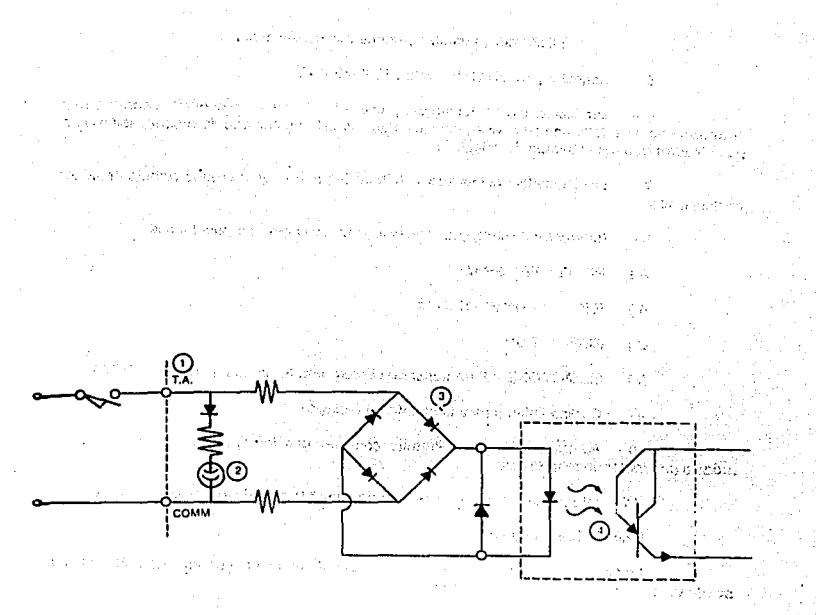

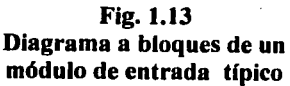

ama

1 ) Definición, ventajas y elementos constltullvos

4.· Aislamiento.

Proporciona el aislamiento elédrico necesario entre el cableado de los dispositivos de campo y la circulteria del módulo.

En el apéndice A se Incluye el catélogo que el fabricante proporciona al momento de adquirir un módulo de entrada de 12·120 VAC. Este catélogo muestra la forma de conedlr un dispositivo de entrada al módulo en cuestión.

### 1.3.7- Módulos de salida.

La fig. 1.14 muestra un disgrama a bloques de un módulo de salida típico. Como puede verse consta de cuatro secciones que son:

1.· Aislamiento.

Proporciona el aislamiento eléctrico necesario entre el cableado de los dispositivos de campo y la clrculterla del módulo.

2. Adecuadores de señal.

El módulo de salida contiene la clrculterfa necesaria para convertir las seftales de campo de los dispositivos de entrada en niveles de OC que el controlador programable puede manejar.

3.· Indicación.

de salida. El módulo de salida proporciona unos leds para indicamos el estado del dispositivo

> On =salida energizada.  $Off$  = salida desenergizada.

4.· Terminación.

Es el punto que proporciona el módulo de salida para conedar los dlsposHlvos de campo hacia el controlador programable.

En el apéndice B se incluye el catálogo que el fabricante proporciona al momento de adquirir un módulo de salida de 12·120 V AC . Este catélogo muestra la forma de conectar un dispositivo de salida al módulo en cuestión . ·

Finalmente comentaré dos módulos más que podemos encontrar en varios PLC'S con otros nombres.pero que no se verén en esta apllcaclón.

### r.:t.e.. *IJO* Scanner.

La función de este módulo es béslcamente de enlace entre el procesador y los racks remotos de un PLC. Este módulo lee la Información proporcionada por los módulos de entrada y la envla hacia el procesador. Esta Información es leida a través de otro módulo conocido como REMOTE 1/0 ADAPTOR.

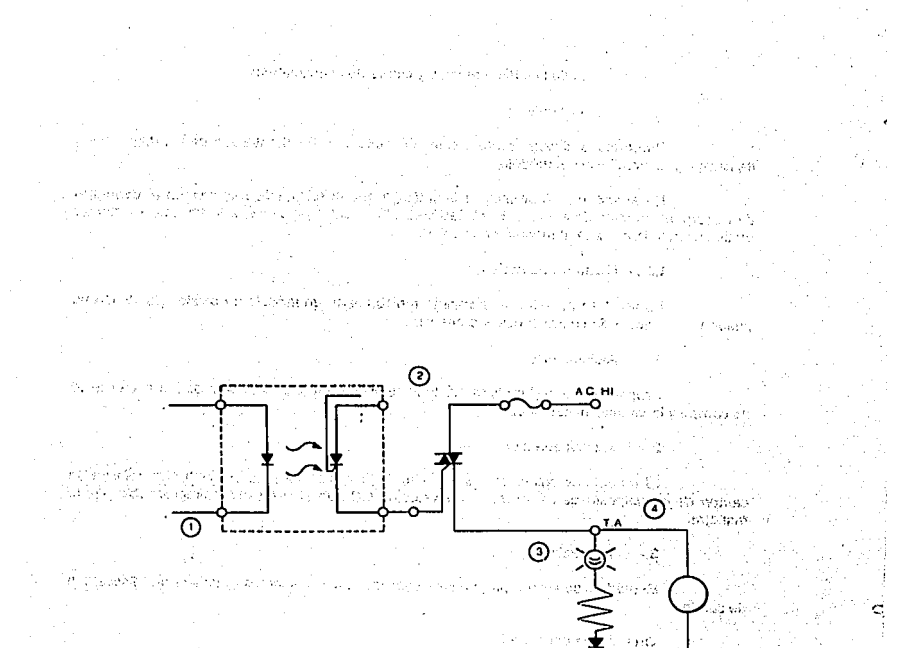

ه ت

1740.00

ing a throughly si

p.e.

sister est

to e dra doc

utbol contan

or the single

vulkom.  $\mathbb{S} \times \mathbb{S}_M$ 

tura le turity and

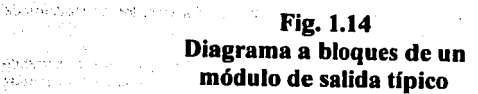

Robert al

Made to all

ma in Zue

むりだせ ゴミティ メールル

Monday Report of the property of the con-

 $\label{eq:3.1} \frac{1}{\sqrt{2}}\sum_{i=1}^n\sum_{j=1}^n\frac{1}{\sqrt{2}}\sum_{i=1}^n\frac{1}{\sqrt{2}}\sum_{i=1}^n\frac{1}{\sqrt{2}}\sum_{i=1}^n\frac{1}{\sqrt{2}}\sum_{i=1}^n\frac{1}{\sqrt{2}}\sum_{i=1}^n\frac{1}{\sqrt{2}}\sum_{i=1}^n\frac{1}{\sqrt{2}}\sum_{i=1}^n\frac{1}{\sqrt{2}}\sum_{i=1}^n\frac{1}{\sqrt{2}}\sum_{i=1}^n\frac{1}{\sqrt{2}}\sum$
I) Definición, ventajas y elementos constitutivos

Una vez que el procesador ha actualizado el estado de las salidas envía esta información a través del I/O Scanner hacia los módulos de salida vía el adaptador remoto.

Las figs. 1.15 y 1.16 muestran dibujos de I/O Scanner para PLC'S Alien Bradley.

Los números mostrados en la figura 1.15 son:

indicadores.  $1.7$ 

Pass. Si está en ON indica que el módulo está funcionando adecuadamente, A)

Fail. Si está en ON indica que el módulo ha detectado un error en su 8). circulteria.

En condiciones normales de operación PASS = ON, FAIL = OFF.

Interruptor rotatorio. Proporciona el medio para numerar el sanner. Hasta 15  $2$ scanners pueden ser conectados en un sistema con PLC/3. cada módulo debe tener asionado un número único.

Indicadores del estado de canales. Nos informa acerca del estado de los а. canales de I/O.

ON = Canal funcionando adecuadamente.

OFF = Canal funcionanando incorrectamente.

INTERMITENTE = Uno o más chasises de UO conectados a este canal han presentado falla o la comunicación se ha perdido con el módulo S4.

> Conector en modo de respaido.  $\mathbf{4}$

 $5 -$ Conactor D de 25 terminales.

Proporciona la conexión para un dispositivo de programación o un dispositivo RS-232-C.

a., Bloque de teminales I/O, Proporciona el medio de conexión entre el módulo y los racios de 180

> $7.5$ Interruptor rotatorio. Para ser usado en el modo de procesador de respaido.

#### 1.3.9.- Adaptador remoto de entradas y salidas.

La función básica de este módulo es proporcionar una interface entre los módulos de entrada/salida en el chasis respectivo y el módulo I/O SCANNER que se encuentra en el chasis del procesador.

 $\langle \sigma \rangle \sim \langle \sigma^2 \rangle \sim \langle \sigma^2 \rangle \sim \langle$ 

EVERY FREE WAY TO BE SAY **SPREED, IN 1993** 

wheel of the ground. dias allow come in the program

> $\label{eq:2.1} \frac{1}{2} \log \left( \frac{1}{2} \right) \left( \frac{1}{2} \right) \left( \frac{1$ **William Sand Good**

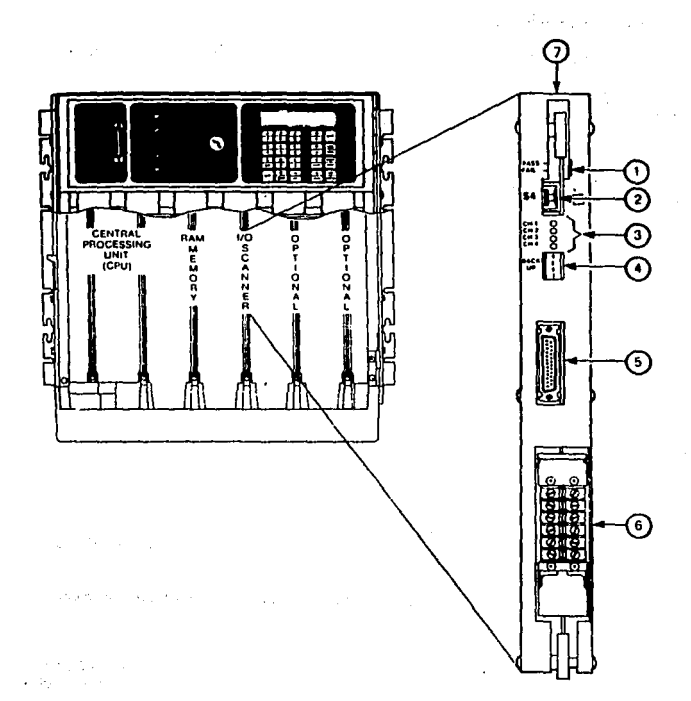

Fig. 1.15 I/O Scanner para PLC'S Allen Bradley.

FALLA DE ORIGEN

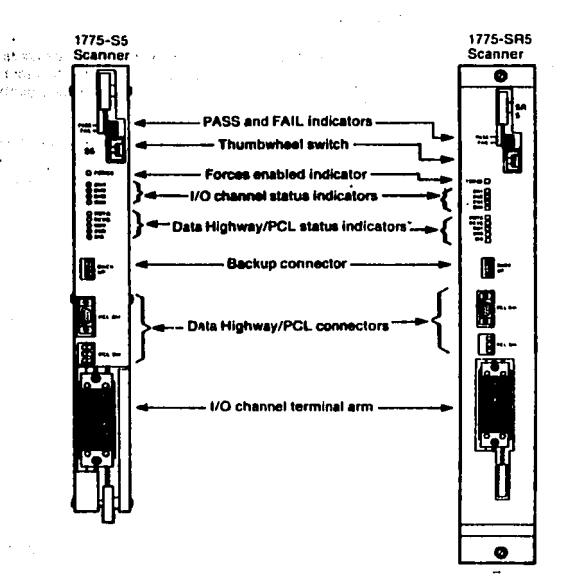

**Fig. 1.16** I/O Scanner para PLC'S Allen Bradley.

# FALLA DE ORIGEN

1) Definición, ventajas y elementos constitutivos

Los indicadores de estado rnostrados en la fig.s 1.17 y 1.18 sun :

1.- ACTIVE • ACTIVO (Verde).

ON.· Cuando este Indicador est6 iluminado, una comunicación adecuada esté establecida entre el I/O Scanner y el Adaptador. También indica que el adaptador está controlando las entradas y salidas del chasis en que se encuentra. Este es el estado normal de este indicador.

INTERMITENTE.· lndlea que hay camuncl6n entre el Adaptador y el 1/0 Scanner. El adaptador no está controlando las entradas y salidas del rack,es decir,el chasis se encuentra en modo de falla seleccionado por el switch de ULTIMO ESTADO en el backplane del procesador o el PLC está en modo de PROGRAM o TEST.

OFF.- Cuando ate Indicador no est6 Iluminado significa que no hay comunicación entre el adaptador y el l/O Scanner.

2.· Falla en el adaptador.

ON.· Una falla en el adaptador remoto existe. SI este Indicador est6 Iluminado.ninguno de los otros Indicadores es v611do.

OFF.· Ea el estado normal de este Indicador.

3.· Falla en el rack de UO.

ON.· Una falla ha ocunldo entre el adaptador y los m6dulos de entrada/salida en el chasis. Un mal funcionamiento del hardware ha sido detectado por el adaptador.el chasis se encuentra en el modo de falla seleccionado por el switch de último estado en el chasis universal.

OFF .• Es el estado normal de esle Indicador.

Las fig. 1.17 y 1.18 muestran dibujos de un REMOTE I/O ADAPTER para PLC'S de Allen Bradley.

Los dos módulos anteriormente descritos, se utilizan en aplicaciones de "redes" de PLC,esto es, un conjunto de entradas y salidas puede estar situado "lejos" del procesador principal ( La distancia máxima autorizada por el fabricante es de 10,000 ples ), y a través de un<br>cable conocido como twinaxial ( Son solamente tres cables ; azul, claro y el alsiamiento ) se llevan las señales de los módulos de entrada /salida situados en diferentes lugares de la planta.

La fig. 1.19 nos un chasis típico para PLC 3 Allen Bradley junto con las tabililas descritas anteriormente, es decir, procesador módulos de memoria y l/o Scanner.

Los números mostrados en la figura son respectivamente:

1.- Ranura para el procesador principal (Ocupa dos ranuras).

2.- Ranura para un módulo de memoria.

3.- Ranura para otro módulo de memoria.

4.- Ranura para colocar un 1/0 Scanner.

Pág 1.10

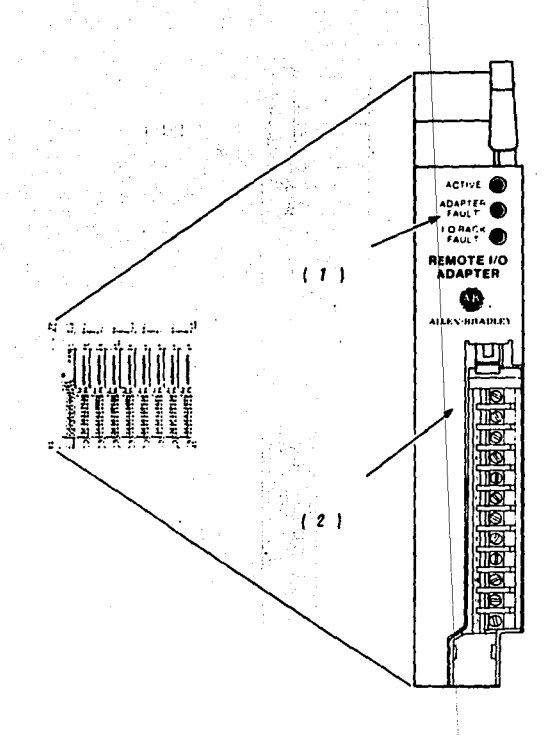

Fig. 1.17<br>Remote I/O Adapter para PLC'S Allen Bradley.

## FALLA DE ORIGEN

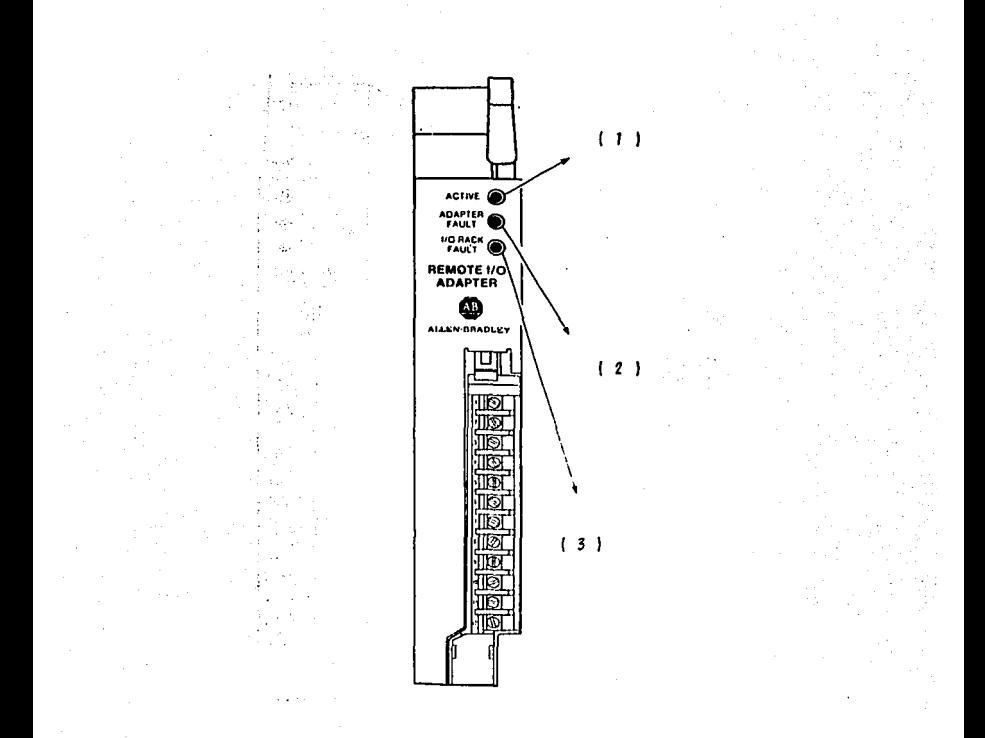

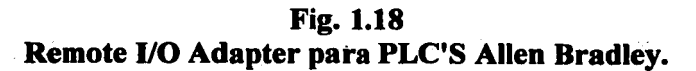

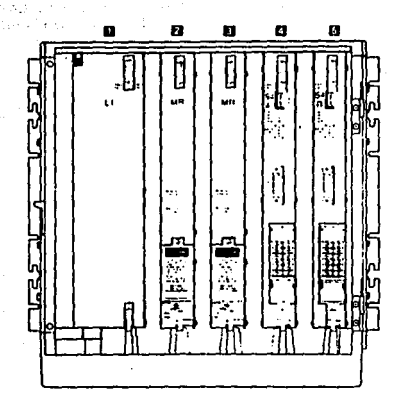

# Fig. 1.19<br>Chasis típico de un PLC/3 y sus tablillas

an ang sali<br>Sanggunian

production in the **Production** 

## FALLA DE ORIGEN

5.- Ranura para colocar otro I/O Scanner.

La fig 1.20 nos muestra el PLC conectado a racks remotos. Observe que esta conexión se hace a través del I/O Scanner y los adapatadores remotos. En esta figura se puede ver que se utilizan los cuatro canales del 1/0 Scanner.La comunicación entre el 1/0 Scanner y los racks "REMOTOS" se establece a través de los Remote I/O Adapter.

#### 1.4. Principales diferencias entre PLC'S.

En la actualidad existen en el mercado varias marcas de PLC'S entre las cuales podemos citar a Allen Bradley , General Electric , Festo , Modicon , Siemens , Mitsubishi , etc.

Las principales diferencias entre PLC'S se enfocan en los siguientes puntos:

1) Lenguale de programación.

A lo largo de este trabajo manejaremos lo que se conoce como diagrama de escalera que no es otra cosa que utilizar como base la nomenclatura que han utilizado durante años los relevadores. A pesar de que este lenguaje es el más conocido algunos fabricantes han desarrollado su propia simbología. Un ejemplo de esto lo podemos encontrar en los PLC'S FESTO, en los cuales los lenguajes de programación son diferentes. En el caso del FPC 404 el lenguaje con el que se programa el procesador es muy parecido al basic. En el caso del FPC 808 un listado de programa del procesador nos mostraría que no hay simbología similar a la del diagrama de escalera sino que las instrucciones usan nemónicos.

2) Capacidad de memoria.

Esto se refiere a la cantidad de memoria de la que podemos hacer uso para escribir el diagrama de escalera. Es obvio que un programa que requiera un número muy pequeño de entradas y salidas utilzará por lo general muy pocas líneas de programa y por lo tanto la cantidad de memoria utilizada será muy pequeña.

ć

3 ) cantidad de entradas y salidas que puede manejar.

Esto se refiere al número de sensores y dispositivos actuadores que podemos conectar al PLC. Es obvio que entre más dispositivos requiera la aplicación,más "grande" deberé ser el tamano del PLC.

4 ) Número de contadores y tlmers que es posible programar.

Nuevamente.entre més complicada sea la aplicación que vamos a desarrollar.es· muy probable que el número de timer's y contadores que se utilicen será grande.es muy Importante selecclonar el PLC de acuerdo a la cantidad de temporizadores que vayamos a utilizar.

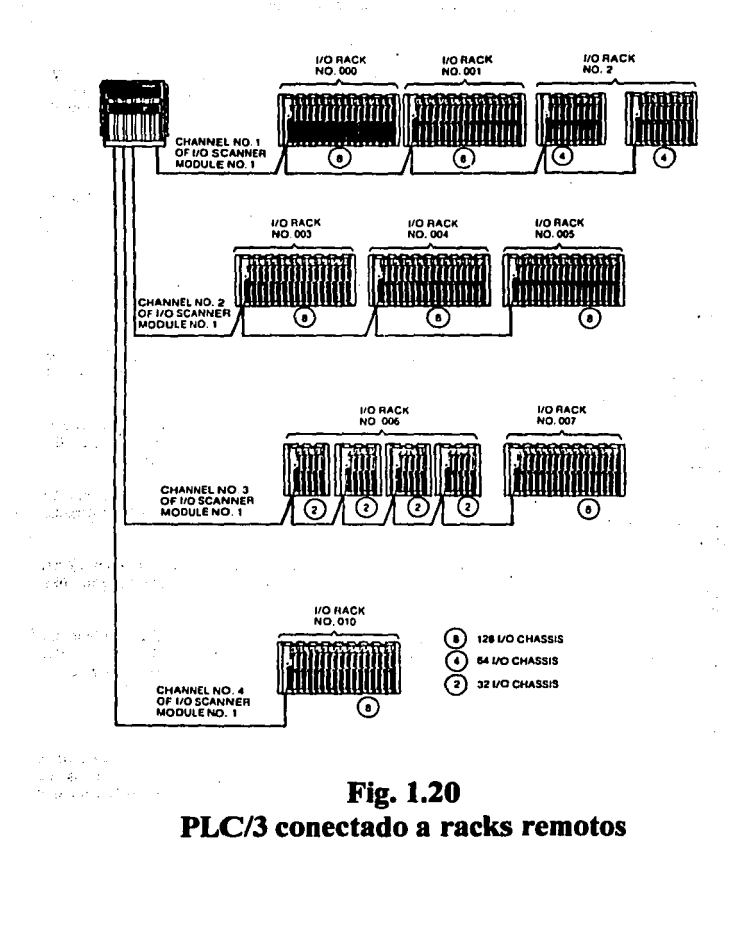

fALLA DE ORIGEN

#### 1) Definición, ventajas y elementos constitutivos

5) Variedad en el conjunto de instrucciones.

Entre más "grande" sea el PLC.mayor juego de instrucciones tendrá, los hay bastante sofisticados,que incorporan dentro de su juego de instrucciones la función de línea recta etc. El apéndice C muestra un resumen del juego de instrucciones para un PLC de familia  $2.$ 

> Versatilidad en el número de interfaces disponibles. 6)

Existen PLC'S que ofrecen tarjetas de salidas y entradas analógicas, tarjetas para manejos de termoperes, etc.

> 7) Canacidad de comunicación con otros PLC'S.

Existen algunas marcas que ofrecen tarletas para comunicación directa con otros PLC'S. Por ejemplo, General Electric ofrece una tarjeta que puede comunicarse directamente con Allen Bradley.

La fig. i.21 ofrece una tabla que muestra las principales diferencias entre PLC'S de la misma marca. Esta tabla es autoexplicativa por lo que se harán breves cornentarios al respecto.

Observe en la tabla como un PLC 2/16 tiene una capacidad máxima de hasta 256 I/O. En la misma tabla un PLC 2/17 nos muestra una capacidad máxima de 512 I/O. En términos generales entre mayor sera el número del PLC mayor es su capacidad de I/O.

Observe que el número máximo de entradas y salidas analógicas aumenta también con el número del PLC, es decir, un PLC 2/17 nos permite conectar hasta 256 I/O analógicas mientras que un PLC 5/15 nos dela conectar hasta 512 I/O analógicas.

Observe como la canacidad de memoria disponible aumenta con el número del PLC. Por ejemplo un PLC 2/17 nos proporciona una memoria de 6 K para escribir la aplicación. mientras que un PLC 2/30 nos proporciona 16 K de memoria para la aplicación.

Fíjese también en el número de timer's disponibles. En un PLC 2/20 y 2/30 tenemos hasta 1000 timer's lo cual es un número bastante considerable. Los PLC'S 5/12, 5/15 y 5/25 nos permiten configurar el número de timers.El PLC 3 pone a nuestra disposición hasta 10,000 timer's y contadores.

#### $1.5 -$ **Aplicaciones**

La aplicación de un PLC esta determinada por la imaginación del diseñador.es decir un PLC pude aplicarse A CUALQUIER MAQUINA. Hay que recordar que mucho antes que las computadoras personales los PLC'S ya se encontraban en la industria y que prácticamente se encuentran en todas las areas por mencionar solo algunas:

- $\mathbf{1}$ Automotriz
- $21$ Metalmecánica
- $3)$ Papelera
- 4) Alimenticia

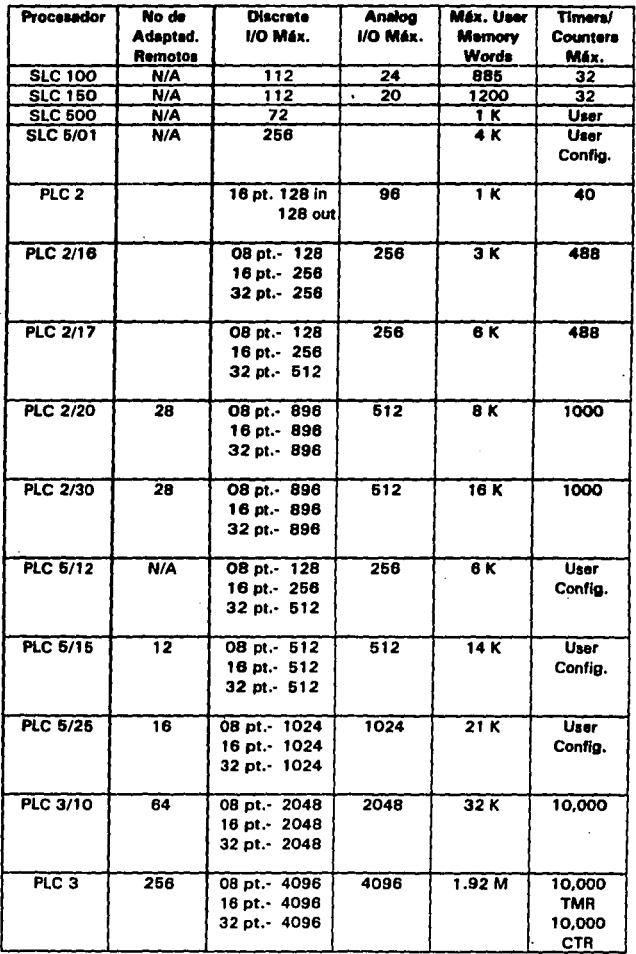

 $\ddot{\phantom{0}}$ 

Fig. 1. 21<br>Diferencias Técnicas entre PLC's

J

 $\ddot{\phantom{a}}$ 

#### 1) Definición, ventalas y elementos constitutivos

 $5<sub>2</sub>$ Cementers

**a** Casatas de cobro (Autonistas)

 $\mathbf{v}$ Fundición.

a. Refresouera.

 $\bullet$ Ftc.

En estos momentos podemos decir que podemos tomar cualquier señal del mundo real, y con una tarieta adecuada procesaria para poder ser utilizada, posteriormente por el. PLC.

Mencionaré algunas de las aglicaciones que se pueden encontrar en muchas **Industries** 

 $1.7$ "Dispositivo" para soldar ( Desde un ensamble de dos piezas hasta una carrocería completa).

Esta máquina cuenta con los siguientes elementos:

 $\blacksquare$ Robots.

Se encargan de hacer los movimientos para soldar la(s) piezas en cuestión en los lugares preestablecidos.

> b) Controles de soldadura programables.

Reciben la señal del robot una vez que está posicionado en el lugar indicado, y energizan sus circuitos para poder realizar la soldadura.

> $\alpha$ "Harramienta"

Se encarga de sujetar las piezas que van a ser soldadas.Debido a que estamos hablando de una aplicación robotizada, es indispensable que sepamos el estado de la "herramienta" todo el tiempo por esta razón se requiere instalar dispositivos sensores que por lo general suelen ser:

> $\bullet$ Interruptores de proximidad.

 $2)$ Indicadores de cilindro.

 $3)$ Interruptores de límite.

 $\blacktriangle$ **Fotocnidas** 

 $5)$ Etc. 1 ) Definición, ventajas y elementos constitutivos

Una secuencia típica de operación de este "dispositivo" sería:

1 ) La{s) pleza{s) que se va{n) a soldar entra{n) a la estación donde se efectuaré la operación. Unos sensores especlficamente colocados delectan el mOdelo y/o tipo y almacenan esta Información en la memoria del PLC.

2) El PLC manda cerrar los "clamps• adecuados de acuerdo al modelo detectado,en secuencias especificas.

3) El PLC recibe la señal de los sensores ubicados en los clamps y en base a ello toma dos posibles acciones:

3.1- Si todos los "clamps" están cerrados.manda la señal de inicio de ciclo a todos los robots.

3.2.- SI uno o més "clamps• no cerraron el PLC manda una senales al tablero principal para indicarnos cuáles y en que secuencia fallaron.

4) Los robots deben mandar al PLC una señal de reconocimiento del programa que van a realizar.

5 ) El PLC da el permiso a los robots para que Inicien sus movimientos.

6) El robot manda al control de soldadura esenclelmente dos senales :

soldadura. 6.1- Que se encuentra en el punto programado y que requiere efectuar la

6.2- El programa de soldadura.

7 ) El control de soldadura puede mandar dos senales:

7.1.· Al robot de que realizó la soldadura sin problemas.

7.2.- Al PLC informándole que hubo algún error durante la secuencia de soldado.

8) El robot manda una señal de fin de ciclo.

9) El PLC recibe esta señal y manda prender la señalización correspondiente.

10) El PLC manda abrir los "clamps" en una secuencia preestableclde.

11) Si uno o más de los "clamps" no abren, el PLC manda señales al panel principal indicándonos cuáles no abrieron y en que secuencia.

12) El PLC manda una senal de "fin de ciclo" a un dispositivo externo, lndlcéndole que puede tomar la pieza y continuar proceséndole.

La secuencia descrita anteriormente puede observarse en la fig. 1.22.

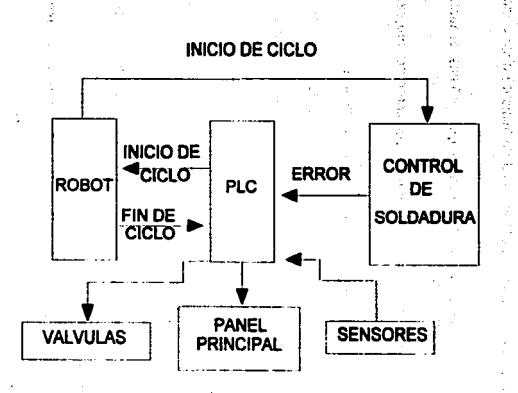

## Fig. 1.22 DIAGRAMA A BLOQUES TIPICO DE UNA APLICACION ROBOTIZADA PARA SOLDADURA

#### 1) Deflnlcl6n, ventajas y elementos constitutivos

Otra aplicación de un sistema con PLC sería:

2.- Sistema robolizado de aplicación de uretano.

Este sistema cuenta con los siguientes elementos:

A) Robot.

Se encarga de colocar el uretano en los cristales.

e ) Dispositivos de sujeción.

Son unas copas de vacío que se se encargan de sujetar los cristales para que el robot tenga siempre una referencia física estable.

e ) Sistema de suministro de uretano.

Es una bomba con sus válvulas respectivas que se encargan de suministrar el urelano,

La secuencia de operación típica de este dispositivo sería:

1.- El cristal es colocado en la estación de entrada.

2.- Unos cilindros neumáticos se encargan de posicionar el cristal.es decir centrarto.

3.- Unos proxlmlty swltches se encargan de reconocer el tipo de cristal.

4.- Las copas de vaclo hacen su función para penmttlr que el cristal quede complelamente fijo.

5.- El PLC envla al robot el código del cristal de acuerdo al modelo delectado por los proximity switches.

6.· El robot comienza a ejecutar el programa asignado e Inmediatamente envla una seftal al PLC para bloquear cualquier Intento de movimiento de la herramlenla.

7.- Al final del programa y estando en una posición libre de choque,el robot envla al PLC una seftal de fin de ciclo y libera a ta herramienta para que pueda hacer tos movimientos necesartos.

8.- El robot ejecuta un programa de limpieza para estar listo para ta siguiente aplicación.

Un diagrama a bloques que muestra esta aplicación se muestra en la fig. 1.23.

Por suspuesto el sistema cuenta con ta Interconexión para que el robot le Indique al PLC si tiene alguna falla, etc. El sistema cuenta con su sistema de seguridad: fotoceidas, paros de emergencia, switches de puerta abierta ,lapetes de segurtdad,etc.

#### Pág 1.15

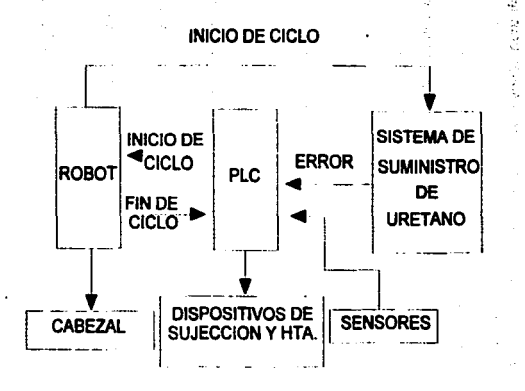

## Fig. 1.23 DIAGRAMA A BLOQUES TIPICO DE UNA APLICACION ROBOTIZADA PARA APLICACION DE URETANO

## **Capitulo 11.**

### **Consideraciones de diseno**

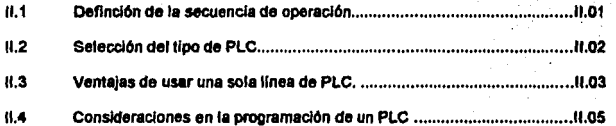

#### 11 ) Consideraciones de Diseno

#### II.1- Definición de la secuencia de operación

A) Defina perfectamente la secuencia de operación de la máquina.

Este punto es el m4s Importante y requiere que se te dedique buen tiempo si no se quiere tener problemas serios posteriormente. Lo ideal es que los ingenieros de procesos,producclón,mantenlmlento y proyectos se sienten y platiquen de ta secuencia de operación, sus ventajas, desventajas.y manifiesten sus desacuerdos. Esto debe hacerse cuando la méqulna se esta construyendo y no cuando esta Instalada.

Por lo general esto nunca se da y es lo que trae retrasos en el aminque y malestares durante producción regular.

La deflnlclón de la secuencia de operación debe Incluir cuando menos tos siguientes aspectos:

1 ) La seftallzaclón deseada.

Es muy Importante especlflcar que focos deben prenden;e y en que momento.

Debemos especiflcar su ubicación, y Sl queremos seftallzaclón remota.

- 2) Cuántos puntos diferentes de arranque y paro tendremos y su localización.
- 3) Los "interiocks" existentes con otros equipos.

Es necesario deflnlr perfectamente que seftales debemos recibir de otros equipos y cullles debemos enviar. SI esto no se hace en un prtnclplo,se va a reftejar en retrasos y costos (cualquier modlflcaclón posterior a la entrega de las especlflcaclones senl motivo de cargo por parte de la compañía encargada de la instalación).

#### 11.2· Selección del tipo de PLC.

Es muy importante que se tome en cuenla la marca del ( los ) PLC que se tienen instalados en la planta y de preferencia continuar con esa línea, esto no significa que no sea posible cambiar de marca, significa que pueden haber ahorros considerables si se continúa con la misma m•rca.

Es muy Importante tomar la opinión del departamento de mantenimiento, esto aigunas veces no se hace.la decisión la toman los ingenieros de proyectos y/o procesos y esto se refteja en malestares futuros.

#### NO TODO EL PROGRAMA DEBE SER ESCRITO CON LOGICA TRADICIONAL DE DIAGRAMA DE ESCALERA.

Cuando hablo de lógica tradicional de diagrame de escalera me reflero a contactos normalmente abiertos y nonnelmente cerrados.Es muy frecuente que se piense que TODO el programe del PLC debe escribirse con lógica tradicional de diagrama de escalera.

#### 11 ) Consideraciones de diseno.

Esto probablemente sea cierto en un gran número de casos, pero no debemos olvidar que los avances en la electrónica y computación han puesto una serie de herramientas nuevas.desde el punto de vista de software,que correctamente utilizadas harán más fácil la solución de un problema.

Dentro de estas herramientas menclonaré sólo algunas.

1 ) Transferencia de registros.

Una aplicación real y forma de utilizar las transferencias de regitros,se verá en el capítulo de aplicación práctica

2) Utilización de módulos de entrada y salida analógicos,que requieren de un tratamiento especial por software para el escalamiento y correcta utilización del valor leido.

3) Instrucciones de comparación.

Esto significa que ademlis de la 16glca tradicional del lenguaje do relevadores, el PLC pone a disposición del programador otras herramientas. El consejo aqui es utilicelas, esto hará más fácil la solución de un problema,hará más elegante y fácil la búsqueda de fallas. Revise siempre el manual del fabricanle para que sepa usted exactamente el juego de Instrucciones de que dispone y las tablillas de interface que el proveedor pone a su disposición.

Actualmente el PLC nos permite tomar datos del mundo real y compararlos contra paréme!ros establecidos (dalos previamente almacenados en localidades especificas de memoria ).En base a esta comparación se toman declslones,por ejemplo,energlzar una alarma.

Una vez que el paso No. 1 esté dado , es decir, la secuencia de operación ha quedado "perfectamente• definida, haga una tabla y cuente el número de entradas y salidas discretas que utilizará. Haga otra tabla donde contabilice el número de entradas y salidas ana16glcas que usaré. Con esta lnfonmación vaya a las tablas del fabricante seleccionado y elija el PLC cuyo tamaño mejor se adapte a su aplicación.

Una vez que la tabla del fabricante le ha dado una Idea de que PLC seleccionar, r.onsldere también los siguientes aspectos.

A) Seleccione el tipo de PLC de acuerdo al tamano de la aplicación.

Sería muy fácil seleccionar y sobredimensionar el PLC,de esta forma estaríamos cubiertos contra todo. E51o no es necesariamente lo más adecuado. Debemos tomar en cuenta que enlre más poderoso sea el PLC más caro seré. Debemos considerar el factor económico cuando comencemos un proyecto.

B ) Prevea los requerimientos futuros.

Es muy probable que desde un inicio,se considere que el PLC que va a ser Instalado se va a utlllzar para controlar airas máquinas que van a ser Instaladas posterlonmente.SI esto es asl, tomelo en cuenta al momento de seleccionar el PLC.

SI no se llene ninguna Idea del porcentaje de expansión que sufriré el PLC ,deje cuando menos el 10% para futuras expansiones y/o modificaciones (Cambio de ano modelo).

#### II) Consideraciones de diseño.

### 11.3· Ventajas de usar una sola línea de PLC

Beginning

En la medida en que esto sea posible, continúe con una misma marca de PLC's.

Este punto puede ser motivo de una fuerte discusión. Desde mi punto de vista no hay PLC's "maios". Cometemos el error de culpar a las máquinas cuando muchas veces el error proviene de otra fuente.

En general hay malas instalaciones,material de mala calidad (clemas,cable,etc),imesponsabilidad por parte del contratiste, poca o nula supervisión por parte de los ingenieros encargados de dar seguimiento al avance de obra,desconocimiento de las facilidades necesarias y del proceso,desconocimineto del equipo, ignorancia de las especificaciones y normas,etc.

Todo esto hice que digamos "es un PLC malo",lo cual no es cierto.

¿Cuáles señan las ventajas de continuar con una misma marca?

1 ) Disminución en el sloek de refaeciones. Muchos PLC's comparten les mismas tarietas de entrada,salida,etc. Suponga que tiene 15 PLC'S 2/17 instalados que controlan 15 máquinas diferentes y que cada uno usa módulos de entrada salida de 120 VAC. Con tener una o dos tabililas de cada una ( 2 tarjetas de entrada y 2 de salida ) usted liene cubierto (cdo su stock de refacciones en lo que a estas tablillas se refiere. Suponga que dentro de estos mismos 15 PLC'S tiene instaladas 4 tarietas de entradas analógicas.con solo tener una de refacción es más que suficiente para tener cubiertas las 15 máquinas.

2) FacilHan la labor del departamento de manlenlmlenlo,al disminuir los conocimientos necesarios para reparar un equipo.Es más fácil aprender un juego de lnstrueciones de una misma llnea,que varios juegos de Instrucciones de distintos fabricantes. Para el ejemplo citado anteriromente, si usted conoce el juego de instrucciones del PLC 2-17. podrá atender más fácilmente las 15 máquinas puesto que todas usan el mismo juego de Instrucciones.

3) Como consecuencia del punto dos.el tiempo muerto de las máquinas es menor.Esto se traduce en una mayor eficiencia del departamento de manlenlmlento.

4) Disminución en los costos al momento de adquirir y/o modificar el equipo. Suponga que usted adquiere el software de programación para el PLC 2117. Este software solo necesita adquirirlo una sola vez y además podrá utilizarlo en las 15 méqulnas qug tiene usted Instaladas. El ahorro potencial es considerable.

#### 11.4- Consideraciones en la programación de un PLC.

#### 1.- Utilice las primeras líneas para monitorear el estado del sistema ( Fallas y funcionamiento ).

cuando un servidor se enrrenló a la larea de escribir el programa para la máquina que describiremos más adelanle , inlenló plasmar la experiencia de 10 aftos trabajando con PLC'S • Lo primero que vino a mi mente rue que el programa debeña estar hecho de tal forma que nos permitiera localizar la falla rápldamenle. Una gran cantidad de programas están elaborados de tal manera que para poder diagnosticar la falla uno debe estar sallando entre varias (y a veces un gran número) de lineas.

#### II) Consideraciones de diseño.

1.4 única solución a este problema es colocar líneas de manitoreo es decir,líneas que dende et punto de vista del software NO HACEN NADA.pero nos permiten ver el estado del sistema y predecir su comportamiento.

Desde el punto de vista de diseño.una gran cantidad de programas tienen como prtmere linea las condiciones de falla y/o error.Esto se debe b6slcamente,a que toda terminal conectada al PLC al entrar al modo de monitoreo se posiciona en la primera linea.Esto permite que aún una persona que no tenga un amplio conocimiento del equipo pueda entrar a monitorear el sistema. y tener una idea de donde esta la falla o el problema e Intentar resolverio.

Sin embargo,si las condiciones de falla no son muchas,y la secuencia lógica del programa es tal.que es dificil seguida con los métodos tradicionales,es conveniente que la(s) primeras lineas sean de monitoreo.

En el caso de la máquina del presente trabajo , tenemos básicamente dos condiciones que harán que no se habilite el ciclo (Véase rengión 21 del diagrama du escalera) :

1) Que el filtro esté tapado,lo cual lo sabremos cuando en el panel principal se encienda el foco piloto de "vac filter full".

2) Que el motor de la bomba de vacío este desenergizado,por cualquiera de las tres siguientes razones.

peligrosa. a ) Que alguien haya presionado el paro de emergencia,por alguna situación

b) Que el elemento de sobrecarga haya actuado.

e ) Que se haya presionado el botón de paro.

Como puede verse.desde el punto de vista del número posible do condiciones de falla.son muy pocas y muy sencillas.por lo que se tomó la decisión de que las ans prtmeras lineas fueran dedicadas para el MONITOREO DE LA SECUENCIA DE OPERACION,DESDE EL PUNTO DE VISTA DE LAS VALVULAS, es docir, una vez que la secuencia de operación ha quedado completamente definida, las líneas 1 y 2 nos permiten observarias de tal forma que cada contacto visto en la terminal se refiere a una válvula solenoide, y éstas deben actuarse en orden secuencial.esto es, se han colocado de tal forma que deben energizarse una detrás de otra.por lo que si vemos que alguna no se energiza automáticamente sabemos donde eslé el problema.

La tercer linea como su nombre lo Indica es auxiliar de monttoreo, y nos permite predecir que válvulas solenoides se actuarán,de acuerdo a los contactos que observemos que se están energizando.

#### 11 ) Consideraciones de diseño.

Antes de que un servidor escribiera el programa de esta máquina.esta tarea fue encargada a otro compañero. El enfoque tradicional hubiera sido utilizar tantos "timers" como se requiriera (Estamos hablando de alrededor de 11 "timers",uno disparado después de otro). Esto hace sumamente complicado el escribir el programa,16glcamenle el depurarlo es lodavla más difícil. Este fue precisamente el problema que se tuvo.El equipo humano anterior que intentó poner en funcionamiento esta máquina al energizarla, cargar el programa en el procesador y comenzar a hacer pruebas, las solenoides no respondieron a la secuencia de operación, pues el programa estaba mal escrito. No simularon el programa antes y al intentar rastnaar el programa eran tantos llmers y tantas condiciones una despu6s de otra que no les fue posible encontrar la falla , además dañaron la bomba pues se contaminó con líquido de frenos esto fue debido a que se energizaron solenoides que no debían.

2.- Simule desde el escritorio todo el funcionamiento que sea susceptible de simulación.

Dado que en el primer Intento de poner en funcionamiento esta méqulna se contaminó el Sistema con liquido de frenos, un servidor pensó ¿ Qué hacer ahora que yo soy el responsable para que esto no vuelva a ocurrir?. La respuesta fue:

#### ESCRIBIR EL PROGRAMA DE TAL MANERA QUE ME PERMITIERA SIMULAR SU OPERACION,SIN TENER CONECTADO NINGUN SOLENOIDE.

Un servidor verificó este programa deSde su escritorio,sln haber conedado ningún solenoide ni haber eneralzado la bomba de vacío.

Esto fue posible pues el número de entradas al procesador son muy pocas y se simuló su estado a través de FORZAMIENTOS. La secuencia de la simulación en vacío y la puesta en marcha se describen detalladamente en el capítulo cuatro del presente trabajo.

#### 3.- Haga la asignación de memoria antes de comenzar a escribir el programa.

Un error que se comete frecuente al empezar a trabajar sobre una aplicación específica es el comenzar a "programar sobre la marcha". Antes de comenzar a programar haga un listado de las entradas y salidas que su aplicación ya a utilizar ( discretas y analógicas ). Aslanéles sus respectivas direcciones de memoria. Defina cuántos archivos va a utilizar, la longitud de cada uno y las localidades de memoria que tendrán asignados. Defina cuántas subrutinas va a utlllzar,elc.

Aunque aparentemente este es un tiempo perdido en realidad no es así.En aplicaciones largas y medianas este es un paso fundamental para ahorrar dolores de cabeza a la hora de la depuración y puesta en marcha de la maquinaria.

#### 4.- Introduzca los comentarios al programa y a las direcciones de memoria conforme vaya introduciendo las líneas del programa.

Un servidor al momento de escribir esta aplicación conforme Iba metiendo cada contacto Iba colocando su comentario. La ventaja de hacer esto es que los errores de tecleo son muy fáciles de encontrar, pues cuando uno va tecleando una linea un error se refleja en leyendas que no corresponden al funcionamiento correcto respecto a la secuencia de operación especificada.

## **Capitulo 111.**

## **Diagramas de escalera**

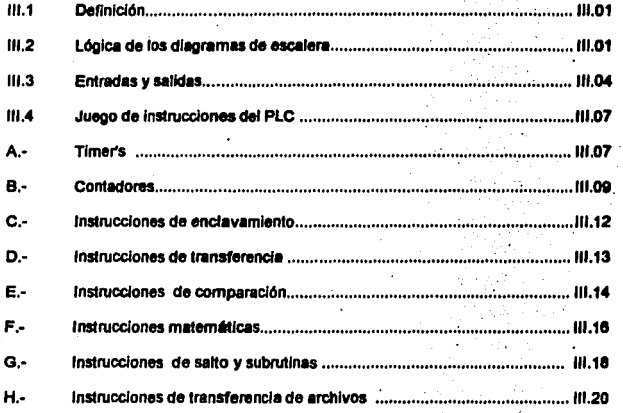

#### ш. Diagramas de escalera.

#### **M.4.** Definición.

Sa denomina diagrama de escalera en el lenguale de los PLC'S a ta representación simbólica de la secuencia de operación eléctrica deseada.

Cada PLC.debido a su capacidad y por tanto a sus consideraciones de diseño tiene ciertas "reolas" en cuanto a la forma de programar.

En algún PLC cierto modo de terminar una línea es válida y en otro no, vamos a comentar estas diferencias más adelante.

Debido a que como va mencionamos el PLC vino a substituir al control a base de relevadores, el lenguaje de programación más utilizado es el diagrama de escalera,y no es otra cosa que utilizar la misma simbología que durante años han utilizado los relevadores. afiadiéndole nuevas herramientas en programación producto de los avances en computación y electrónica.

#### IN.2-Lógica de los diagramas de escalera.

La fógica de los diagramas de escalera es la misma que han utilizado los relevadores durante muchos años es decir un contacto normalmente abierto se energiza cuando se cierra y, un contacto normalmente cerrado se desenergiza cuando se abre.

Un orograma es una lista de instrucciones que el procesador elecuta. Estas instrucciones pueden examinar y cambiar el estado de los bits en la tabla de datos del procesador. El estado de estos bits pueden determinar la operación de otras instrucciones.

Cuando uno escribe un programa,se especifica el orden de cosas que deseamos ejecute la aplicación, y las condiciones que deben de cumplirse antes de que las cosas sucedan. Por ejemplo si deseamos que un solenoide se energize cuando un limit switch es cerrado, debernos especificar :

> Condición : Si el limit switch se cierra. Acción : Energizar el solenoide.

A la lógica de programación solamente le importa si las condiciones se han o no cumplido, Estas condiciones queden ser una entrada abierta , cerrada o un dispositivo de salida. Nosotros debernos tener un camino continuo, es decir, las condiciones lógicas deben de ser verdaderas para que la acción sea llevada a cabo. El número de condiciones no es importante. Puede haber una varias o ninguna precediendo a la acción de salida. Quizás un ejemplo deje esto más claro.

#### III > Diagramas de escalera.

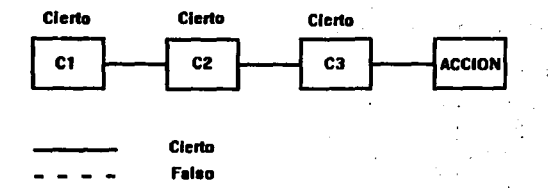

- Aguí una serie de condiciones (C1.C2 y C3 ) deben ser ciertas antes de que la acción A sea realizada.

C1 = Sensor de entrada número 1, Cuando este sensor esta en ON, esta condición es cierta. Suponga que es el push button de arrangue de cierto transportador, se energiza cuando el operador presiona el push button.

C2 = Sensor de entrada número 2 . Cuando este interruptor esta en OFF.esta condición es cierta. Suponga que este internuplor nos indica que NINGUNA CONDICION DE **EMERGENCIA ESTA ACTUADA** (Sobrecalentamiento del motor, pemo de corte actuado, sobrecaroa mecánica.etc ).

C3 = Sensor de entrada número 3, Cuando este sensor esta en OFF, esta condición es cierta. Suponga que es el push button de paro del transportador.

Acción = Energizar el arrancador del motor del transportador.

Cuando C1, C2 y C3 son verdaderos, un camino contínuo se establece hasta la acción particular. En este caso el camino contínuo causa que el arrancador del transportador sea energizado y por lo tanto el transportador comienza a trabajar.

Cuando el camino de condiciones es continuo nosotros decimos que la línea es verdadera. Cuando el camino de condiciones no es continuo decimos que la línea es falsa

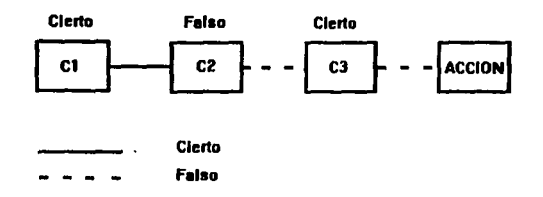

Aquí, el camino no es continuo debido a que la condición dos es falsa. Esto significa que la acción no será ejecutada. Decimos que la línea es false.

Todas las condiciones que hemos visto pueden interpretarse como condiciones que deben ser cumplidas simultáneamente para que la acción sea ejecutada,es decir,si alguna de las condiciones no se cumple entonces la acción nunca se llevará a cabo.Esto en el álgebra booleana ae conoce como una "ANO" lógica.

Existen sin embargo ocasiones en que se requiere que si una u otra condición se<br>• europien la acción se realice esto se conoce en álgebra booleana como una "OR" lógica.

Desde el punto de vista de programación en diagramas de escalera una OR lógica se reoresentaría así:

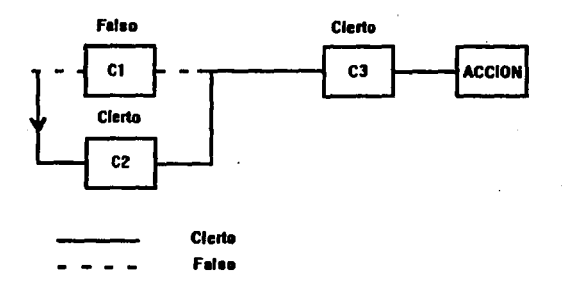

En el caso del ejemplo anterior.el procesador eJecutar6 la aeclón cuando la condición uno o la dos sean varaderas. No hay ningún problema si las dos condiciones son verdaderas slmuH'neemente. En el caso de la figura anterior la acción se Jlevar6 • cabo debido • que le continuidad lóglce se astablece • trev6s de le condición dos,aún cuendo le condición uno es falsa.

Use instrucciones de rama cuando necesite que varias condiciones en paralelo hllQ•n posible *une* eccldn *de ullde.* El número de condiciones de rama esti llmHado por el tipo de PLC, pero en el peor de los casos nos permiten entre 5 y 6 ramas. Si en alguna aplicación especifica se requirieran más ramas.es posible utilizar algunos trucos de programación y utilizar el anidamiento de ramas. ·

#### III.3.- Entradas y salidas.

Se conoce con el nombre de entradas a aquellos dispositivos que envían a PLC alguna senal que nos da Información acerca del estado de cualquier proceso,y con base a esto el procesador toma alguna decisión.

#### III > Diagramas de escalera.

Si la entrada es de tipo ON/OFF.es decir.puede tomar solamente dos posibles estados, se puede representar en el programa del PLC como un contacto va sea normalmente abierto o normalmente cerrado, asignándosele un solo bit de la memoria del procesador.

Las entradas de tipo análogico son aquellas que pueden tomar cualquier valor dentro de un rango específico por elemplo la temperatura, y no pueden ser representadas por un solo bit. Se les asignan varias palabras y en ocasiones archivos completos dentro de la memoria del procesador y se necesita de configuraciones e instrucciones especiales para que pueda transmitir v/o recibir información hacia o desde la memoria del procesador.

Una entrada puede tener una gama muy amplia de posibilidades,a saber:

- $1 -$ Interruptores de límite.
- $2$ interruptores de proximidad.
- $3 -$ Botones.
- 4.-Interruptor selector
- 5.-Interruptor rotatorio.
- Fotocalda 6.-
- 7. Cualquier tipo de transductor
- 8.-Fotocalda
- Salida, \*\*\* ٥.
- $10 -$ Contacto Interno

El item 9 si hiciéramos una analogía con relevadores, sería un contacto de dicho relevador.

Desde el punto de vista de PLC'S, aparece algo completamente nuevo que observamos en el item 10 = CONTACTO INTERNO.

Esto es producto de los avances en electrónica y computación, y se refiere a una salida la cuál no podemos "medir" (tal como to hariamos con un solenoide) lo único que podemos hacer es observaria a través de la terminal industrial o de una PC,y monitorear su estado.

Todos los PLC'S ofrecen un número considerable de salidas internas.

Para explicar el contacto normalmente abierto, tomemos como elemplo un limit switch que le indica a un sistema de transportadores que un carrier se encuentra en posición de ser transferido. Por lo general se utiliza el contacto normalmente abierto de este limit switch cuando el carrier acciona este limit switch su contacto se clerra y esto permite el paso de voltale hacia el módulo de entrada del PLC.con lo cual el bit respectivo se energiza.

Por lo tanto un contacto normalmente abierto es aquel que pone el bit respectivo del PLC a 1 cuando se cierra.

activities in certain

Context Communication

the construction of the state action

**Controller de la contrata** 

A 1 Contacto normalmente abierto.

111  $-1$   $$ n1

**DOM: Designation** in 1999, construction of the problem of the

**Kicholas** (Pro

 $\ddot{\phantom{a}}$ 

s administration

**B**) Contacto normalmente carrado.

Este contacto tiene exactamente las mismas opciones que el normalmente abierto, y su analogía con relevadores es directa.

Para explicar el contacto normalmente cerrado, tomernos como ejemplo un push button de paro de cualquier sistema. Es muy usual conectar el dicho push button al contacto normalmente cerrado esto significa que dicho push button siempre está enviando señal al PLC. Cuando el push button es presionado dela de mandar voltaje a la tarleta de entrada respectiva y esta señal se interpreta dentro del programa del PLC como un requerimiento para parar el sistema.

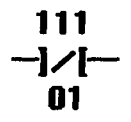

C. ) Salida física.

Esto se refiere a un bit dentro del PLC el cual está asociado a un tornillo de la tarjeta de satida,al cual debe conectarse un cabie. Esta salida física puede ser:

- $\bullet$ **Solenoides**
- Arrancadores  $2)$
- 3) Lámparas piloto.
- $4)$ Relevadores.

#### DI ) Diagramas de escalcta.

Esto significa que cuando el bit respectivo es energizado la salida física está realizando su acción. Supóngase que requerimos que en el tablero princlpal se prenda una seftal . que nos Indique cuando un transportador esté parado. Se alambra este foco a la tarjeta de salida del PLC, y se escribe el programa de tal forma que cumpla con nuestros requerimientos.cuando el transportador este parado.este foco siempre estará prendido.

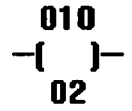

#### 111.4.- Juego de lnatnicclonee del PLC.

Adem'5 de que el diagrama de escalera cuenta con entradas y salidas.posee además un juego de instrucciones que pemiten resolver un problema muy fácilmente,vale la pena resaltar que para algunas instrucciones no hay ninguna analogía con la lógica de relevadores.

A continuación pasaremos a describir el juego de Instrucciones del PLC,asl como la slmbologla utilizada para representarfas,esto es,los slmbolos que encontraremos en un listado Impreso de programa de PLC,asl como su significado.

A ) Tlmers (Temporizadores).

Antes del advenimiento de los PLC'S los timers fueron electromecánicos, tenían una perilla con la cual era posible regular el tiempo al cual deseébamos que se disparara.

Presentaban los mismos tipos de problemas que presentaban los relevadores,dentro de los que podemos citar.

1 ) Al tener un par de contactos ( platinos ), presentaban falsos contactos después de cierto tiempo y era necesario darles mantenimiento o camblarfos.

2) Algunos de ellos ofreclan muy poca establlidad,es decir, en ocasiones no nos podlan dar la precisión que necesitamos.

Explicaremos el funcionamiento del limer a través de un ejemplo: suponga que desea que cierta válvula se energize después de 10 segundos de que cierto limit switch ha estado energizado. La solución a este problema la podemos alcanzar con dos lineas de diagrama de escalera, en la primera se programa un contacto normalmente abierto y un timar. Se pone el valor prestablecido del timer a 10 segundos con una base de tiempo de segundos. En la segunda linea ponemos el contacto del tlmer y como sallda la vélvula en cuestlón,cuando el limar haya alcanzado el valor de 10, se energizaré la vélvula.

Es posible con los timer's programar osciladores para tener ciertos pilotos Intermitentes cuando la señalización y los requerimientos así lo piden.

Es posible programar timers en casacada para tener tiempos "grandes" (varias horas).

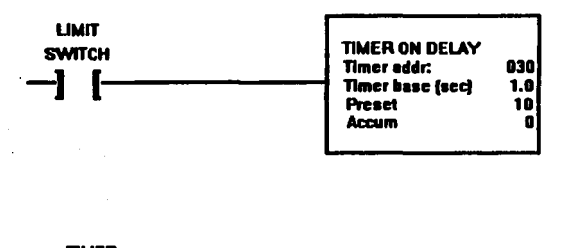

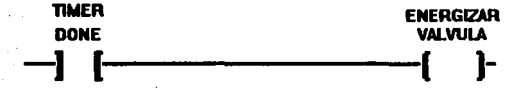

Como ouede observarse, hay varios parámetros que identifican un timer:

 $\ddot{\bullet}$ Dirección.

Es la localidad de memoria asociada al timer.

 $2 -$ Base de tiempo

Generalmente podemos encontrar tres bases de tiempo: 0.01 seg. 0.1 seg. y 1.0 seg. Como puede observarse, esto se refleja en la precisión del timer.

> $3.4$ Valor preestablecido.

Es el valor de referencia es decir el valor que nosotros requerimos para que el procesador elecute la acción deseada. En el caso del elemplo anterior el valor preestablecido es de 10.porque a los 10 seg. queremos energizar la válvula.

> $\blacktriangle$ Vator acumulado.

Es una localidad de memoria que el procesador asigna inmediatamente para tener una referencia instantánea del valor del timer.

#### III > Diagramas de escalera.

En el caso de un PLC Allen Bradley, hay dos bits que el programador utiliza para habilitar las acciones que el procesador tomará éstos son los bits 15 y 17 de la dirección del timer.

Bit 15 = ON cuando el valor acumulado es mayor o igual que el valor preestablecido.

Bit 17 = ON cuando la línea que habilita el conteo del timer es iógicamente verdaders.

**B)** Contadores.

El PLC pone a disposición del programador v/o diseñador una serie de contadores. que son muy fáciles de utilizar.

Estos contadores permiten una gran flexibilidad ya que un mismo contador puede ser utilizado para una misma opción, y tan solo con comparar el valor actual con un valor de referencia , o al alcanzar su valor preestablecido , es posible tomar diferentes acciones.

Citaré un ejemplo práctico (entre los muchos que podemos encontrar) de un contador en un sistema de transportadores. Tenemos un limit switch que se activa solamente cuando un carrier está pasando utilizamos esta señal para incrementar la cuenta del contador.otro limit switch situado varios metros más adelante restablece el contador (lo manda a cero). Balo condiciones normales de operación el contador nunca debe alcanzar el número dos Si por alguna razón el sistema ha liberado un carrier de más, dicho limit switch es activado dos veces y con esta condición mandamos parar el transportador, pues significa que por alguna causa el sistema ha liberado un carrier más y puede haber daños en la unidad motriz v/o en los carriers.

Como puede verse en este ejemplo, los contadores tos podemos programar en dos formas,esto es,ascendente o descendente.

Contador ascendente.

Es un contador que incrementa su valor acumulado por cada transición de falso a verdadero en la zona condicional de la línea. La condición en la línea debe de ir de verdadero a faiso y nuevamente de faiso a verdadero para que el siguiente conteo sea registrado.

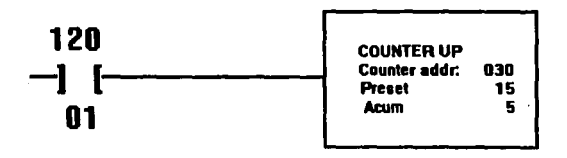

#### Contador descendente.

かいがく アイティン

El contador descendente resta uno de su valor acumulado por cada transición de falso a verdadero en la zona condicional de la línea. La condición en la línea debe de ir de verdadero a falso y nuevamente de falso a verdadero para que el siguiente conteo sea registrado.

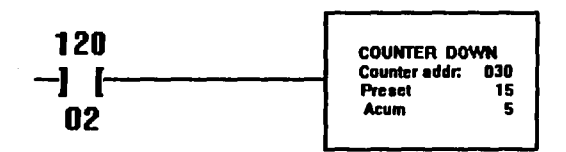

#### Counter reset.

A la instrucción de CTR = COUNTER RESET = RESTABLECER CONTADOR se le debe dar la misma dirección del contador (Ascendente o descendente). Restablece el valor acumulado del contador a cero.

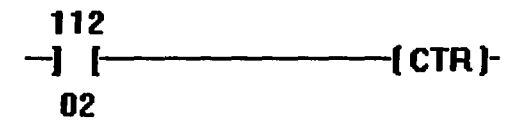

Al loual que los timer's hay varios parámetros que identifican un contador.

 $\blacksquare$ Dirección

Es la localidad de memoria asociada al contador, y con la cual el PLC puede identificarlo y diferenciarlo.

> $2 -$ Valor preestablecido.

Es el valor de referencia es decir el valor que nosotros requerimos para que el procesador elecute la acción deseada. En el caso del ejemplo anterior el valor preestablecido es de 2.00000 à los 2 carriers queremos parar el transportador.

> $3 -$ Valor acumulado.

#### 111) Diagramas de escalera.

Es una localidad de memorta que el procesador asigna Inmediatamente para tener una referencia instantánea del valor del contador.

En el caso de un PLC Allen Bradley,hay cuatro bits que el programador utiliza para habilitar las acciones que el procesador tomará,éstos son los bits 14,15, 16 y 17 de la dirección del contedor .

Bit  $14 = ON$  cuando el valor acumulado del contador ascendente excede 999 o cuando el valor acumuledo del contador descendente se hace menor que cero.

Bit 15 • ON cuando el valor acumulado es mayor o Igual que el valor preestablecido.

Bit  $16$  = ON cuando la linea del contador descendente es lógicamente veradera.

Bit 17  $\approx$  ON cuando la línea del contador ascendente es lógicamente verdadera.

C ) instrucciones de "enclavamiento".

Estas instrucciones son salidas que en inglés se conocen como "latch". Es un tipo de salida que penmanece en ON una vez que unas condiciones detenmlnadas se han dedo y penmanece en on,aún cuando estas condiciones desaparezcan. Se utilizan principalmente en aquellos casos en que la señal está presente por muy poco tiempo y necesitamos que el sistema recuerde la presencia de esta señal. Este tipo de instrucciones requiere de una línea adicional para lograr bajo condiciones especificas llevar a off la salida.

Un ejemplo práctico de éstas señales lo podemos ver en un sistema de transportadores que necesita humedecer las unidades. Cuando el carrier le pegue al limit switch uno se debe energizar una solenoide y cuando le peque al limt switch dos debe desenerglzar dicho solenoide. Como la señal del limit switch uno es momentánea.es decir, va a estar presente por unos segundos debemos de hacer que el sistema la recuerde de alguna forma la solución a este problema es utilizar una instrucción del tipo latch.

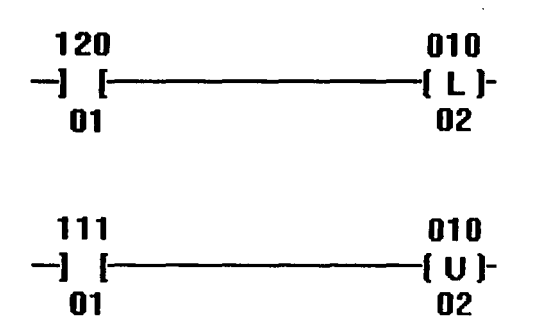

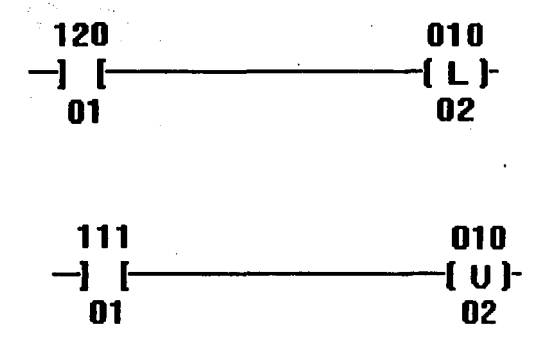

D) Instrucciones de transferencia.

D.1- Instrucción GET.

Hay basicamente dos tipos de instrucciones de transferencia de una sola palabra.estas son GET v PUT.

Una instrucción GET accesa los 16 bits de la palabra. Esta instrucción es programada en el area de condiciones del diagrama de escalera, y puede ser localizada al inicio de la línea o con una o mas instrucciones precediendola. Una instrucción GET siempre accesa la palabra que esta direccionando. No es una condición que determine la continuidad lógica de la linea.simpre es verdadera y por lo tanto siempre está instensificada.

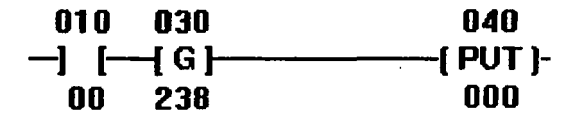

D.2.- Instrucción PUT.

#### III ) Diagramas de escalera.

Una instrucción PUT recibe los 16 bits de datos de la instrucción GET precedente y los almacena en la localidad especificada. Esta instrucción se programa en el tado opuesto del disgrama de escalara es decir como una salida. Esta instrucción puede tener la misma dirección que cualquier otra instrucción en el programa.

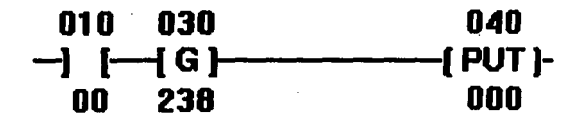

Instrucciones de comparación. Е.

 $E.1 - I$ quai a.

Una comparación igual a se realiza con las instrucciones (GUAL A y la instrucción GET.

La instrucción GET es el valor cambiante y la instrucción IGUAL es el valor de referencia. Cuando el valor almacenado en la localidad de la instrucción GET es igual al valor almacenado en la dirección asociada a la instrucción (GUAL A.la comparación es verdadera y la continuidad lógica se establece.

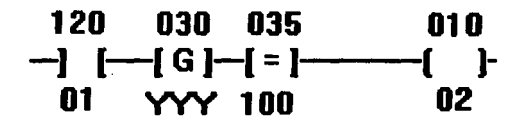

#### E.2- Menor que.

La instrucción menor que compara el dato en la dirección de memoria especificada con el dato almacenado en otra localidad de memoria. Esta instrucción es programada después de la instrucción GET en el lado condicional del disorama de escalera.

#### Pág. III.12

the state of the property of the control of the

III) Diagramas de escalera.

Esta comparación es verdadera si el valor almacenado por la instrucción GET es menor que el valor de referencia almacenado en la instrucción menor que.

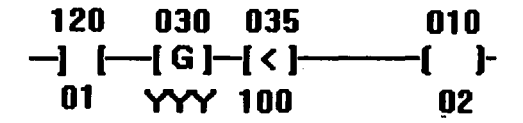

E.3- Igual a o menor que.

August 1997

Esta comparación es posible realizarla utilizando las instrucciones GET.MENOR QUE IGUAL A y una instruccion de RAMA.

Las instrucciones IGUAL A y MENOR QUE son asignadas al valor de referencia. Cuando el valor de la instrucción GET es menor o loual a los valores asociados a las instrucciones IGUAL y MENOR QUE la comparación es veradera y la continuidad lógica queda establecida.

Observar que solamente se requiere una instrucción GET. Las instrucciones IGUAL y MENOR QUE se programan en una rama en paralelo.

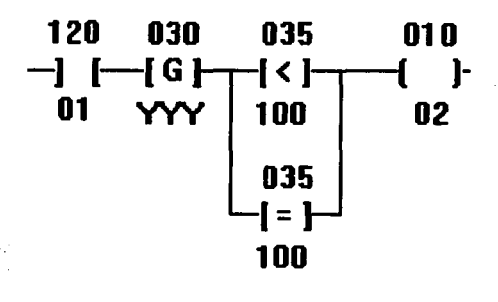

F. Instrucciones matemáticas.

F.1.- Suma.

kind of the page of the

15,500 (1)

the care this show
#### III) Diagramas de escalera.

Entrega el valor equivalente a la suma de dos instrucciones GET precedentes a la instrucción de suma.

Se programa del lado de salida del diagrama de escalera. El resultado de la suma es almacenado en la localidad de memoria asignada a esta instrucción.

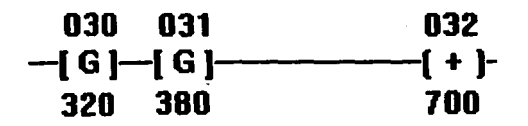

#### F.2· Restm.

Entrega el valor equivalente a la resta de dos instrucciones GET precedentes a la instrucción de resta.

Se programa del lado de salida del diagrama de escalera. El resultado de la resta<br>• es almacenado en la localidad de memoria asignada a esta instrucción.

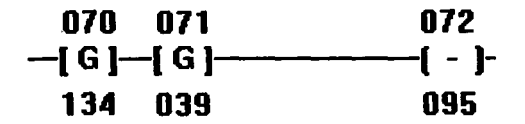

F.3- Multiplicación.

Entrega el valor equivalente a la multiplicación de dos instrucciones GET precedentes a la Instrucción de muttlpllcacl6n.

Se programa del lado de salida del diagrama de escalera. El resuttado de la multiplicación es almacenado en dos palabras. La primera contiene los digitos más significativos y la segunda contiene los dígitos menos significativos.

Se recomienda utilizar direcciones consecutivas para las dos direcciones de la Instrucción mulllpllcacl6n.

III ) Diagramas de escalera.

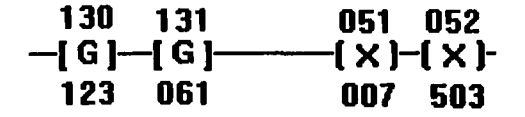

f;4- División.

Entrega el valor equivalente a la división de dos instrucciones GET precedentes a la Instrucción de división.

Se programa del lado de salida del diagrama de escalera. El valor de la 1 er instrucción GET es dividido por el valor de la 2a instrucción GET. El cociente es almacenado en dos palabras . El resultado de la división es almacenado en la localidad de memoria asignada a esta instrucción.La primera contiene los digitos más significativos y la segunda contiene los dígitos menos significativos.

Se recomienda utilizar direcciones consecutivas para las dos direcciones de la Instrucción multiplicación.

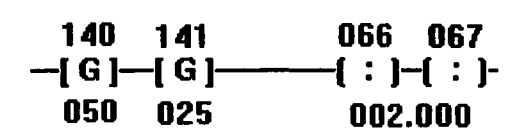

G.· Instrucciones de satto y subrutinas

#### G.1- Label.

La instrucción "label" = etiqueta, es el destino a donde las instrucciones salto (JUMP) y satto a subrutina (JUMP TO SUBROUTINE) se dirigen. El número de ldentlfle1ción de la de la Instrucción etiqueta debe ser el mismo que la Instrucción satto o salto a subrutina esta usando. La Instrucción etiqueta puede ser definida una sola vez.es decir,el número de Identificación dado puede aparecer solamente en una linea. Sin embargo,la Instrucción etiqueta puede ser el destino en varias ocasiones de diferentes Instrucciones de salto.

La Instrucción etiqueta es siempre lógicamente cierta. Debe ser la primera Instrucción de condición programada en la linea.

111 ) Diapamu de escalera.

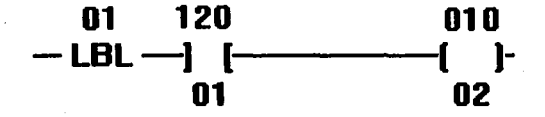

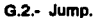

La instrucción JUMP = SALTO es una instrucción de salida. Cuando la línea es lógicamente verdadera,indica al procesador a saltar en el programa principal a la instrucción LABEL • ETIQUETA que tiene el mismo número de ldenllflcaclón. El programa principal continúa la ejecución desde esle punto.

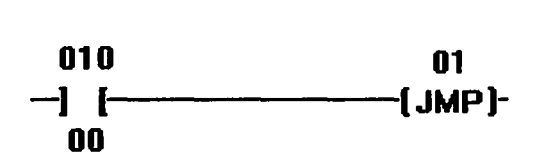

#### G.3.- Jump to subroutlne

Alta C  $\sim 0.01$ 

La instrucción JUMP TO SUBROUTINE = SALTO HACIA UNA SUBRUTINA es una instrucción de salida. Cuando la línea es lógicamente verdadera, indica al procesador a saltar en el programa principal a la lnslrucclón LABEL = ETIQUETA que llene el mismo número de ldenllficaclón en el érea de subrutina. El programa principal comienza la ejecución de la subrutina.

III ) Diagramas de escalera.

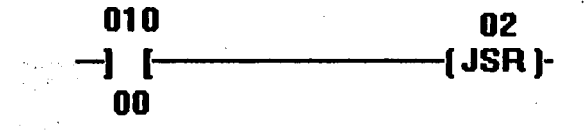

G.A. Return

La instrucción RETURN = RETORNO es una instrucción de salida.Es usada solamente en el area de la subrutina para terminaria y regresar el procesador al programa principal. Regresa la ejecución del programa a la instrucción que sigue inmediatamente a la instrucción JUMP TO SUBROUTINE = SALTO A SUBRUTINA. La elecución del programa continua desde ese punto. Se programa como una instrucción de salida sin ningún número de identificación en el área de subrutina. Generalmente es programada en forma incondiciconal. Cada subrutina debe tener asociada una instrucción de RETORNO.

I RET H

H.- Instrucciones de transferencia de archivos.

Instrucción de movimiento de archivo a archivo.

En el lenguale de los PLC'S un archivo es un grupo de palabras consecutivas: utilizadas para almacenar información.

Es básicamente una instrucción de salida y requiere de cinco palabras de programa (Además de la longitud propia del archivo).

Esta instrucción copia un archivo fuente y lo transfiere a una dirección preestablecida (Archivo destino).El archivo fuente permanece intacto después de elecutada fa instrucción.

#### 111) Diseramas de escalera.

El modo de operación más utilizado es el denominado modo de operación complete en este caso el número de palabras transferidas es loual a la longitud del erchivo y la transferencia se realiza en un solo scan.

Por cada transición de falso a verdadero,la instrucción es habilitada y el valor ecumulado del contador del archivo es indexado desde la primer hasta la última palabra del archivo. Después de que la instrucción ha operado sobre la úttima palabra,el bit de "intrucción terminada" ( bit 15 ) se pone a uno.

Cuando la línea se vuelve lógicamente falsa el bit de instrucción habilitada y el de lnstruccl6n termlnmda se ponen a cero y el contador se restablece a su posición de uno.

A continuación vamos a describir cada uno de los parámetros que están asociados con esta Instrucción.

Dirección del contador = Dirección asociada con la instrucción.

Posición = La palabra actual sobre la que la instrucción está operando.

Longttud del archivo = Número de palabras en el archivo = Valor prestablecido del

÷.

contador.

and all and sharp

Archivo A = Dirección inicial del archivo fuente.

Archivo R • Dirección Inicial del archivo destino.

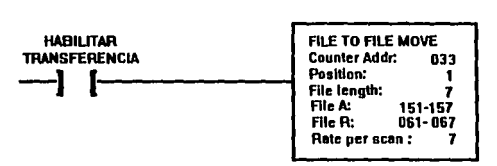

En el caso de la figura anterior debe interpretarse de la siguiente manera:

dengan terrangan untuk se-La Instrucción tiene asociada el contador localizado en la localidad de memoria 33. La longitud del archivo es de 7 palabras. El archivo fuente se encuentra localizado en las direcciones de memoria 151 hasta 157. El archivo destino se encuentra localizado en las de memoria **061 hasta 067.**<br>Accidentation of the contract of memoria 061 hasta 067.

#### Påg. 111.18

#### III) Diagramas de escalera.

Cuando la instrucción habilitar transferencia se pone a uno el contenido de las localidades de memoria 151 hasta 157 es transferido a las localidades de memoria 061 hasta 067 observe que se transfieren 7 palabras. Cuando la instrucción habilitar transferencia se pone a uno el bit 033/17 se pone a uno,indicando que la instrucción ha sido habilitada. Cuando la localidad de memoria 157 ha sido transferida a la 067 todo el archivo ha sido transferido y el bit 033/15 se habilita indicando la finalización de la instrucción.

En términos generales hemos descrito el juego de instrucciones más importantes y de mayor uso que se pueden encontrar casi en cualquier PLC. Existen otras instrucciones que son exclusivas de ciertos PLC'S que no serán descritas porque de alguna u otra forma todas esas instrucciones pueden ser simuladas o efectuadas con el conjunto de instrucciones descrito.

## Capítulo IV.

# Aplicación práctica

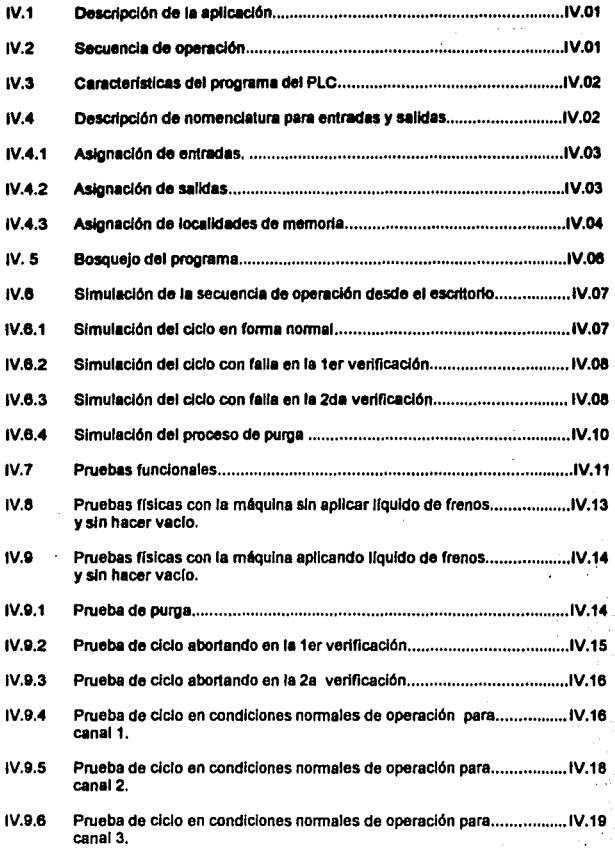

## IV ) Aplicación Práctica.

#### $IV.1$  Descripción de la aplicación .

La aplicación práctica que vamos a describir es para una máquina que se encarga de hacer el vacío y posteriormente llenar con líquido de frenos el sistema para diferentes unidades.

Dado que las unidades son de diferentes longitudes se requiere que el llenado, es decir, la cantidad de Uquldo, sea diferente para cada modelo, siendo el modelo con menor capacidad ( longitud de tubería y dimensiones de la tina ) el que tendrá la menor cantidad de Houldo, y así sucesivamente en orden ascendente.

Para el caso concreto que nos ocupa tenemos solamente dos tipos de modelos, por lo que se instalará un switch selector de tres posiciones, considerando el caso de una futura expansión.

La posición uno se asignará al canal número uno, la posición dos al canal dos, y la posición tres al canal tres. La posición tres se deja deshabilitada dentro del programa, pero con 11 opción de que realizando unos pequeftos cambios es posible habllltarto.

Desde el punto de vista de requerimiento real de producclón la secuencia de operación de la máquina se muestra en la fig. 4.1.

#### IV. 2 Secuencia de operación.

La secuencia de operación vista con respecto al tiempo se puede observar en la fig. 4.2.

Esta máquina estuvo funcionando durante mucho tiempo en Planta México y era totalmente eléctrica, esto es, estaba compuesta de relevadores y "timers" electromecánicos.

Uno de los problemas que presentaba esta máquina es que tenía un timer de vacío, uno de llenado y en términos generales un timer por cada fase de la máquina, y debía manejar dos diferentes modelos.

Si por alguna falla de la máquina en algún canal específico se requería mover algún timer, automáticamente estábamos modificando las condiciones de operación de los dos modelos.

Los timers como los relevadores, son dispositivos mecánicos con partes en movimiento (platinos). Esto hace que después de cierto tiempo se tenga que remplazartos y/o darles mantenimiento. Por olro lado sen una fuente polenclal de falla, y poco precises, de !al fonna que el ajuste adecuado del llenado del nivel de liquido en los cambios de ano modelo era crítico al principio.

Fueron básicamente los problemas anteriores los que llevaron a un servidor a tomar la decisión de reemplazar lodo el ccnjunlo de relevadores por un PLC.

30.000 Consultant Provide

,.

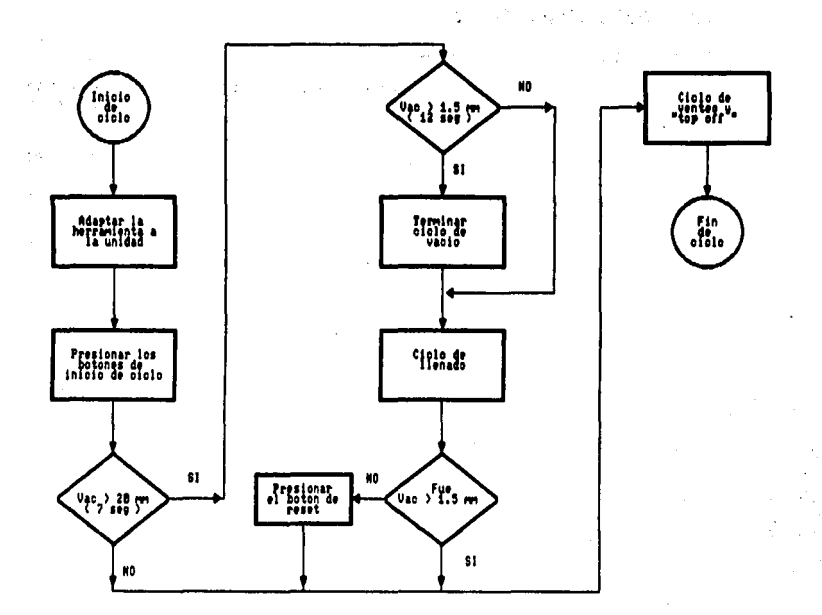

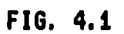

DIAGRAMA DE FLUJO DE LA SECUENCIA DE OPERACION

#### C:\123R23\\MI\_SON\DIAGTIEM

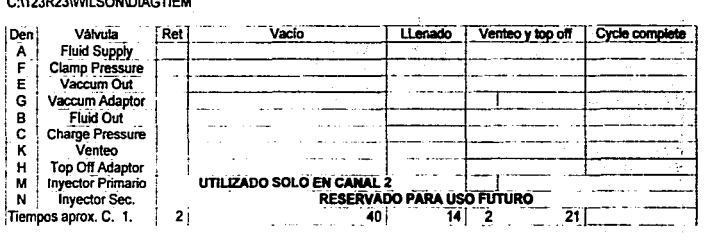

V. ģ ĥ,

El siguiente diagrama pretende mostrar el funcionamiento de la máquina con respecto al tiempo, desde el punto de vista de las válvulas.

En el caso de la válvula Vaccum Adaptor debe interpretarse de la siguiente manera:

Tiempo de ciclo total $=$  79 seg.

- 1) Dicha válvula esta desenergizada durante las fases de retraso.lienado y durante algunos segundos de la fase de venteo.
- 2) Dicha válvula está energizada durante las fases de vacío, parte del ciclo de venteo y permanece<br>energizada después de que el procesador ha generado la señal de ciclo completo"

Las demás válvulas deben interpretarse de una forma similar.es decir cada columna representa una fase del ciclo de la máquina y las áreas sombreadas representan los periodos durante los cuales las válvulas están energizadas.

Los tiempos de ciclo pertenecen al canal 1.

#### Fig.4.2-

#### Secuencia de operación de la máquina con respecto al tiempo

Elaboro: Félix Nablé

IV) Aplicacion Práctica

#### IV. 3 Características del programa del PLC.

Para la méqulna qua nos ocupa el programa del PLC debe cumplir con las siguientes características :

1) Debe de ser muy fácil el monitoreo.

2) Todos los canales deben tener tiempos Independientes durante todas las fases de la prueba.

Por ejemplo: Podemos asignar al canal uno un tiempo de vacío de 15 segundos y un tiempo de llenado de 35 segundos. Para el canal dos podemos seleccionar un tiempo de vacío de 10 segundos con un tiempo de llenado de 40 segundos. Y así sucesivamente para cada fase de la prueba.

3) Diseñe el sistema de tal modo que sea posible probar el funcionamiento desde el escritorio.

Esto es posible debido al número tan pequeño de entradas que tiene.

#### IV. 4 Descripción de nomenclatura para entradas y salidas...

En el caso de PLC Allen Bradley, se utiliza el sistema octal, esto significa que los bits van del 00 al 07 y del 10 al 17.

saber: Para un PLC Allen Bradley de la familia 2, hay cinco caracteres que definen, a

#### XRG/BB

t.

 $X = 1 = Entrada$  $X = 0 =$ Salida R = Número de rack. G =Grupo.  $B =$  Número de bit (Del 00 al 07 y del 10 al 17)

#### IV.4.1 Asignación de entradas.

110/00 110/01 110/02 110/03 110/04 110/05 110/06 110/07 110/10 110/11 110/12 110113 110/14 110/15 110/16 Elemento de sobrecarga del motor Trampa del filtro Segunda verificación OK. Limite alto del Hastlngs, aborlar Límite alto del Hastings, continuar Botón de arranque para la bomba. Botón de paro para la bcmba Botón de restableclmlento. Botón de Inicio de ciclo Botón de Inicio de ciclo Switch selector de purga. Botón de purga. Switch selector para canales Switch selector para canales No utilizada.

Pág IV.2

110/17 Botón de paro de emergencia.

#### IV.4.Z Asionación de salidas

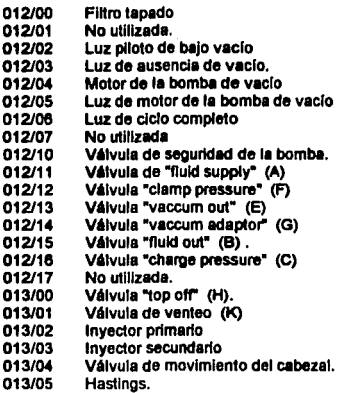

Con esta asignación queda completo el mundo real del sistema, es decir, no queda ninguna otra entrada ni salida por conectar al sistema, todo lo demás se hará por software.

.,, .. \_.·.

 $\sim$   $\sim$ 

#### IV.4.3 Asignación de localidades de memoria.

En esta mllqulna partimos de que se van a utilizar hasta 3 diferentes modelos, por lo tanto vamos a programar tres diferentes canales.

> Las localidades de memoria 141 hasta 147 = Canal 1 Las localidades de memoria 151 hasta 157 = Canal 2 Las localidades de memoria 161 hasta 167 = Canal 3

Dicho en otras palabras, es en estas localidades de memoria donde se almacenarán los parámetros de cada canal (tiempos de cada fase).

Estas localidades de memoria no deben Sobreescribirse durante la ejecución del programa, y no deben ser alteradas excepto en un cambio de año modelo, o en caso de fallas.

Esto nos lleva a otro requerimiento, es decir, necesllamos deflnlr otras localidades de memoria en donde se almacenarán temporalmente los parámetros del ciclo en curso.

Estas localidades de memoria serén de la 61 a la 67.

## e sa s IV) Aplicacion Práctica

Localidades de memoria 61 hasta 67 = Registros de Trabajo.

Y quedan definidas de la siguiente manera:

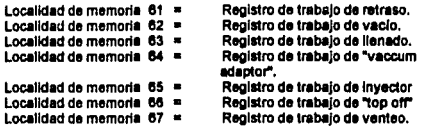

Con esta explicación es posible comprender la asignación de las localidades de memoria 141-147 (Canal 1), 151-157 (Canal 2) y 161 - 167 (CANAL 3).

Cuya asignación queda de la siguiente manera:

Localidad de memoria 1X1 = Registro de trabajo de retraso. Localidad de memoria 1X2 = Registro de trabajo de vacío. Localidad de memoria 1X3 · Registro de trabajo de llenado. Localidad de memoria 1X4 = Registro de trabajo de "vaccum ldaptor". Localidad de memoria  $1X5$  = Registro de trabajo de inyector. Localidad de memoria 1X6 = Registro de trabalo de 'top off'. Localidad de memoria 1X7 = Registro de trabajo de venteo.

Donde:

 $X = 4 =$ Canal 1  $X = 5 =$ Canal 2<br> $X = 6 =$ Canal 3

Como puede observarse el software ha sido desarrollado de tal forma que es muy fácil expandirlo a más canales. Bastaría añadir más lineas al programa y cambiar el switch selector por uno de salida tipo "binaria".

Tomando como base la secuencia de operación, a las localidades de memoria del canal 1 se les asigna los siguientes valores:

> Localidad de memoria  $141 = 2$ . Localidad de memoria  $142 = 40$ . Localidad de memoria  $143 = 14$ . Localidad de memoria  $144 = 2$ . Localidad de memoria 145 = 21. Localidad de memoria  $146 = 21$ . Localidad de memoria  $147 = 21.$ .

Las unidades son segundos, no necesitan ningún escalamiento.

Durante el ciclo de la máquina, es necesario que tomemos los datos almacenados en las localidades de memoria de algún canal, y dichos valores sean lransferidos a los registros de trabajo.

La transferencia de estos valores se realiza en las líneas 14, 16 y 18.

La llnea que se actlvart vendnl dada en función de la posición del switch selector.

La selecclón sert hecha por el operador. Observe que una vez que el clclo ha sido habilitado, no se permite ninguna otra transferencia de registros...

÷. La escritura de tos valores respectivos en las localidades de memoria se hará con 11 termlnal Industrial, teniendo el SWllch selector del proceSldor en modo RUNIPROGRAM.

#### IV. 5 Bosquejo del programa.

ker angera den blik en la Middle Model Corporation Cole shipping collection

Con la secuencia de operación perfectamente descrita, habiendo asignado las entradas, salidas y las localidades de memoria, es posible hacer un bosquejo de la forma más conveniente de escribir el diagrama de escalera. Et que un servidor utlllz6 por ser el mis 16glco es el siguiente.

-----oocr-------

1. • Monlloreo de vAlvulas, registros y condiciones especiales.

--------oocr-------

2. • Movimiento de datos.

---------o O ir-------

3. • Sumas.

--------,oocr-------

4. • L6glca del programa.

--------,000--------

#### IV. 6 8imulación de la secuencia de operación desde el escritorio.

Comience a programar el procesador según la secuencia descrita en la fig. 4.3. Con el programa cargado en ta memorta del procesador, verifique que las localidades de memoria 141 -147 tienen tos valores mencionados anteriormente. ( Pare monllorear el programa y sus localidades de memorta puede utilizar et procedimiento de ta flg. 4.5 ). ·

Vaya al modo de escritura de bits, y ponga un 1 (uno) en la dirección 012/04. Con esto estamos simulando que hemos arrancado el motor de la bomba de vaclo.

012104 =Motor de la bomba de vaclo.

الرائيات والأقراب الأرادي والمتحدث والأراد فالمعاونة والمعاونة والمعارية والمعاونة والمعاونة والمتحدثين

#### IV. 6.1 Simulación del ciclo en forma normal.

Cuando hablamos de ciclo en forma normal nos referimos a que no tenemos fuga en et sistema durante la prueba,en otras palabras,el sistema pasará las dos verificaciones.

1.· Desde el directorio ralz de la computadora.presione las teclas AB. Existe un archivo por lotes (AB.BAT) que fue creado por un servidor para poder entrar al software 6200 de Allen Bradley. Dicho archivo se encuentra en el directorio ralz y está compuesto por las siguientes Instrucciones:

Archivo AB.BAT ECHO OFF CLS CD\IPDSIA TTACHIPLC2B IT

2.· Presione la tecla **F4.** 

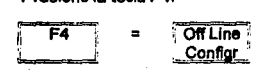

3.· Presione la tecla F6.

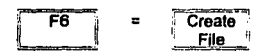

**4.·** Presione la tecla F2.

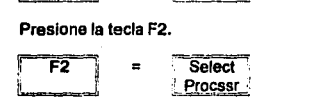

En este momento usted debe presionar esta teclas varias veces hasta que aparezca el procesador con el cual se va a programar (2105,2117,2/30,etc).

5.- Teclee el nombre del archivo y después enter.

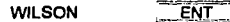

6.- Presione la tecla F1.

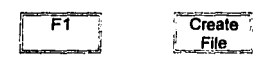

7.- Presione la tecla F1.

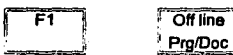

**Fig.4.3** 

**Procedimiento para comenzar a programar un PLC Allen Bradley ,familia 2 usando el software 6200 Off-line.** 

¢

8.· Presione la tecla FB.

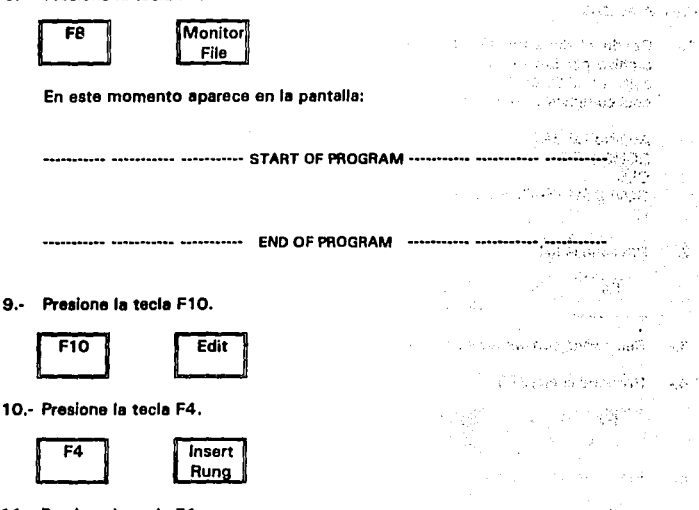

11.· Presione la tecla F4.

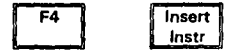

En este momento se puede empezar a programar.es decir.hay que repetir este procedimiento según sea necesario.

12.· Presione la tecla F10.

 $2.7.7$ 

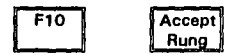

Este procedimiento debe repetirse tantas veces como sea necesario.

Recuerde almacenar su archivo mientras programa, a intervalos periódicos,por , ejemplo cada media hora.

the contract of the compensations for the

Fig. 4.3 ( Continuación ) Procedimiento para comenzar a programar un PLC Allen Bradley familia 2 usando el software 6200 Off-line.

C:\123R23\FIG45

1.- Desde el directorio raiz de la computadora presione las teclas AB. Existe un  $\cdot$ archivo por lotes (AB.BAT) que fue creado por un servidor para poder entrar al software 6200 de Allen Bradley. Dicho archivo se encuentra en el directorio raiz y está compuesto por las siguientes instrucciones:

Archivo AB.BAT ECHO OFF CLS COllPDSIATTACHIPLC2AB tT

2.- Presione la tecla F4.

 $-7$ ~<br>**Off Line**<br><u>↓ Configr</u> Off Line

- 3.- Seleccione con las teclas de movimiento de cursor el archivo de trabajo
- 4.- Presione la teda F3.

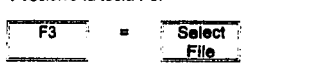

5.- Presione la tecla F1.

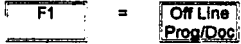

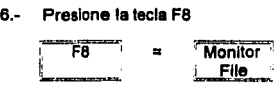

En este momento apareceré en la computadora la 1er linea del diagrama de escalera que estamos monltoreando,y podemos comenzar a hacer uso de las diferentes opciones que ofrece este software.

 $\sim$  73

## **Fig.4.5**

**Procedimiento para monitorear un archivo de un PLC Allen Bradley Familia 2,usando el software 6200 Off-line.** 

#### IV ) Aplicacion Práctica

En este caso es necesario "forzar" la dirección 110/04 a 1,y la dirección 110/02 a 1.

110/04 = High limit Hastings, continuar ( 1er verificación ).

110/02 = Segunda verificación O.K.

Hasta este momento lo que hemos hecho es engañar al procesador, haciéndolo creer que hemos arrancado el motor.que no hay falla de ningún tipo, y que el medidor de vacío (Hastings), registrará una lectura dentro de los límites establecidos.

Localice la dlrecclón 041/00 y ponga a 1 (uno) este bit. Con esto estamos simulando la acción del operador de presionar los dos botones de Inicio de ciclo.

041/00 • senal de ciclo habllltado.

Esto hará que el ciclo se realice en forma normal, se puede observar esto monltoreando las dos primeras lineas del programa.

#### IV.l.Z Simulación dal ciclo con f1lla en la 1•r verificación.

Expresado en palabras,lo que la máquina esta detectando cuando la primer verificación está fuera de rango es una fuga grande. La mayor parte de estas fallas se debe a una conexión bastante floja, o ausente tolalmente.

En este caso la máquina aborta y pasa a la fase de venteo y "top off",esto es,no continúa con el ciclo de vacío (no tiene caso),tampoco pasa por la fase de llenado (esto provocaría un derrame de líquido innecesario), quedando lista para el siguiente ciclo.

Localice la dirección de memoria 110/04 y quite el forzamiento.Asegúrese que este bit esté en O (cero). NO ES NECESARIO QUE ESTE FORZADO A CERO. (Recuerde que en estos momento no tenemos nada conectado al PLC ).

110/04 = Hlgh llmlt Hastlngs, continuar ( 1er verificación).

Localice la dirección 041/00 y ponga a 1 (uno) este bit. Con esto estamos simulando la acción del operador de presionar los dos botones de Inicio de ciclo.

041100 • Seftal de ciclo habilitado.

Lo que se observa en la pantalla es que en la linea No. 1 del programa sólo se energizan los cuatro primeros contactos (los contactos cinco y seis no se energizan).

Los contactos dos.tres y cuatro de la segunda linea del diagrama de escalera se energizan de acuerdo a la secuencia anteriormente explicada (El contacto número uno nunca se energiza).

Con esto queda comprobado que el ciclo en circunstancias de una fuga grande,cumple con la secuencia especificada.

#### IV ) Aplicacion Práctica

#### IV.6.1 Simulación del ciclo con falla en la 2da verificación.

Expresado en palabras, lo que la máquina esta detectando cuando la segunda verificación está fuera de rango es una fuga menor. La mayor parte de estas fallas se debe a una conexión floja.

En este caso la máquina aborta el ciclo de vacío y pasa inmediatamente a la fase de llenado en forma "infinita". Esto se debe a que la máquina le da tiempo al operador para que pueda localizar la fuga (esta se manifiesta en forma de goteo) y repararta. Una vez que se ha reparado la fuga,el operador presiona el botón de reset (restablecimiento),lo cual hará que la máquina pase a la fase de venteo y "top off", quedando lista para el siguiente ciclo.

En este caso es necesario "forzar" la dirección 110/04 a 1, y quitar el forzamiento de la dlrecelón 110/02.

 $110/04$  = High limit Hastings, continuar.

 $110/02$  = Segunda verificación O.K.

Localice la dirección 041/00 y ponga a 1 (uno) este bit. Con esto estamos simulando la acción del operador de presionar los dos botones de inicio de ciclo.

 $041/00 =$  Señal de ciclo habilitado.

Lo que se observa en la pantalla es que en la linea No. 1 del programa todos los contactos se energizan en el orden establecido como si la secuencia estuviera realizándose en forma normal.

Una vez que los contactos cinco y seis de la 1er linea se han energizado,permanecen así por tiempo indefinido, y los cuatro contactos de la línea dos nunca se energizan.

Con esto queda demostrado que el ciclo se encuentra en la fase de llenado y pennanece alll por tiempo lndetennlnado,esto es,en circunstancias de una fuga grande, cumple con la secuencia especificada.

Localice la dirección 110/07 y ponga a 1 (uno) este bit. Con esto estamos simulando la acción del operador de presionar el botón de master resel. En la misma dirección regrese este bit a cero. Observe que en este caso no fue necesario ningún forzamiento questo que la acción flsica es apretar y sollar el botón.lo cual equivale a mandarte un pulso al PLC,io cual es muy diferente a un forzamiento.

 $110/07$  = Push button de master reset.

En la pantalla observaré que se ha simulado la activación del botón de reset,los contactos 5 y 6 de la 1er linea del programa se desenerglzan,y los contactos dos.tres y cuatro de la segunda linea se energizan en el orden y temporización establecida.

Esto comprueba que la máquina responde a la secuencia de operación cuando el medidor de vaclo detecta una fuga menor (Falla en la segunda verificación).

#### Pág IV.7

#### IV.6.4 Simulación del proceso de purpa.

Bernard Car Austrian Co

Supóngase que por alguna razón (Falla del sistema, o por una rutina de mantenimiento) requerimos sacar cierta cantidad da liquido de frenos.

En este caso se ha dotado a la miqulna de un swttch seledor de dos poSlclones . Estas posiciones son PURGA y CICLO NORMAL.

Observe en la tínea número 30 del programa del PLC,que el S.S. impide la habilitación del ciclo en forma normal, pero que una vez iniciada la secuencia el SS queda lnoperente.

No obstante, para que podamos extraer liquido del sistema se requiere:

A ) EL S.S. en posición de purga.

B ) Presionar el push button de purga.

Al final de cada ciclo, las solenoides "Venl" ( K ) , "Vaccum Adaplor" ( G ) y "Top Off Adaptor" (H) están energizadas.

Durante el proceso de purga, solamente se enemiza la válvula "Fluid Out" ( B ).

Observe que esta válvula permanecerá energizada solamente durante el tiempo que mantengamos el botón presionado.una vez que lo soltemos, se desenergizará.

Recuerde que es condición indispensable para iniciar el ciclo que el motor de la bomba de vaclo aste energizado.

Note que la línea número 56 del programa del PLC ordena al procesador para que ejecute eléctricamente lo que anterionnente hemos explicado.

Hasta al momento todo se ha hecho deSde el escrilorio,es decir, no se ha realizado ninguna conexión al mundo exterior,excepto la del procesador.

Es el momento de pasar a hacer las pruebas funcionales.

#### IV.7 Prusbas funcionales.

A continuación describiré la forma como un servidor puso en operación esta m6qulna.

1 ) Se hizo el cableado de acuerdo a la asignación de entradas y salidas hecha en un principio.

2) Se cargó el programa al procesador de acuerdo a la secuencia descrita en la flg. 4.4.

3) Coloque el procesador en el modo PGM ( Program ).

Pdg IV.8

1.- Desde el directorio raiz de la computadora presione las teclas AB. Existe un archivo por lotes (AB.BAT) que fue creado por un servidor para poder entrar al software 6200 de Allen Bradley. Dicho archivo se encuentra en el directorio raiz y está compuesto por las siguientes instrucciones:

Archivo AB.BAT **ECHO OFF CLS CDVPDSVATTACHVPLC2B** 1T

 $2 -$ Presione la tecla F1.

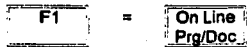

3.- Presione la tecla F2.

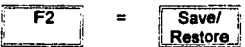

Presione la tecla F4.

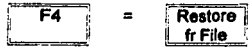

En este momento usted debe presionar las teclas de flecha hacia arriba o hacia abajo hasta que aparezca el nombre del archivo buscado.

#### 5.4 Presione la tecla F3.

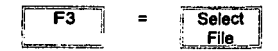

 $6.5$ Presione la tecla F1.

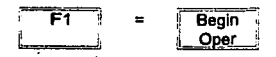

## **Fig. 4.4**

Procedimiento para transferir un archivo desde la PC hacia la memoria de un procesador Allen Bradley familia 2 usando el software 6200 Off-line.

Continúa

k yn

7. Presione la tecla F1.

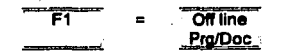

Después de haber presionado la tecla F1 = Begin Operation puede aparecer un mensaje de advertencia como el siguiente dependiendo del PLC que se esté utilizando.

WARNING II Ladder program for PLC 2 -05 it may contain instruccions that will not function in a target processor.

El mensaje que aparecerá siempre que se esté efectuando este procedimiento será:

Press a key enter  $Y \leq RETURN >$  to confirm : enter N  $\leq RETURN >$  or  $\leq ESC >$  to abort

#### **CONTINUE OPERATION?**

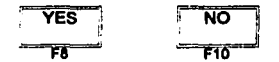

Al presionar la tecla F8 se inicia el proceso de transferencia y con esto termina el procedimiento

Fig. 4.4 (Continuación) Procedimiento para transferir un archivo desde la PC hacia la memoria de un procesador Allen Bradley familia 2 usando el software 6200 Off-line.

#### IV ) Aplicacion Práctica

4) Accione una por una y en orden secuencial las entradas al PLC. Verifique que en la tabilita de entrada correspondiente al accionar una entrada SE PRENDE UN Y SOLO UN INDICADOR, además debe ser el led respectivo a la entrada activada.

Si al accionar una entrada se prenden dos o más pilotos en cualquiera de las tabilitas de entrada hay un error en el cableado, verifique y haga la corrección antes de continuar.

5) A continuación varnos a proceder a verificar el alambrado de las salidas. Various que el orocesador se encuentra en el modo RUN/PGM.

#### \*\*\* ANTES DE COMENZAR LA VERIFICACION DEL ALAMBRADO DE LAS SALIDAS TOME EL TIEMPO NECESARIO PARA HACER UN RECONOCIMIENTO FISICO **DEL EQUIPO**

Este punto es fundamental es común encontrar que algunas gentes intentan reparar el equipo y no saben donde están ubicadas las válvulas, paros de emergencia, botones de arrangue remoto.etc.

Torne el tiempo que sea necesario y vaya a la máquina,identifique todas las válvulas, márquelas y añada señalización si lo cree conveniente.

 $5.1 -$ Haga las siguientes verificaciones:

5.1.1.- Los fusibles del motor de la bomba de vacío deben estar fuera.

Esto se debe a que vamos a energizar la salida del arrancador pero no queremos poner a funcionar la bomba de vacío.

> $5.1.2.$ Que no exista alimentación neumática.

Esto se debe a que varnos a energizar los solenoides, pero no queremos que las válvulas hagan su función física.

 $5.2 -$ Prueba de señalización (Lámparas piloto).

Force a ON la salida 012/00.

Verifique que el foco del panel principal VAC FILTER FULL se prende.

Force a OFF la salida 012/00.

Verifique que el foco del panel principal VAC FILTER FULL se apaga

Repita un par de veces más los pasos anteriores para asegurarse que solamente este foco es el que se prende.

Verifique que en las tarjetas de salida solamente una salida se prende y se apaga en respuesta a los forzamientos. Si dos o más salidas se prenden al hacer los forzamientos es indicio de que hay un error en el cableado, verifique antes de continuar.

Repita los pasos anteriores para las salidas 012/02 hasta la 012/06.

Prueba de válvulas  $5.3 -$ 

Force a ON la salida 012/10 ( Válvula de seguridad ).

Verifique que en el PLC dicha salida se energiza.

Force a OFF la salida 012/10 (Válvula de seguridad).

Verifique que en el PLC dicha salida se desenergiza.

Verifique que en las tarjetas de salida solamente una salida se prende y se apaga en resouesta a los forzamientos. Si dos o más salidas se prenden al hacer los forzamientos es indicio de que hay un error en el cableado verifique antes de continuar.

Verifique con un desarmardor que la válvula seleccionada sea la que esta energizada,por ejemplo,si estoy forzando a on y a off la salida 013/01 (válvula de venteo), ésta debe ser la que se esté energizando y desenergizando.

Si esto no sucede es indicio de que hay un error en el cableado verifique antes de continuar.

Repita los pasos anteriores para las salidas 012/11 hasta la 013/05.

En este momento queda conciuida la prueba de las válvulas y se comenzará a hacer ciclos con la máquina.

IV.E. Pruebas físicas con la máquina sin aplicar líquido de frenos y sin hacer vacío.

1.- Verifique que el switch selector de canales se encuentre en la posición #1.

Con la atimentación neumática cerrada, los fusibles del motor de la bomba de vacío fuera y las señales del Hastings de 1er y 2da verificación forzadas, presione los dos botones de incio de ciclo y observe las tres primeras líneas de monitoreo del programa.

La máquina hace todo el ciclo con los parámetros de tiempo para canal 1.

Dado que esto ya había sido probado anteriormente, esto es solo una verificación, y pasamos a la siguiente prueba.

2.- Con la alimentación neumática cerrada, los fusibles del motor de la bomba de vacío fuera y sin ninguna señal del Hastings forzada, presione los dos botones de inicio de ciclo y observe las tres primeras líneas de monitoreo del programa. Se observa que al término de la 1er verificación la máquina pasa a la fase de venteo y top off..

Esto se debe a que la máquina abortó en la 1er verificación, debido a una fuga orande.

3.- Con la alimentación neumática cerrada.con los fusibles del motor de la bomba de vacío fuera y la señal del Hastinos de 1er verificación forzada, presione los dos botones de Inicio de ciclo y observe las tres primeras líneas de monitoreo del programa. Se observa que al al llegar a la segunda verificación la máquina entra en una fase de llegado "infinito"

#### IV ) Aplicacion Práctica

Esto se debe a que la máquina detectó vacío en la 1er varificación y no pasó la segunda verificación.

Hasta este momento todo parece estar funcionando seglin lo planeado, p0r lo que se esperan pocos cambios al programa del PLC durante la fase, de pruebas con líquido de trenos.

IV.I vaclo. Pruebas fisicas con la máquina aplicando líquido de frenos y sin hacer

#### IV.1.1 Prueba de purp.

1.- Abra la válvula para presurizar el sistema, coloque los fusibles del motor de la bomba de vaclo, verifique que no hay nlnglin forzamiento en el programa del PLC y presione el botón de arranque de la bomba de vacío.

A partir de este momento en todas las pruebas se supone que tenemos aire en el sistema y el motor de la bomba de vaclo esta funcionando. En caso de requerirse alglin forzamiento o alguna maniobra especifica,se indicará de forma explícita.

Coloque el swttch selector en la posición de purga y presione el botón correspondiente.

Cuando hicimos esta prueba, contra todo lo esperado no salió líquido de frenos.se procedió a revisar y monitorear el programa del PLC.

La linea monitoreada fue la número 58 del programa, encontrândose correcta. Se continuó con la verificación de la existencia de 120 volts AC entre las terminates 012/15 y 2, encontrándose este voltale.

Se desenerglzó el sistema y se procedió a revisar que no estuviera abierta la bobina, encontrândose en buen estado. En este momento se diagnostica que la falla es mecánica y se procede a revisar el diagrama neumático para comenzar a rastrearla  $\overline{a}$ .

La revisión del diagrama nos lleva a desconectar varios puntos en busca del líquido de frenos,con resultados negativos, concluyéndose que el problema está en la válvula A ( fluid supply).

Personal mecánico procede a revisarla y encuentran que estaba mal armada (esto fue en la revisión mecánica previa a la puesta en marcha de la máquina).Proceden a armarla correctamente a morrtarta y se vuelve a realizar la prueba.

En esta ocasión la prueba es correcta y al presionar el PB de purga finalmente sale líquido de frenos.cuando se suelta el PB deja de salir líquido de frenos.

#### IV.9.2 Prueba de ciclo abortando en la 1er verificación.

Verifique que el swttch selector de canales se encuentre en la posición # 1.

Verifique que no hay ningún forzamiento en el programa del PLC.

#### Pég IV.11

#### IV ) Aplicacion Práctica

Sin colocar la "tina maestra", presione los botones de inicio de ciclo,se observa flslcamente que el sistema aborta.esto se debe a que no esta cerrado el sistema.

#### IV.9.3 Pruaba de ciclo abortando en la 2a verificación.

Dado que las lecturas del Hastings promedio son de 0.3, se procede a mover la aquia izquierda que se encuentra en la parte frontal del mismo hasta desplazarla ligeramente antes del tope del extremo Esto es con el fin de que el sistema aborte y pase al ciclo de llenado lnflnHo.

- 1.· Verifique que no hay ningún forzamiento en el programa del PLC.
- 2.· Apriete los botones de Inicio de ciclo.

1.

Se observa que el sistema entra en una fase de ciclo infinito de llenado.

IV.9.4 Prueba de ciclo en condiciones normales de operación para canal

Verifique que el switch selector de canales se encuentre en la posición # 1.

Verifique que no hay ningún forzamiento en el PLC.

Mueva las dos agujas de ajuste del Hastlngs a las condiciones normales de operación,esto es la perilla del lado izquierdo debe moverse hasta que la aquia marque 1.5, la per111a del lado derecho debe moverse hasta que la aguja marque 20 .

Coloque la "tina maestra" en la posición normal de prueba,baje los "colmillos" de la maquina y presione los botones de Inicio de ciclo.

Un servidor esperaba que el sistema se comportara en forma normal,es decir, hicera todo el ciclo. Para nuestra sorpresa la máquina abortó en la 1er verificación. Se hizo otro ciclo y volvió a hacer lo mismo. Se monitoreó la linea número 3, concretamente el contacto 041/10 y nunca se vló energizado.Se monllore6 la linea # 40 y se vló que la salida nunca se energizaba.

Se procedió a verificar el cableado del hastings,encontrándose OK (Esto ya se habla realizado anteriormente pero se volvió a verificar). Al observar el comportamiento de la m6qulna, vemos que la aguja si se desplua,es decir, el vació si lo estébamos haciendo, pero por alguna razón el PLC no reclbla esta senal.

Se comenzó a verificar el Hastlngs, encontréndose que sus terminales de salida no mandaban seftal,de alll se concluye que el Hastlngs estaba en mal estado.por lo que se procedió a poner el que tentamos de refacción para poder continuar las pruebas.

Una vez que se colocó el Hastlngs nuevo.se volvió a hacer otro ciclo y la méqulna se comportó como esperébamos.

x.

Para la 1er prueba,los tiempos que se habían asignado al canal 1 eran:

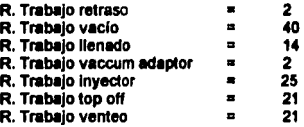

Durante los primeros ciclos se observó que el tiempo de llenado supuesto inicialmente era erróneo, las pruebas funcionales nos llevaron hasta un tiempo de llenado de 12 segundos.

Lo mismo ocurrió con el tiempo de vaclo,en el cual despu6s de pruebas funcionales.es decir varios ciclos de máquina, y a solicitud del personal mecánico se decidió poner 50 segundos de tiempo de vaclo.

En el caso de la válvula vaccum adaptor se deja el tiempo en 6 segundos.

Cabe mencionar que en el caso del canal 1,a pesar de que en el registro de trabajo del Inyector hay un valor ( 25 ), este no llene significado puesto que el canal 1 no tiene Inyector.

El Inyector primario se utlllza solamente en el canal 2, y deja esta opción programada para canales futuros.

Un resumen de todos los registros de trabajo para canal 1 y el valor con los que quedaron ajustados se muestra a continuación.

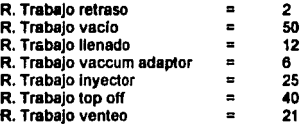

Con esto quedan concluidas las pruebas para el canal 1,y se procede a reallzar pruebas en el canal 2.

IV.9.5 Prueba de ciclo en condiciones normales de operación para canal

2.

Verifique que el switch selector de canales se encuentre en la posición # 2.

Verifique que no hay ningún forzamiento en el PLC.

Verifique que las agujas del Hastlngs estén callbradas a 20 mm la derecha y a 1.5 mm la Izquierda.

#### IV) Aplicacion Práctica

El punto más importante a observar en este caso es el inyector primario.

Se colocó la "tina maestra" y se presionaron los dos botones de inicio de ciclo, y daspu6s de la fase de llenado nunca entró la vilvula del Inyector pl1mario. Se procedló **a** revisar el programa del PLC, concretamente la línea 65 y se encontró que las instrucciones que seleccionan el canal 2 estaban equivocadas.

Se hizo la modificación correspondiente,y la línea finalmente quedó como se puede observar en el listado del diagrama de escalera que se anexa en este trabajo.

De las pruebas funelonales,se determinó que el tiempo de llenado óptimo es de 14 segundos.

En el caso del Inyector primario el tiempo óptimo fu6 de 25 segundos.

Los demis valores son pricllcamente los mismos.de tal forma que un resumen de parámetros para canal dos se muestra a continuación.

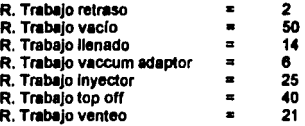

IV.9.6 Prueba de ciclo en condiciones normales de operación para canal

:s.

**College** 

Verifique que el switch selector de canales se encuentre en la posición # 3.

Verifique que no hay ningún forzamiento en el PLC.

Verifique que las agujas del Hastlngs estén calibradas a 20 mm la derecha y a 1.5 mm la Izquierda.

No hay que olvidar que no existe en estos momentos una unidad para canal 3, por lo que se tomó la decisión de programar el canal 3 con los mismos parámetros del canal 1 y deshabliltarto al final de las pruebas.

Cuando el switch selector se puso en el canal 3 y se presionaron los botones de lnlelo de Clelo,la méqulna se comportó en forma diferente a la esperada, por lo que se procedió **1** revisar los parimetros de las localidades de memoria 181 hasta 167.

Se encontró que en todas estés localidades se encontraban programadas a dos segundos.

Esto fue debido a que cuando se escribió el programa de escalera,estos valores no eran muy Importantes y se deeldió ajustartos en el momento de las pruebas funelonales. Cuando un servidor estuvo programando el valor que asignó a todas las localidades del canal 3 fué de 2 segundos.

#### IV ) Apilcacion Práctica

Este problema hace evidente que cualquiera puede cometer un error de "lecleo",es declr,programar valores llOglcos desde el punto de vista funcional.por ejemplo:

la 2da.

A) Programar a 12 segundos la 1er verificación del Hastlngs y a 7, segundos

8) Programar menos de 40 segundos de vaclo.

Con este problema queda de manifiesto una de las principales ventajas del PLC, as decir, en estos momentos, despu6s de pruebas funcionales y haber tennlnado todo el cableado,no es necesario modificar el hardware,la solución a este problema vendr6 por software.

La actual linea 20 es una linea que no estuvo considerada originalmente en el programa,y se anadló para que el sistema nos avise de posibles errores en la configuración.De hecho la salida se llama protección contra error de configuración.

Se anadieron dos timers que tampoco estuvieron considerados en un principio con objeto de crear un oscilador y mantener la lámpara de "No Vaccum" intermitente ya sea cuando haya un error en la configuración o cuando el canal 3 haya sido seleccionado, De esta forma podramos diferenciar entre falla de la máquina por fuga o por error en la configuración.

Obviamente la linea No. 43 también se modificó.

El listado del programa anexo muestra dichas lineas en la forma en que quedaron.

Como ya comentamos anteriormente, actualmente solo se están utilizando dos canales,por lo cual se procederá a la deshabilitación del canal 3. La razón es porque es probable que el operador deje el swttch selector en la posición 3 y ejecute un ciclo en una unidad que pertenece a canal 2.Los resultados de esta acción serían de un llenado incorrecto pues el Inyector secundario nunca se energizarla y el nivel de la tina serla muy bajo.

÷

Obviamente esta condición también será indicada en una forma intermitente con la lámpara de "No vaccum".

La deshabilitación del canal 3 se logra a través de las línea # 30, la cual impide que el ciclo se ejecute si se da esta condición.

La fig. 4.6 es una repetición de la fig. 4.2 con los tiempos de ciclo finales del canal 1.

La fig. 4.7 es una repetición de la flg. 4.2 con los tiempos de ciclo finales del

canal 2.

Con esto se concluye las pruebas funcionales y dicha máquina es entregada a producción.

#### C:\123R23\WJLSON\FIG46

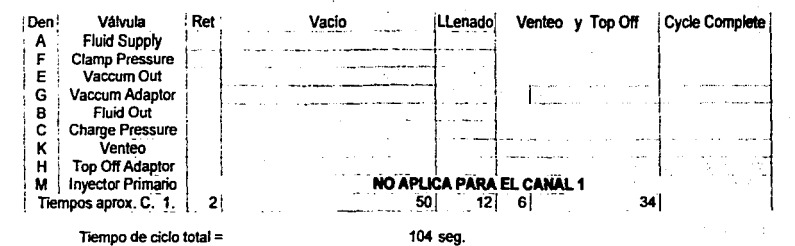

El siguiente diagrama pretende mostrar el funcionamiento de la máquina con respecto al tiempo desde el punto de vista de las válvulas.

En el caso de la válvula Vaccum Adaptar debe interpretarse de la siguiente manera:

- 1 ) Dicha válvula esta desenergizada durante las fases de retraso.llenado y durante algunos segundos de la fase de venteo y " top off ".
- 2 ) Dicha válvula está energizada durante las fases de vacio,parte del ciclo de venteo y pennanece energizada después de que el procesador ha generado la senal de "ciclo completo".

Las demás válvulas deben interpretarse de una forma similar.es decir.cada columna representa una fase del ciclo de la máquina, las áreas sombreadas representan los periodos durante los cuales las válvulas están energizadas.

#### Flg.4.6

#### Secuencia de operación de la máquina con respecto al tiempo Canal 1

**Elaboro: Felix Nabié** 

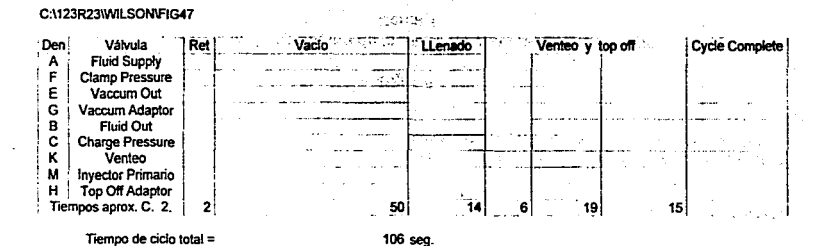

El siguiente diagrama pretende mostrar el funcionamiento de la máquina con respecto al tiempo desde el punto de vista de las válvulas.

En el caso de la válvula Vaccum Adaptar debe interpretarse de la siguiente manera:

- 1) Dicha válvula esta desenergizada durante las fases de retraso.llenado y durante algunos segundos de la fase de venteo y " top off ".
- 2 ) Dicha válvula está energizada durante las fases de vado.parte del ciclo de venteo y permanece energizada después de que el procesador ha generado la seftal de '"ciclo compieto•.

las demás válvulas deben interpretarse de una forma similar.es decir.cada columna representa una fase del ciclo de la máquina, las áreas sombreadas representan los periodos durante los cuales las válvulas están energizadas.

Fig.4.7

#### Secuencia de operación de la máquina con respecto al tiempo Canal 2

 $\alpha$  is the contribution of the contribution  $\alpha$ 

Elaboró: Félix Nabté e

#### **Conclusiones**

### **Conclusiones**

Basic Lebert

El presente trabalo tal como se comentó en la introducción pretendió por un lado mostrar una aplicación práctica y por otro demostrar que el número de aplicaciones para un PLC es Infinito.

Las ventajas obtenidas con la instalación de este PLC fueron:

1) El tiempo de mantenimiento requerido para esta máquina va a ser menor debido **a** que carece de partes móviles.

2) Cambios en la secuencia de operación ser6n muy f4clles de reallzar,basta con aftadlr las tablillas necesarias, ejecutar el cableado de campo y hacer la programación correspondiente.

3) Se obtuvo una Independencia de canales.

4) Se consiguió mucha mayor precisión debido a que el conteo del tiempo lo realiza el procesador mismo.

5 ) El tiempo requerido para el restablecimiento de la m6qulna cuando se descomponga va a ser menor debido a que el número de cables disminuye.

8) La Inversión por concepto de capacitación al departamento de mantenimiento fue nula ya que este PLC lo estamos utilizando en otras méqulnas.

7) La Inversión por concepto de adquisición de equipo fue pr6ctlcamente nula ya que tenlamos tablillas de entrada/salida dentro de nuestro stock de refacciones, asl como el software y algunas computadoras del tipo lap-top.

Estas ventajas no son exclusivas de esta aplicación en particular.es decir, si usted tiene una m6qulna que actualmente esté trabajando con un gran número de relevadores y que sea importante desde el punto de vista productivo, realize la inversión y substituya el conjunto de relevadores por un PLC. De las 7 ventajas comentadas al Instalar nuestro PLC, cuando menos 4 de ellas las obtendré después de hacer el reemplazo.

Es importante *siempre* consultar el manual del PLC que vamos a instalar. Revise cuidadosamente el juego de Instrucciones, puede haber algunas Instrucciones especiales que le ayudarán a resolver más fácilmente un problema.

Este trabajo nos permite concluir que en un futuro todavla veremos muchas méqulnas controladas por un PLC. No hay duda que con el paso del tiempo los PLC'S serén més répldos y ofrecerén un juego de Instrucciones mas grande,serén más compactos.habré més tablillas de Interface y mayor capacidad de comunicación con otras marcas, pero aún con todas estas ventajas, podemos concluir que el juego de Instrucciones mínimo préctlcamenle es el que se ha comentado, y en un futuro este juego de instrucciones será vigente. Lógicamente la capacidad de memoria es cada día una barrera menor. Es la imaginación del diseñador y/o programador quién se encargará de utilizar este conjunto de instrucciones, de una manera a veces artlstlca, para lograr que la méqulna responda a los requerimientos de producción.

#### **Conclusiones**

Es importante mencionar que desde el punto de vista de bibliografía comercial,es decir, libros que se hayan escrito sobre el tema, hay muy pocos en el mercado. Básicamente lo que hay de PLC'S son los manuales que los propios fabricantes distribuyen con el equipo, los cuales en su mayoria describen tínlcamente el PLC y su juego de lnstrucclones,pero de ninguna manera sugieren el uso de las mismas dentro de una aplicación real.

El presente trabaio ha querido proporcionar una serie de herramientas reales que pueden ser utilizadas al momento de escribir un programa de PLC.

man week a damaged the form of the management of the second

to and side, one action is will cap by him in the big contribution of the contribution of a problems as

นักษณะ ที่สุดในโดยเกษี หรือเคลื่อไร่ (1980) เกมเด็ก (1980) เกมเด็ก (1980) เกมเด็ก (1980) เกมเด็ก สุดใน รับอา

ាននិយាយថា បានបញ្ជាក់ថា ការប្រកួតក្រុមប្រកួតក្រុមប្រកួតក្រុមប្រកួតក្រុមប្រកួតក្រុមប្រកួតក្រុមប្រកួតក្រុមប្រកួតក<br>អ្នកប្រកួតក្រុមប្រកួតក្រុមប្រកួតក្រុមប្រកួតក្រុមប្រកួតក្រុមប្រកួតក្រុមប្រកួតក្រុមប្រកួតក្រុមប្រកួតក្រុមប្រកួតក

sal by advantage states constructions particularly as a series are seen as a construction

designed by the country of the compact of the content of the content of the content of the content of the an shekarar 1990 ta 1990 ta 1990 ta 1990 ta 1990 ta 1990 ta 1990 ta 1990 ta 1990 ta 1990.<br>Ta 2004 ta 2004 ta 1990 ta 1990 ta 1990 ta 1990 ta 1990 ta 1990 ta 1990 ta 1990 ta 1990 ta 1990 ta 1990 ta 199 448 - 1940 - 1950 - 1950 - 1950 - 1950 - 1950 - 1950 - 1950 - 1950 - 1950 - 1950 - 1950 - 1950 - 1950 - 1950 -<br>Distance di membakan persanya di distriktor dan digunakan bersama di sebagai sebagai sebagai sebagai dan

mental tipses country and a structure of control and control to be a set of the country

 $\mathcal{L}(\mathcal{A}^{\mathcal{A}}(\mathcal{A}))$ 

**Service State** 

And complete the settlement of the complete the product of the complete state of the set of the set of the set

a na matsaya na matsaya na matsaya na matsaya na matsaya na matsaya na matsaya na matsaya na matsaya na matsay<br>Na matsaya na matsaya na matsaya na matsaya na matsaya na matsaya na matsaya na matsaya na matsaya na matsaya

ANNAN DIALECTIC GEORGE TO CONTRACT CONTRACT A CONTRACT OF CASE OF

i de l'antica del composició del composició del composició del composició del composició del composició del co<br>Español del composició del composició del composició del composició de la composició del composició de la comp

control as instead on the market left and service end and

companies and companies are experi-

ta a contra compañía de 1990

international resources and concerns about a series.

and the second control of the second control of the second second second second second second second second second second second second second second second second second second second second second second second second se

أورأ وسيتعارض والمناوب والمتحرق والمتوار وووالهم المتاريخ والمرادي

an saka Ales

and a Built

and a support of the substitute

Service Services

 $\sim 10^{11}$ 

ikka iling taaga sa mga katalog sa kalawigi ng Kabupaten Sangai (Sangai).<br>Mga kalawa

#### **Bibliografia**

## **Bibliografía.**

de PLC'S.

Es importante mencionar que desde el punto de vista de bibliografía comercial.es decir libros que se havan escrito sobre el tema hay muy pocos en el mercado. Básicamente to que hay de PLC'S son los manuales que los propios fabricantes distribuyen con el equipo, los cuales en su mayoría describen únicamente el PLC y su juego de instrucciones, pero de ninguna manera sugleren el uso de las mismas dentro de una aplicación real.

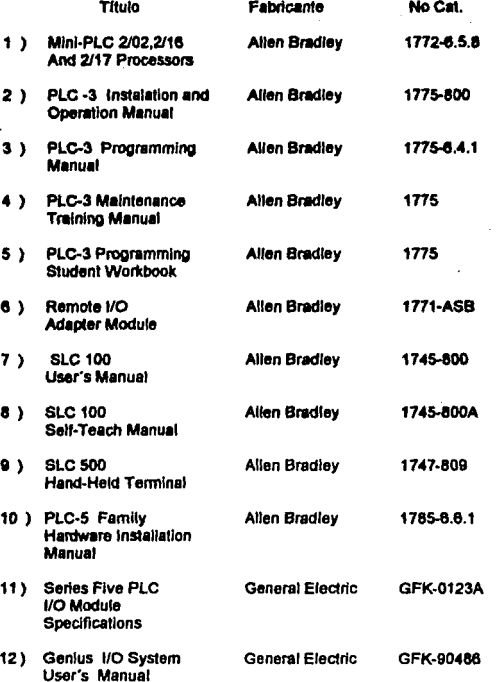

Y en términos generales cualquier libro, folleto o catálogo de cualquier fabricante

# Diagrama

de.

escalera.

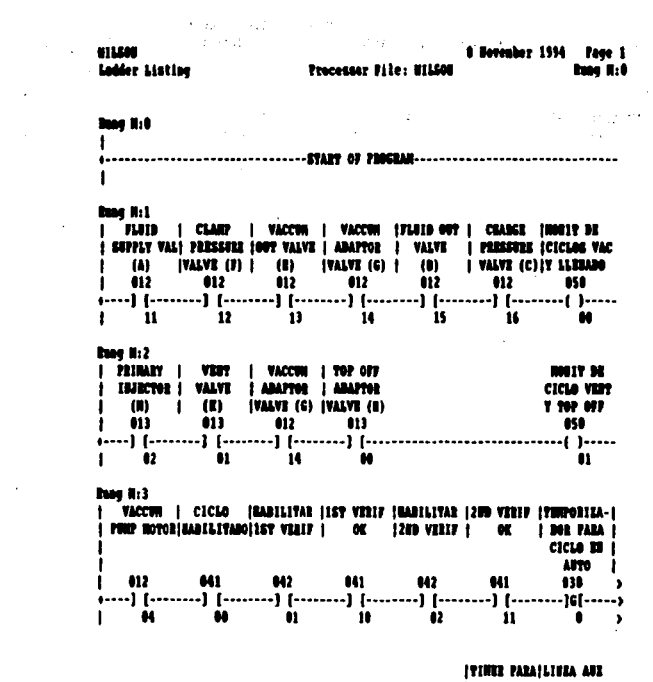

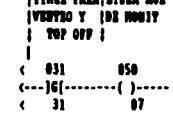
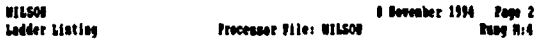

- - -

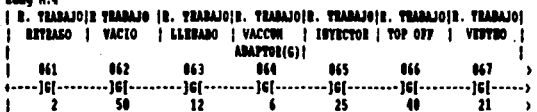

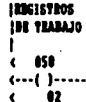

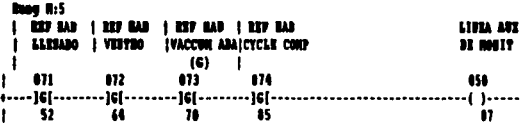

**Bars 11:4** 

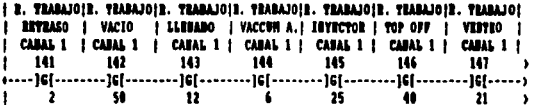

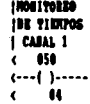

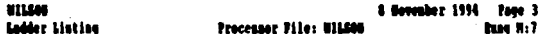

**Date** 0:7 I B. THALIGIE, TEARLIGIE, TRABAJOIE, TEARLIGIE, TRABAJOIE, TRABAJOIE, TEARLIGI | RETRASO | VACIO | LLEBARO | VACCURA.| INVECTOR | TOP OFF | VERTEO | | CABAL 2 | CABAL 2 | CABAL 2 | CABAL 2 | CABAL 2 | CABAL 2 | CABAL 2 |  $\overline{151}$  $\overline{152}$ 153  $\overline{156}$ 155 1% 157 j.  $\lambda$ 'n.  $\mathbf{I}$ ž 'n ï Ŧ. Ō. 'n  $\lambda$ 

> 1006170036 **IBE TIMPOS** I CARL 2  $\sqrt{10}$  $-1$  $\epsilon$ ∵is

**Boar H**:

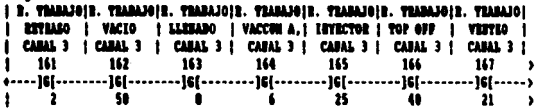

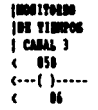

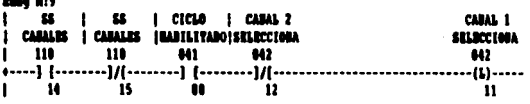

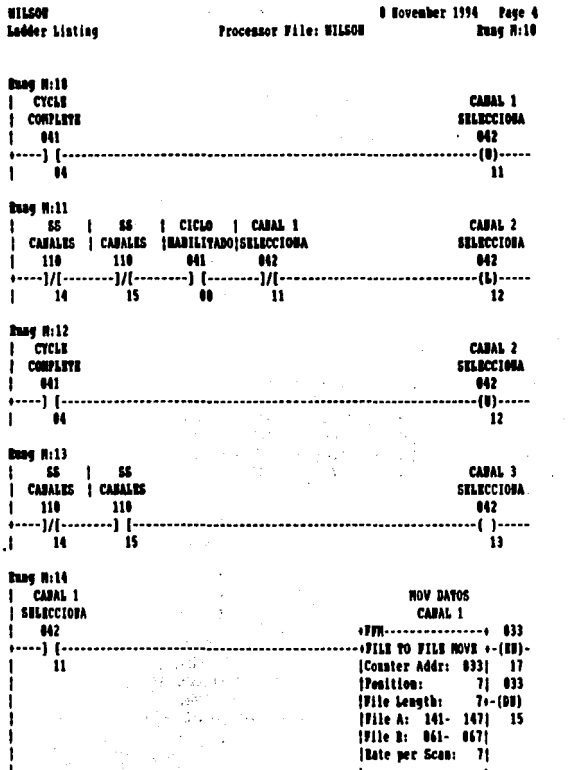

## **TESIS SIN PAGINACION**

 $\mathcal{F}^{\mathcal{G}}_{\mathcal{G}}(\mathcal{G})$  . The set of  $\mathcal{G}^{\mathcal{G}}_{\mathcal{G}}$ 

 $\sim 10^{11}$  m  $^{-1}$ 

**Contract Contract** 

# **COMPLETA LA INFORMACION :::**

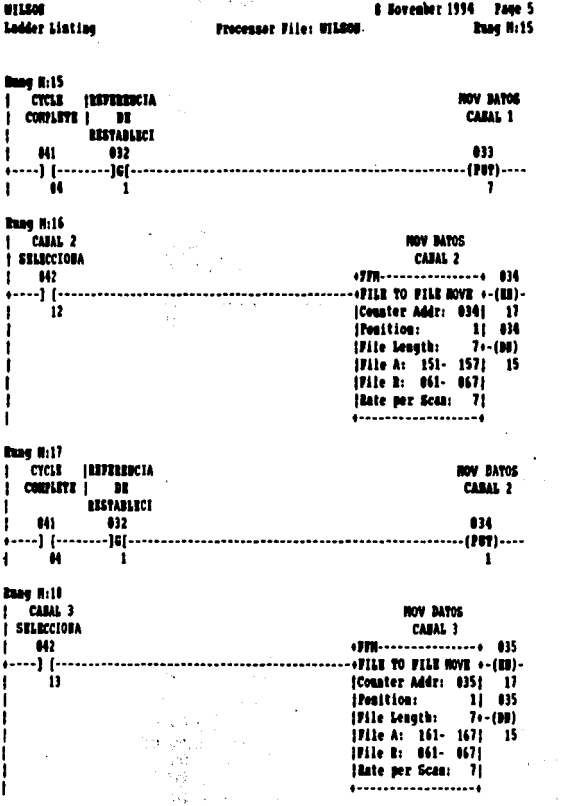

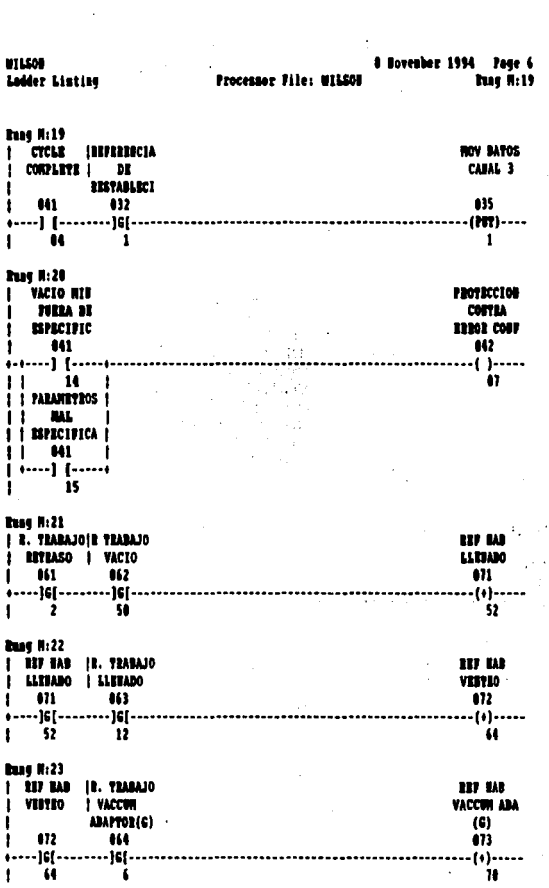

 $\sim$ 

 $\frac{1}{2}$ 

 $\frac{1}{2}$ 

 $\frac{1}{2}$ 

 $\begin{array}{c} \frac{1}{2} \frac{1}{2} \frac{$  $\ddot{\cdot}$ 

 $\frac{1}{2}$ 

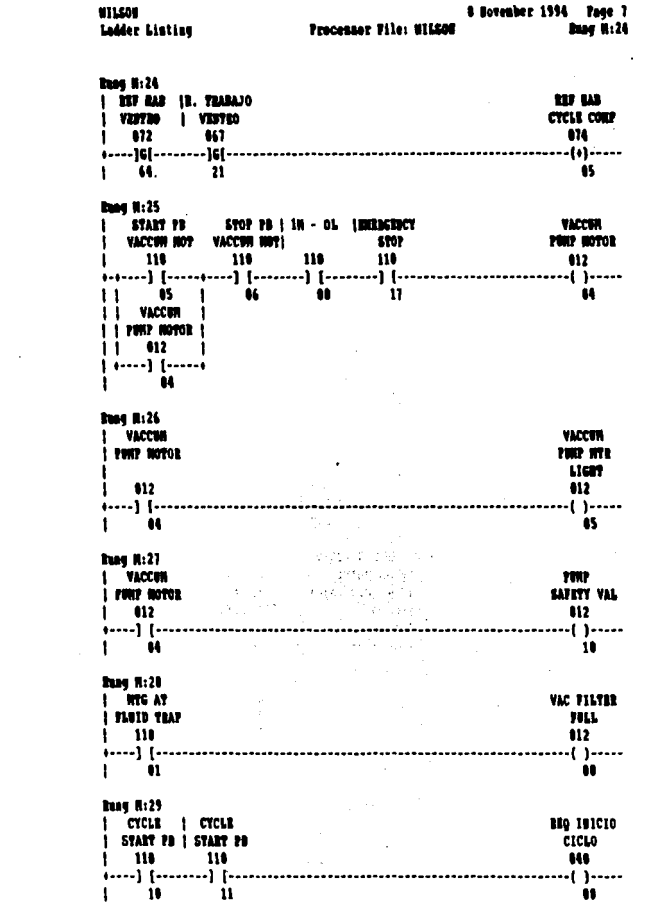

 $\mathcal{L}^{\text{max}}$ 

 $\frac{1}{2}$ 

k,

 $\mathcal{L}^{\text{max}}_{\text{max}}$  , where  $\mathcal{L}^{\text{max}}_{\text{max}}$ 

WILSON Ladder Listing

I Covember 1994 **Page 8** Tung H:30 Processor File: MILSON

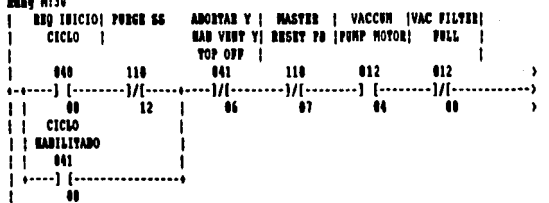

ù

**|TIMER PARA| CARAL 3 | CICLO<br>| VERTEO Y |SELECCIORA|HABILITABO<br>| TOP OFF |**  $\overline{0}$  $\mathbf{u}$ ¢  $\mathbf{u}$  $(-1)^{(-1)(-1)(-1)(-1)(-1)(-1)(-1)(-1)}$ 

A.

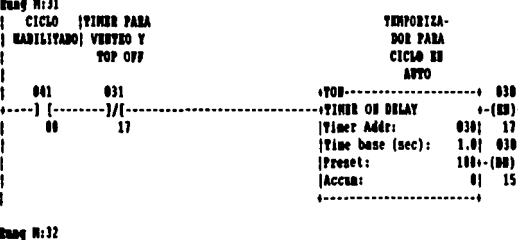

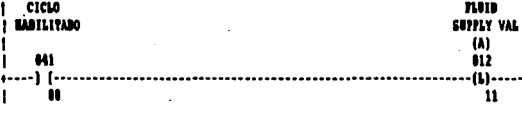

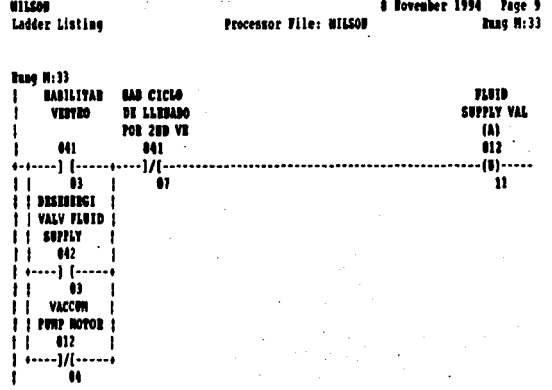

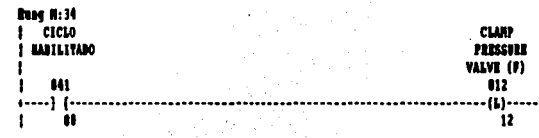

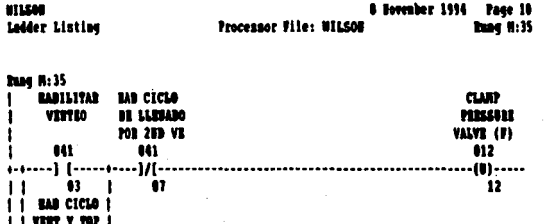

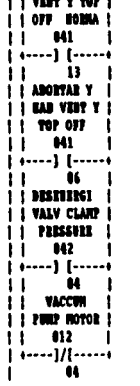

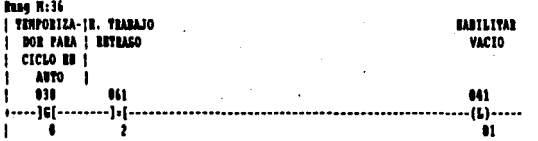

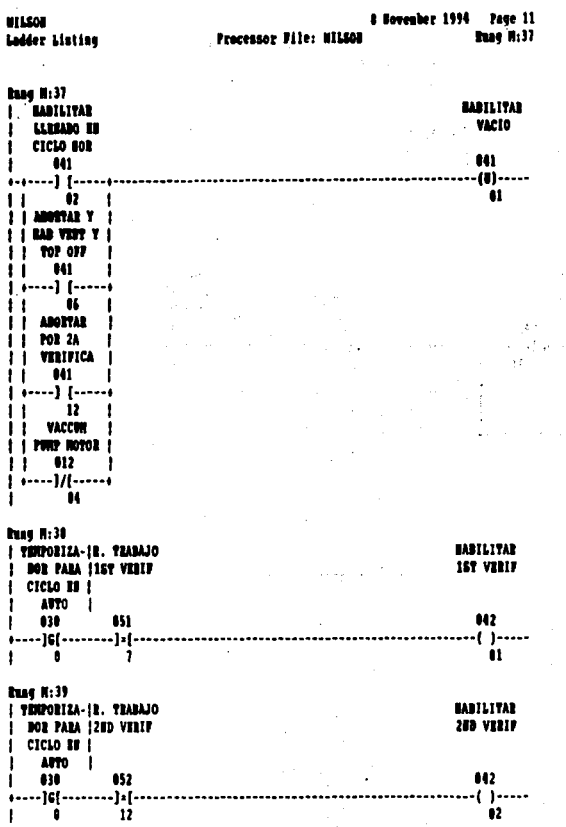

÷,

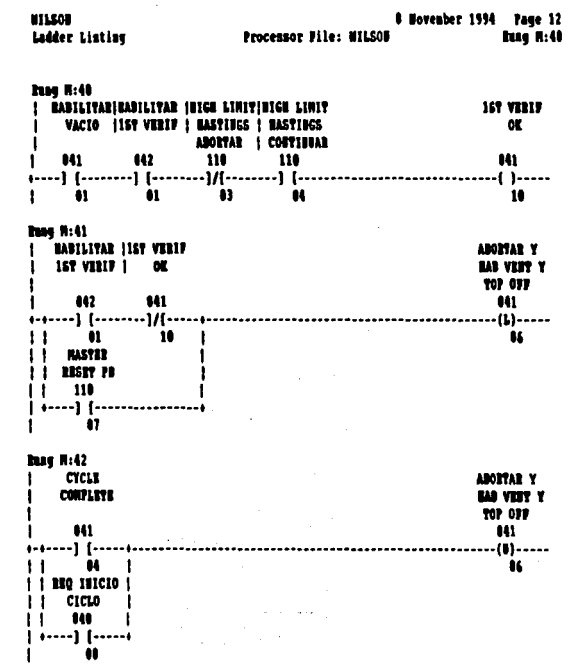

ing Store<br>Santa Ca

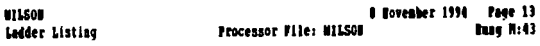

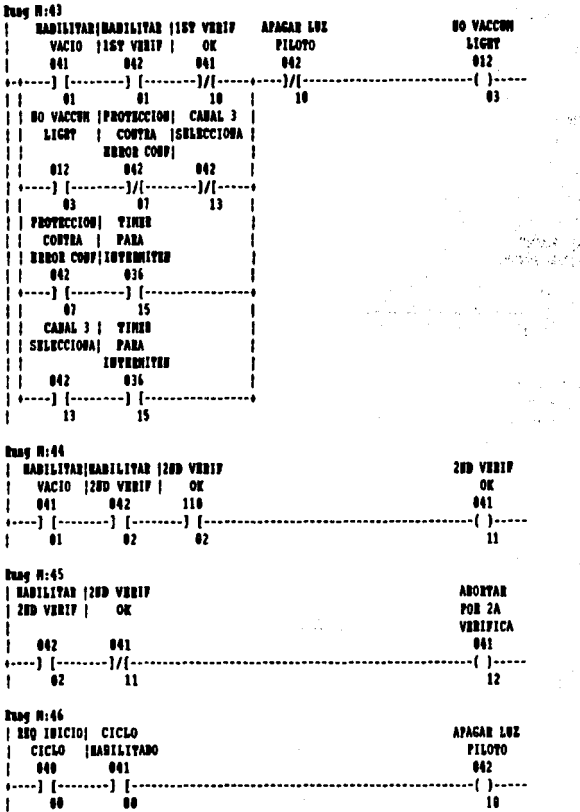

 $\mathbf{10}$ 

 $\mathbf{r}$ mat in ł

يتحاير  $\cdot$ 

 $\mathbb{Z}_2$  d  $\frac{1}{\pi}$  $\epsilon$ × į  $\cdot$ 

A

\$â  $\mathcal{P}_{\alpha\beta}^{\alpha}$  (  $\lambda\mathcal{P}_{\alpha}^{\alpha}$ a <sup>a</sup>n Geol  $\chi$  ,  $\chi_{\rm{max}}$ 

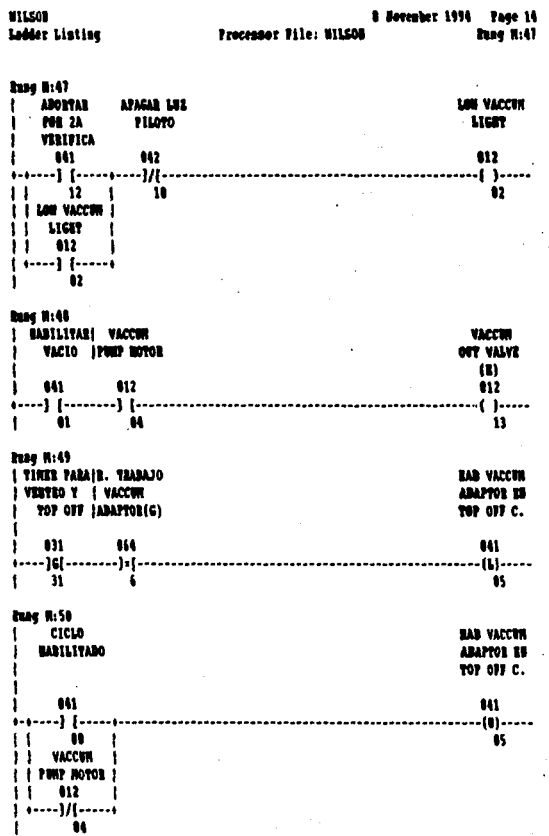

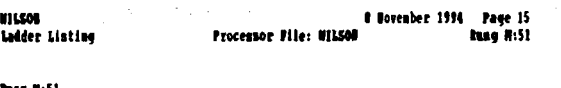

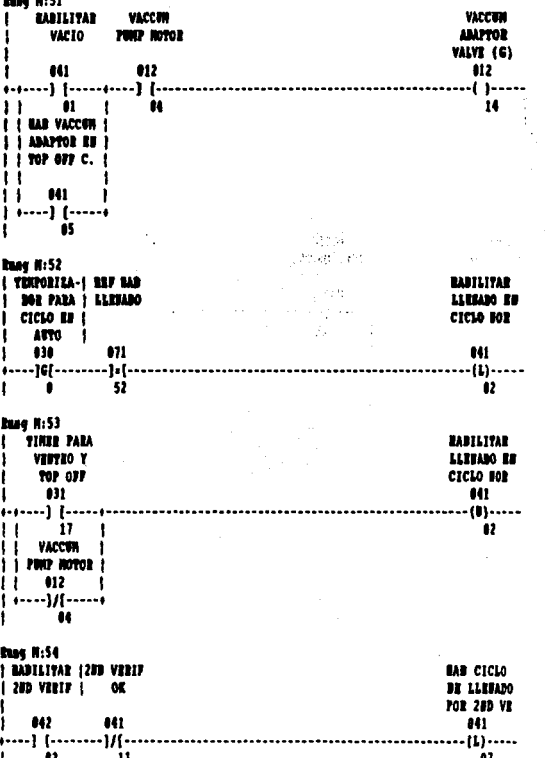

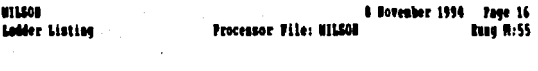

**Exag N:55<br>| MASTER**  $11517$  PJ  $1 - 1 - ...$  $\mathbf{H}$ ii v iim≉  $\mathbf{1}$  $\mathbf{I}$  $+ - - -$ 

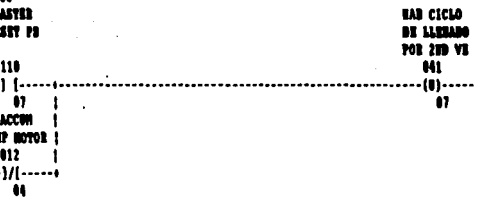

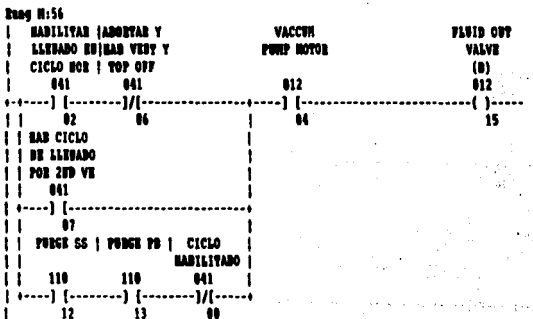

Torica (d) ود ول

i.  $\zeta$ J. 44

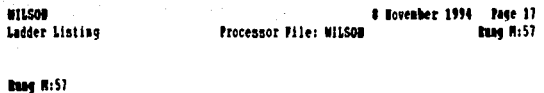

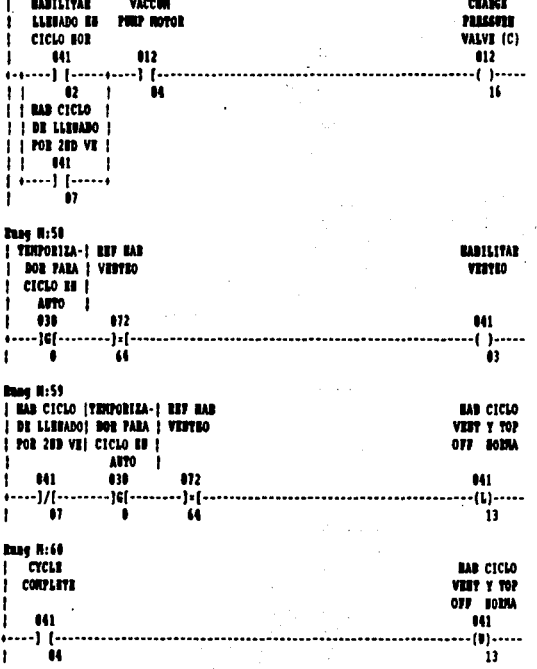

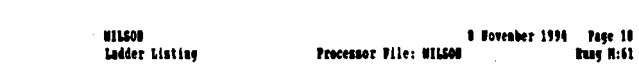

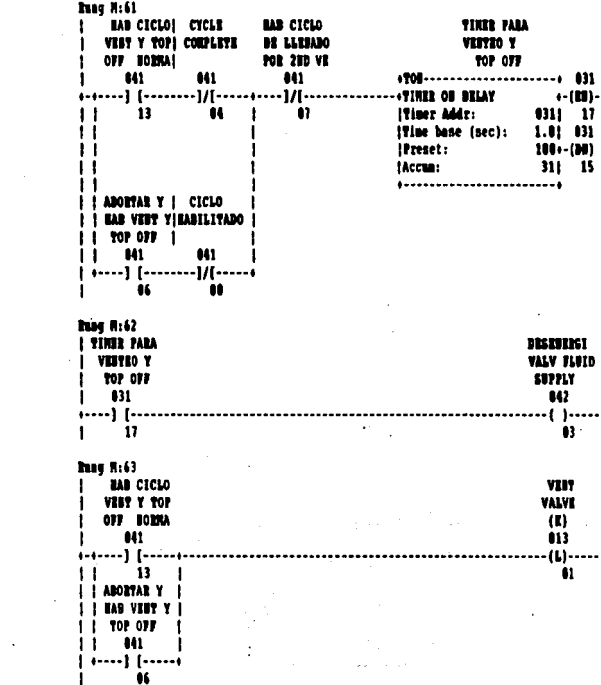

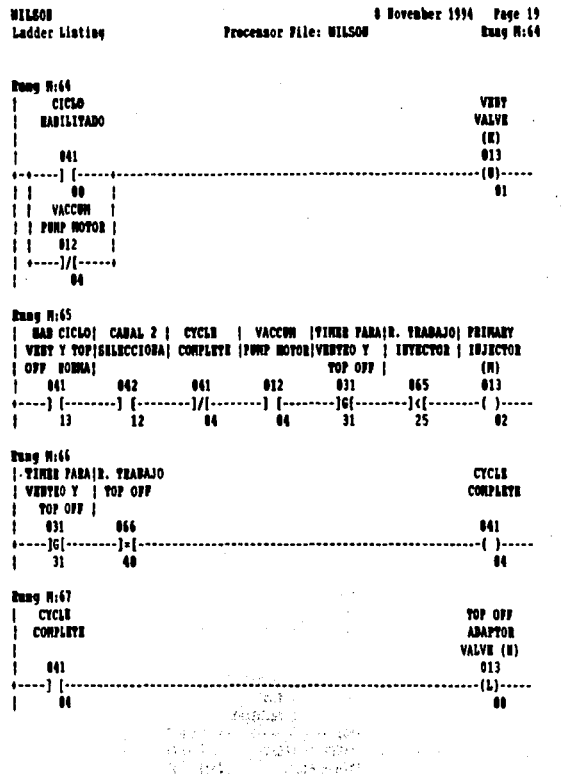

j filmovija

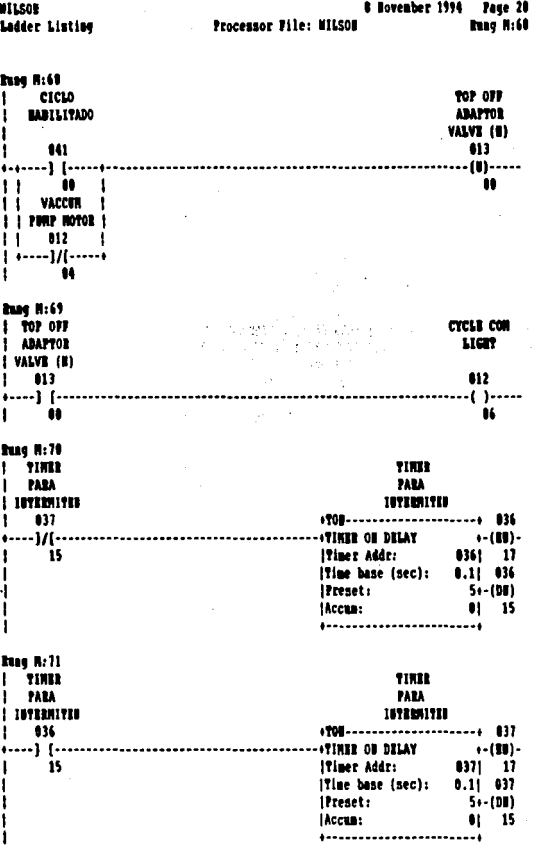

计主文件

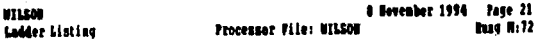

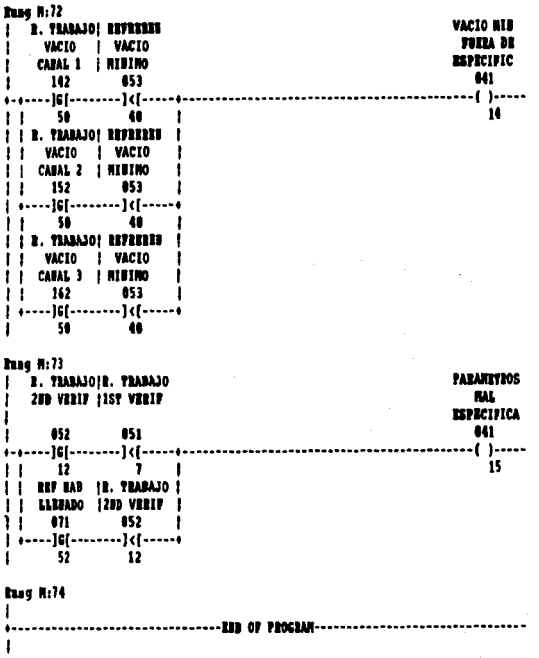

# Referencia cruzada

# Cross reference.

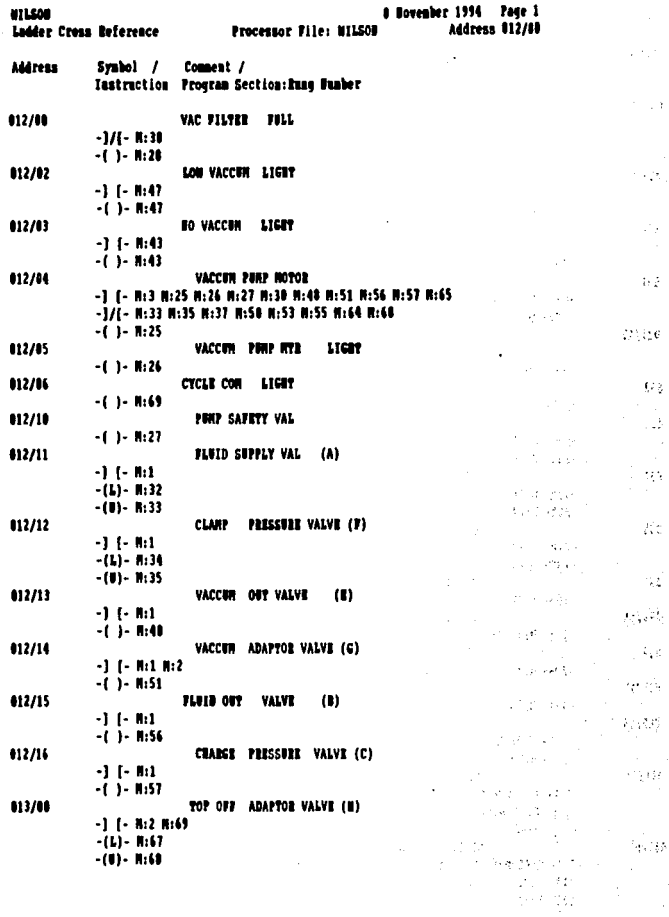

k.

 $\frac{1}{4}$ 

i.<br>V

ian<br>T  $\frac{1}{2} \frac{1}{3} \frac{1}{3}$ νĖ , Sk  $\zeta_{\rm{c}}$ 

.<br>Eth

itici<br>1993

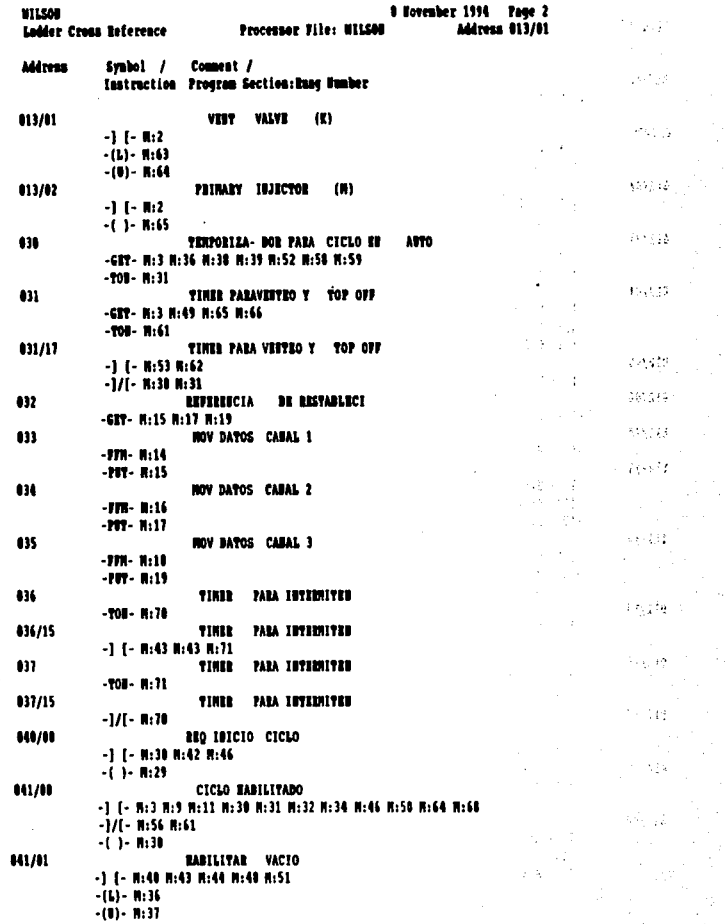

 $\sigma_{\rm eff}$ 

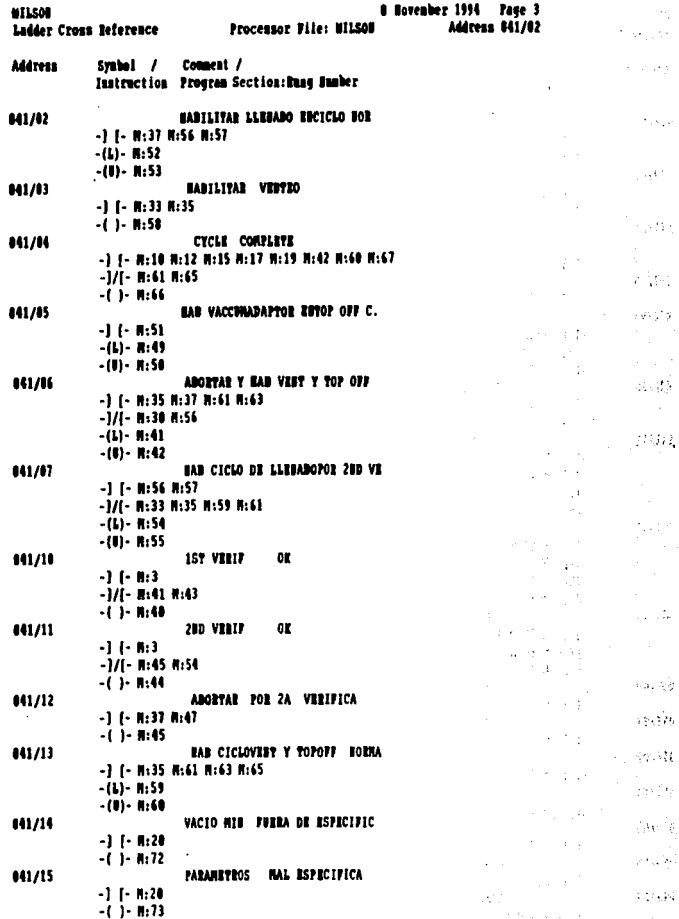

s org  $\epsilon_{\rm{c},\rm{c},\rm{c}}$ 

 $\tilde{\varphi} \in \tilde{\varphi}^{\pm}$  y

 $\mathcal{L}_{\mathrm{e}}$  $\ddot{\phantom{0}}$ 

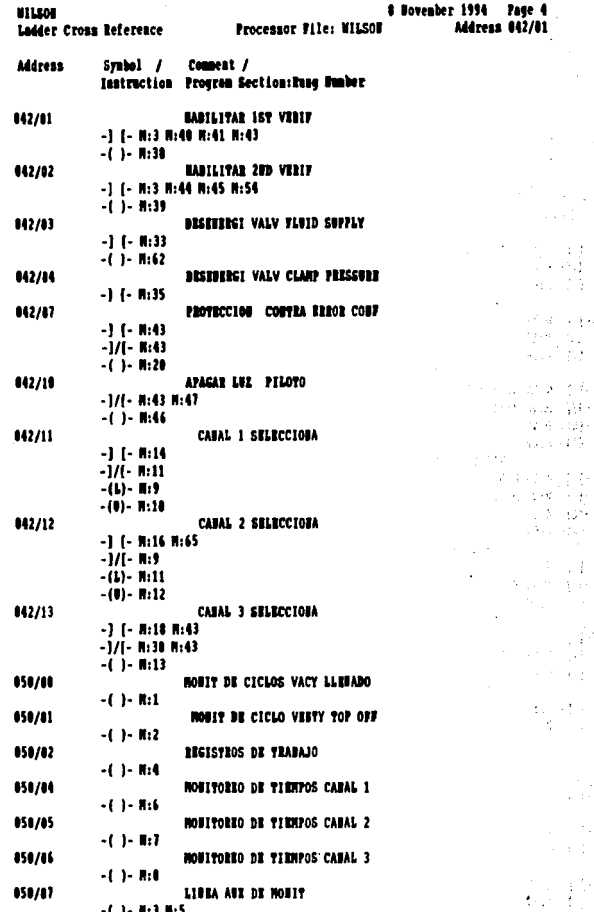

vi Pr

 $\bar{\Sigma}^{\bar{\alpha}}$ 

Ų.

303200

lector.

 $\approx 22$ 

M.

់ ជង

215只"

125244

 $\epsilon_{\rm 4}$  is g

ogs zu

inggas

t

ξ×.

 $\vec{z}$ 

ŧ

 $\mathbf{r}^{\prime}_{i}$ 

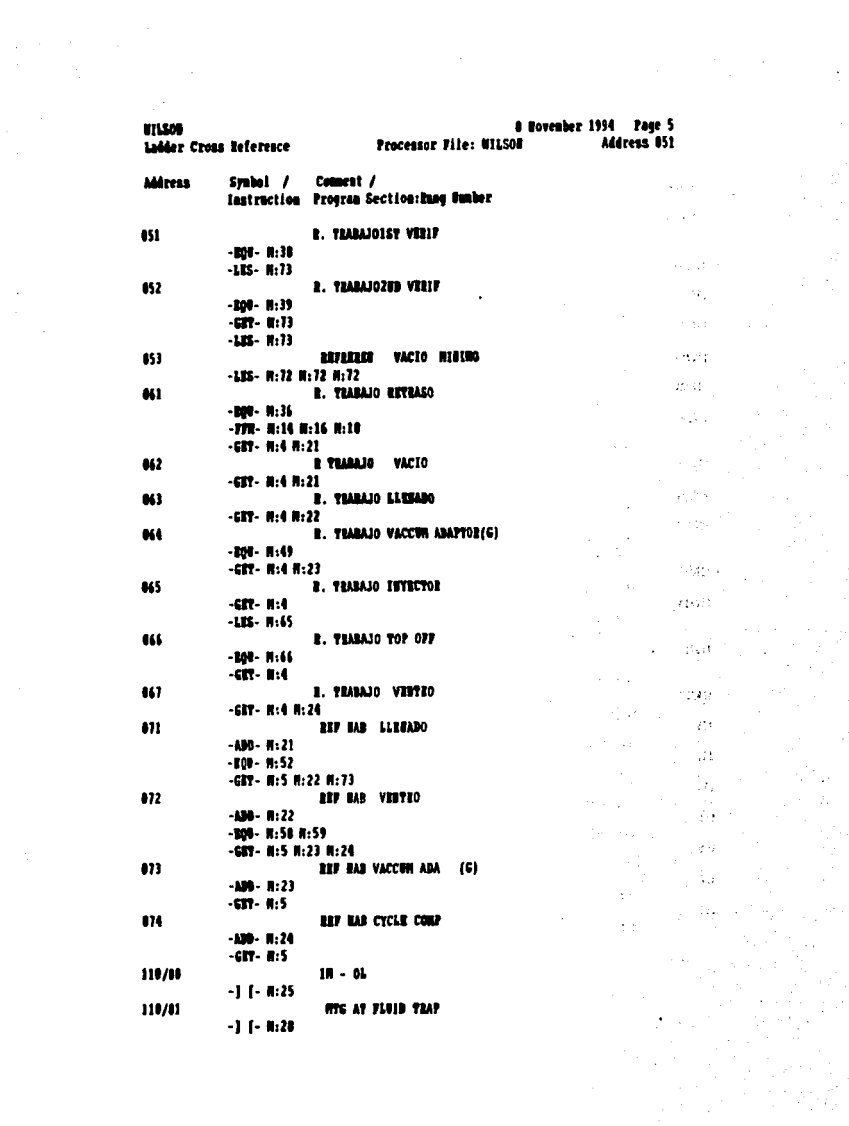

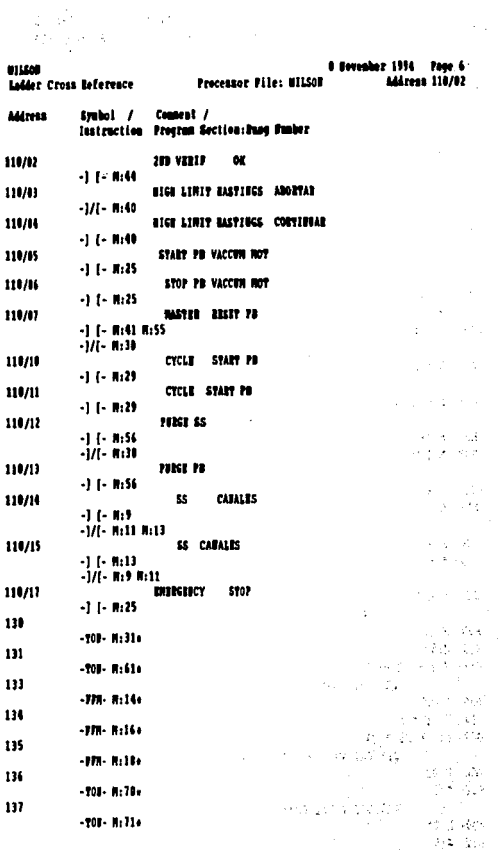

 $\bar{f}_{\rm eff}$  $\bar{r}$  (d

 $\bar{\Phi}$  as

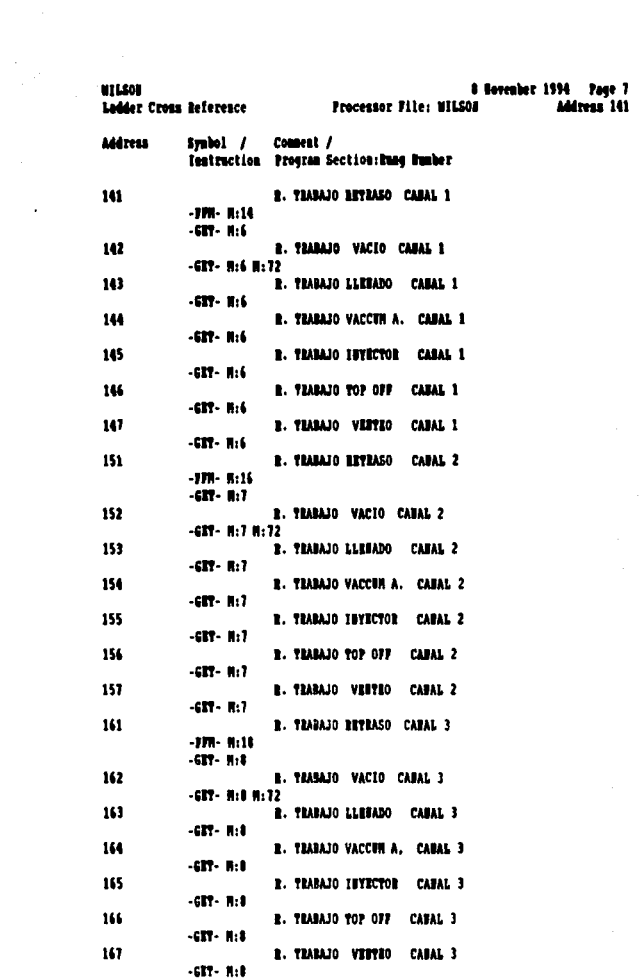

 $\bar{.}$ 

# **Apéndice A**

**Catálogo** 1771 - IAD

Módulo de entrada.

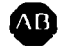

### **Alien-Bradlev** AC/DC (120V) Input Module (Cat. No. 1771-IAD)

This document provides information on:

- · important pre-installation considerations
- · power supply requirements
- · initial handling procedures
- · installing the module
- using the indicators for troubleshooting
- · module specifications

**Pre-Installation Considerations** 

**Power Requirements** 

To The Installer

Initial Handling

This module must be used with a series B 1771 I/O chassis (1771-A1B.  $-A2B, -A3B, -A3B1, or -A4B$ ), it can also be used in a 1771-AM1 or -AM2 chassis.

Your module receives its power through the 1771 I/O chassis backplane from the chassis power supply. The module requires 250mA from the output of this supply. Add this to the requirements of all other modules in the I/O chassis to prevent overloading the chassis backplane and/or backplane power supply.

The AC/DC input module is shipped in a static-shielded bag to guard against electrostatic discharge damage. Observe the following precautions when handling the module.

Electrostatic Discharge Damage

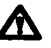

**WARNING:** Under some conditions, electrostatic discharge can degrade performance or damage the module. Observe the following precautions to guard against electrostatic damage.

- · Wear an approved wrist strap grounding device, or touch a grounded object to discharge yourself before handling the module.
- Do not touch the backplane connector or connector pins.
- · If you configure or replace internal components, do not touch other circuit components inside the module. If available, use a static-free work station.
- When not in use, keep the module in a static-shielded bag.

#### Installing Your Module

and and the sea

ostaitation Data

In this section we tell you how to set the fault mode selection plug, key your I/O chassis, install your module and make your wiring connections.

#### **Setting the Fault Mode**

You may select one of two input-failure configurations (last state or reset) by positioning a configuration plug on the top edge of the printed circuit. board. This configuration plug is independent of the last state switch on the I/O chassis backplane.

To set the fault mode selection, proceed as follows:

- Locate the fault mode selection plug at the top edge of the module 1. circuit board (figure 1).
- Using your finger, slide the plug off the 2 posts.,  $\mathbf{z}$
- Carefully position the plug on 2 of the 3 posts that correspond to  $\mathbf{3}$ your requirement. surema Antighaizistiva

## Figure 1<br>Fault Mode Selection Plug

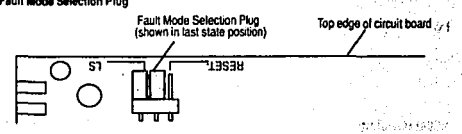

#### Keving Your I/O Chassis

Use the plastic keying bands, shipped with each I/O chassis, to key the I/O slots to accept only this type of module.

The module circuit board is slotted in two places on the rear edge. The position of the keying bands on the backplane connector must correspond to these slots to allow insertion of the module. You can key any connector in an I/O chassis to receive this module except for the left-most connector reserved for adapter or processor modules. Place keying bands between the following numbers labeled on the backplane connector:

- Between 10 and 12
- Between 14 and 16

You can change the position of these keys if system redesign and rewiring makes insertion of a different module necessary.

## FALLA DE ORIGEN

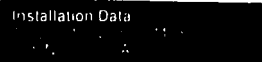

### Installing Your Input Module

To install the AC/DC input module in your 1771 I/O chassis, follow the steps listed below.

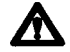

**WARNING:** Remove power from the 1771 I/O chassis backplane and wiring arm before removing or installing an I/O module.

- Failure to remove power from the backplane or wiring arm could cause module damage, degradation of performance, or iniurv.
- Failure to remove power from the backplane could cause injury or equipment damage due to possible unexpected operation.
- $\mathbf{1}$ Turn off power to the I/O chassis.
- $2.$ Place the module in the plastic tracks on the top and bottom of the slot that guides the module into position.
- 3. Do not force the module into its backplane connector. Apply firm, even pressure on the module to seat it properly.
- $4.$ Snap the chassis latch over the top of the module to secure its position.
- 5. Connect the wiring arm to the module.
- 6. Make wiring connections to the field wiring arm as indicated in figure 3.

### Connecting Wiring to the Input Module

Connections to the input module are made to the 21 terminal field wiring. arm (cat. no. 1771–WH) shipped with the module. Attach the wiring arm to the pivot bar on the bottom of the I/O chassis. The wiring arm pivots upward and connects with the module so you can install or remove the module without disconnecting the wires.

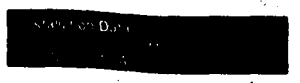

**Contract** 

Floure 2 **Connection Disorant** 

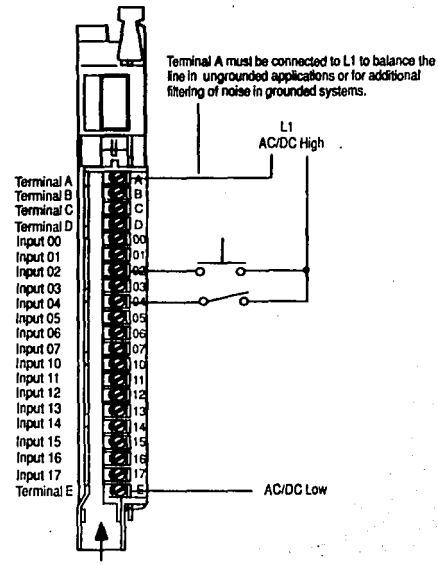

<sup>(</sup>Actual wiring runs in this direction.)

Connect one terminal of your 2-wire input device to terminals 00 thru 17 (figure 4).

Connect terminal E to the L2 (low) AC/DC return. Terminal A is used to balance an ungrounded system. Terminals B thru D are not used. Connect L1 (high) AC/DC line to the other terminal of your input devices. Use stranded 14 or 16 gauge wire to minimize the voltage drop over long cable distances.

mstallation Dat.

Important: You can use an AC (120V) Output Module (cat. no. 1771-OAD) to directly drive terminals on an AC/DC (120V) Input Module (cal. no. 1771-IAD) (figure 3).

## Figure 3<br>Ddving a 1771–IAD Module with a 1771–OAD Module

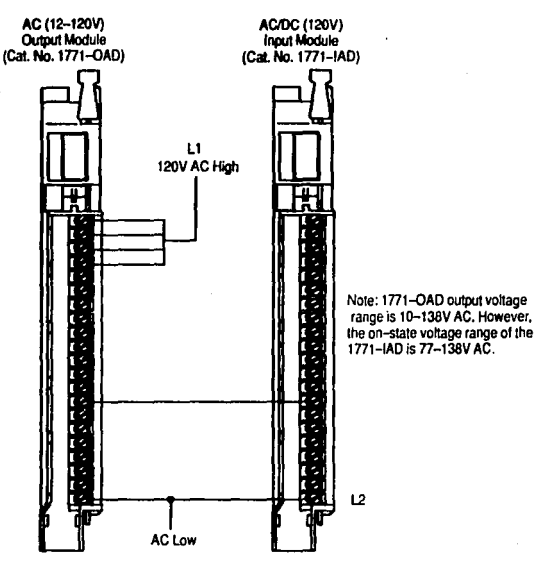

You can also use a 1771-OA Output module to drive an AC/DC (120V) Input Module (car. no. 1771-IAD) but you must connect one of the following between the output terminal and L2 (common) (figure 4).

- 2500 ohm, IOW resistor
- 0.18 ufd, 200V AC capacitar
- 100 ohm resistor anda 1 uF capacitor
- RG-1676-1 Electrocube (San Gabriel, California)

Use the same AC power source to power both modules to ensure proper phasing and prevent module damage.

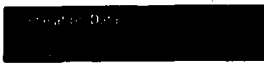

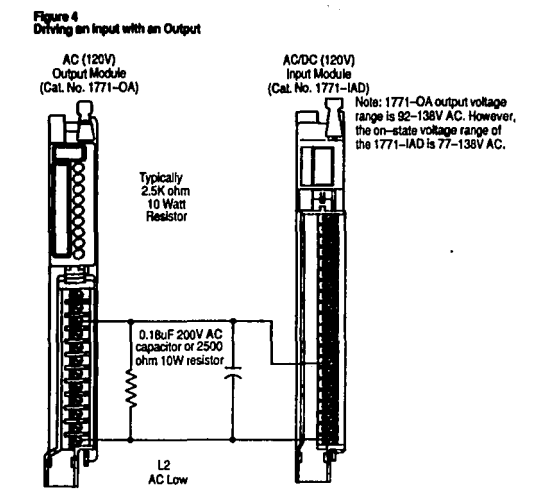

**Interpreting the Status** Indicators

The Country of

The front panel of your module contains one green module active LED, and 16 red status LED indicators (figure 5). The 1771-IAD performs diagnostics in a handshaking mode when first powered up. Upon successful completion of the diagnostics, the green module active indicator lights. It turns off if a fault occurs in the data paths or the opto-isolators.

If a module fault occurs, the module resets its inputs or sets them to last state, depending on the fault mode selection. The module active indicator must be on to properly interpret the red status indicators. The module then resets its outputs or sets them to last state.

## FALLA DE ORIGEN
The red status indicators are provided for system logic side indication of<br>individual inputs. When a red LED lights, voltage is present on the terminal. The module transfers this information to the backplane for the processor to read. See "Troubleshooting" for a description, probable cause, and recommended action to take for common faults based on indicator responses.

#### lgun 5 .<br>Andicators

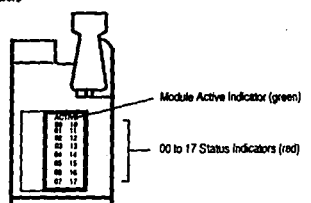

#### Troubleshooting

Use this table to help you interpret the 1771-IAD status indicators and to troubleshoot module and system faults.

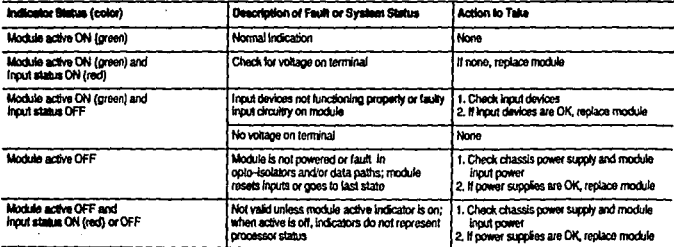

**Specifications** 

Inputs per Module 16 Module Location 1771 Series B I/O chassis, 1771-AM1, -AM2 chassis Nominal Input Voltage 120V AC @ 50/60Hz 125V DC Nominal Input Current 8.3mA @ 120V AC 60Hz; 7.5mA @ 120V AC 50Hz 1.7mA @ 125V DC On-state Voltage Range 77V AC to 138V AC 80V DC to 140V DC Minimum On-state Current 5.3mA @ 77V AC 60Hz 1.0mA @ 80V DC Maximum Off-state Voltage 43V AC peak 30V DC Maximum Off-state Current 3.0mA @ 43V AC 60HzAC 0.4mA @ 30V DC Input Impedance 0.18 microfarad (14.7K ohms @ 60Hz) in parallel with 71.6K ohms (120V AC 60Hz): 25ms (±5ms) Input Signal Delay On-state (120V DC): 10ms Off-state (120V AC 60Hz): 45ms (±15ms) (120V DC): 60ms Power Dissipation 8.5 Watts (max.), 1.3 Watts (min.) Thermal Dissipation 29.1 BTU/hr (max.), 4.5 BTU/hr (min.) **Backplane Current** 250mA @ 5V Ooto-electrical Isolation 1500V AC (RMS) Environmental Conditions 0° to 60°C (32° to 140°F) Operational Temperature Storage Temperature<br>Relative Humidity -40° to 85°C (-40° to 185°F) 5 to 95% (without condensation) 14 gage stranded maximum Conductors Wire Size 3/64 inch insulation maximum Category 4Ī Keying Between 10 and 12 Between 14 and 16 Winno Arm Catalog Number 1771-WA Wiring Arm Screw Torque 9 inch-pounds

<sup>1</sup> Refer to publication 1770-4.1, Programmable Controller Wring and Grounding Guidelines.

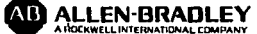

With offices in major cities worldwide -

WORLD HEADOUARTERS EUROPE/INDIA/ 1201 South Second Street<br>Milwaukee, WI 53204 USA<br>Tel: (414)382-2000 Teles: 43 11 016<br>FAX: (414)382-444

EUROPENNDIAJ<br>MIDDLE EAST/AFRICA<br>HEADQUARTERS<br>Allen-Bradley Europa B.V.<br>Amserdamieweg 15<br>1422 AC Uuhoom The Netherlands<br>Tel. (31)2975/60611 Telex: (844) 18042<br>FAX (31)2975/60222

HEADQUARTERS<br>HEADQUARTERS<br>Allen-Bradley (Hong Kong) Limited 2901 Great Eagle Center 23 Harbour Road G P.O. Box 9797<br>Wanchai, Hong Kong<br>Tel: (852)5/739391<br>Telex: (780) 64347<br>FAX: (852)3/834 5162

**ASIA/PACIFIC** 

**CANADA HEADQUARTERS** Allen-Bradley Canada Limited<br>135 Dundas Street<br>Cambridge, Ontario NIR 5X1 Canada<br>Canada<br>Tel: (519)621-1810 Telex: (069) 59317<br>FAX: (519)623-8930

LATIN AMERICA<br>HEADQUARTERS 1201 South Second Street<br>Milwaukee, W1 53204 USA<br>Tel: (414)382-2000 Telex: 43 11 016 FAX: (414)382-2400

**PRATED ALLEA** 

PN 955108-39

Publication 1771-2.73 - May 1990<br>Supersedes publication 1771-2.73 - September 1989

## Apéndice B

# Catálogo 1771 - OAD

# Módulo de salida.

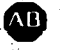

### **Allen-Bradlev** AC (12-120V) Output Module (Cat. No. 1771-OAD)

To The Installer

**Pre-installation Considerations** 

**Power Requirements** 

**Initial Handling** 

This document provides information on:

- important pre-installation considerations
- power supply requirements
- installing the module
- using the indicators for troubleshooting
- replacing the fuse
- module specifications

This module must be used with a 1771-A1B, -A2B, -A3B, -A3B1 or -A4B I/O chassis. If you are using a 1771-ASB remote I/O adapter you may use any combination of I/O modules. Otherwise, make sure no other output module or single card block transfer module is placed in the same I/O group.

Your module receives its power through the 1771 I/O chassis backplane from the chassis power supply. The module requires 700mA from the output of this supply. Add this to the requirements of all other modules in the I/O chassis to prevent overloading the chassis backplane and/or backplane power supply.

The AC output module is shipped in a static-shielded bag to guard against electrostatic discharge damage. Observe the following precautions when handling the module.

#### Electrostatic Discharge Damage

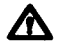

WARNING: Under some conditions, electrostatic discharge can degrade performance or damage the module. Observe the following precautions to guard against electrostatic damage.

- Wear an approved wrist strap grounding device, or touch a grounded object to discharge vourself before handling the module.
- Do not touch the backplane connector or connector pins.
- If you configure or replace internal components, do not touch other circuit components inside the module, If available, use a static-free work station,
- When not in use, keep the module in a static-shielded bag.

#### abon Data

te aprilis

للوارد والحائط

,

#### Installing Your Module

In this section we tell you how to set the fault mode selection plug, key your I/O chassis, install your module and make your wiring connections.

#### **Setting the Fault Mode**

You may select one of two input-failure configurations (last state or reset) by positioning a configuration plug on the bottom edge of the printed circuit board. This configuration plug is independent of the last state switch on the I/O chassis backplane. तस्येकले जिला हो प

To set the fault mode selection, proceed as follows:

- 1. Locate the fault mode selection plug at the bottom edge of the module circuit board (figure 1).
- $\mathbf{2}$ Using your finger, slide the plug off the 2 posts.
- з. Carefully position the plug on 2 of the 3 posts that correspond to your requirement. elisto da Halif

### Fault Mode Selection Plug

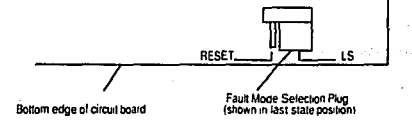

#### Keying Your I/O Chassis

Use the plastic keying bands, shipped with each I/O chassis, to key the I/O slots to accept only this type of module.

The module circuit board is slotted in two places on the rear edge. The position of the keying bands on the backplane connector must correspond to these slots to allow insertion of the module. You can key any connector in an I/O chassis to receive this module except for the left-most connector reserved for adapter or processor modules. Place keying bands between the following numbers labeled on the backplane connector:

- Between 10 and 12
- Between 20 and 22

You can change the position of these keys if system redesign and rewiring makes insertion of a different module necessary.

#### Installing the Output Module

To install the AC output module in your 1771 I/O chassis, follow the steps listed below.

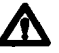

WARNING: Remove power from the 1771 I/O chassis backplane and wiring arm before removing or installing an I/O module.

- Failure to remove power from the backplane or wiring arm could cause module damage, degradation of performance, or iniury.
- Failure to remove power from the backplane could cause injury or equipment damage due to possible unexpected operation.
- 1. Turn off power to the I/O chassis.
- $2.$ Place the printed circuit board on the rear module in the plastic : tracks on the top and bottom of the slot that guides the module into position.
- Do not force the module into its backplane connector. Apply firm,  $3.$ even pressure on the module to seat it properly.
- Snap the chassis latch over the top of the module to secure its position.
- 5. Connect the wiring arm to the module.
- 6. Make wiring connections to the field wiring arm as indicated in figure 3.

#### **Connecting Wiring to the Output Module**

Connections to the output module are made to the 21 terminal field wiring arm (cat. no. 1771–WH) shipped with the module. An optional fused field wiring ann is available (cat. no. 1771–WHF) which provides individual fusing for each circuit. Attach the wiring arm to the pivot bar on the bottom of the I/O chassis. The wiring arm pivots upward and connects with the module so you can install or remove the module without disconnecting the wires.

You must supply AC (L1) at terminals A through D on the wiring arm. You need 4 AC connections to accommodate the total required surge rating on the module without overstressing any single connection on the field wiring arm. Jumper all AC (L1) connections together to prevent module damage.

Figure 2<br>Connection Diagram

installation Data

 $\frac{1}{2}$ 

-29

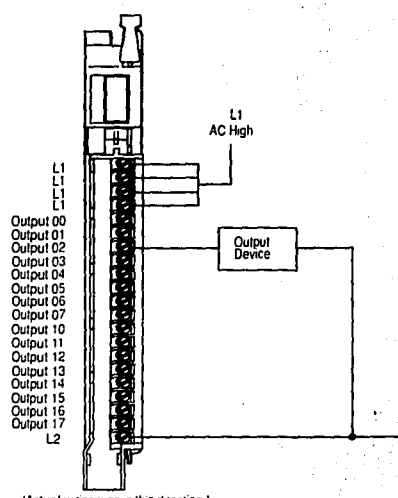

(Actual wiring runs in this direction.)

## FALLA DE ORIGEN

 $L<sub>2</sub>$ 

**AC Low** 

Installation Data ÄË 20V. Output Mike Je at No

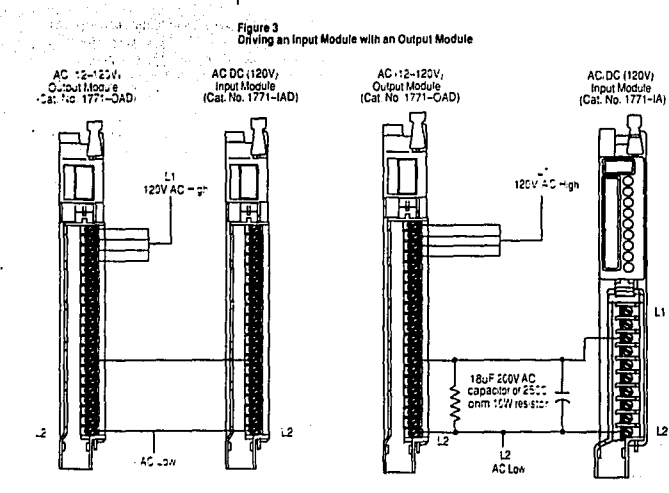

Important: You can use an AC (120V) Output Module (cat. no. 1771-OAD) to directly drive terminals on an AC/DC (120V) Input Module (cat. no. 1771-JAD) (figure 3). You can also use a 1771-OAD Output module to drive an AC/DC (120V) Input Module (cat. no. 1771-IA) but you must connect a 2500 ohm, 10W resistor or a 0.18ufd, 200V AC capacitor between the output terminal and L2 (common) as shown in figure 3. (As an alternate, you can use a 100 olim resistor and a JuF capacitor). Use the same AC power source to power both modules to ensure proper phasing and prevent module damage.

### Interpreting the Status

Indicators

**Installation Data** 

The front panel of your module contains one green, module active LED. and 16 red status LED indicators (figure 4). The 1771-OAD performs diagnostics in a handshaking mode when first powered up. Upon successful completion of the diagnostics, the green module active. indicator lights, It turns off if a fault occurs in the data paths or the opto-isolators.

The red status indicators are provided for system logic side indication of individual inputs. When a red LED lights, voltage is present on the terminal. The module transfers this information to the backplane for the processor to read.

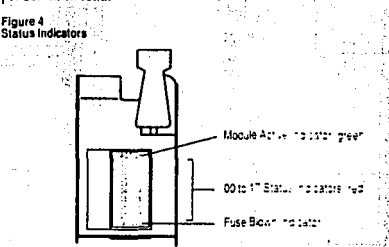

The module's output circuitiv is protected from everload or shorts by a tuse. You can replace the fuse as outlined below.

 $\mathbf{L}$ Turn off all power to the LO chassis and all output device power to the field wiring ann.

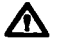

WARNING: Remove power from the 17714 O chassis backplane and wiring arm before removing or installing the module.

- · Failure to remove power from the backplane or field wiring arm could cause module damage, degradation of performance, or injury,
- · Failure to remove power from the backplane could cause injury or equipment damage due to possible unexpected operation.

## FALLA DE ORIGEN

#### Replacing the Fuse

### ish en Data

- $\mathbf{2}$ Remove the module from the chassis and replace the blown fuse with a 10A 250V rectifier fuse  $(1/4 \times 1 - 1/4$  inch). Littelfuse part number 322010.
- Replace the module in the chassis and attach the field wiring arm. 3.
- $\ddot{a}$ Turn OFF all outputs to the module.
- 5. Tum ON power to the I/O chassis only.
- Check that the red status indicators on the front of the module (figure 6. 4) are off (no outnuts on). Make sure the red fuse blown indicator is off.
- 7. Turn on output device power to the field wiring arm.
- 8. Start with bit 00 and turn on individual outputs one at a time. Turn off the previous output before turning on the next output.
- $9.1$ If the red fuse blown indicator turns on, note which output is faulty and trace the output wiring to the faulty device.

After correcting the fault problem, return to step 1 and begin again. If you cannot locate a faulty output, return to step 8 and turn on 2 or more outputs at the same time. Total output current should not exceed 2A per output, or 8A total per module.

 $\sigma = \sigma^2$ De Po

#### **Specifications**

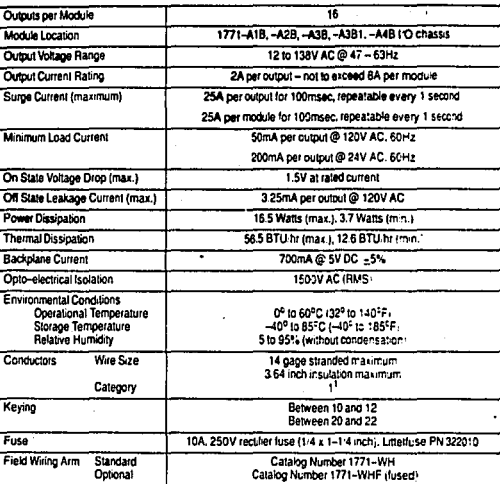

A P

Refer to publication 1770-4 1, Programmable Controller Winng and Grounding Guidelines.

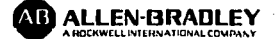

With offices in major cities worldwide.

Telex: 43 11 016

Allen-Bridley<br>International Limited Chiltern House Henley-on-Thames<br>Oxon: RG9 1AT England<br>Tel: (44491-572013) Telex, 851 849782

ASTA/PACIFIC<br>HEADQUARTERS<br>Allen-Bratley (Hung Kong) Allen-Bratley (Hong Kov<br>Limited Cast Eagle Center<br>2301 Great Eagle Center<br>23 Hazhour Road<br>G P.O. Bay 9397<br>Wanghai, Hong Kovg<br>Teley: 78064347<br>Teley: 78064347<br>FAX: (85215-745326

CANADA<br>HEADQUARTERS<br>Alice Bisaley Canada Limited<br>135 Davidas Sirect<br>125 Davidas Sirect<br>Canada<br>Cats: (1963-1181)<br>Teles: (1963-1181)<br>FAX: (51963-1181)

**LATIN AMERICA**<br>HEADQUARTERS<br>Milwaukee, W133204 LSA<br>Milwaukee, W133204 LSA<br>Tel: (414332-2000)<br>FAX: (4140312-2400)

PN 955107-18 **PROTECTIVE** 

Publication 1771-2.74 - December 1989<br>Supersedes publication 1771-2.74 - February 1988

# **Apéndice C**

# **Catálogo** 1771 - A1B

## **Chasis** universal.

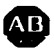

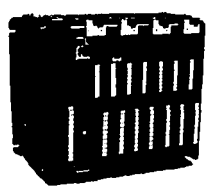

**Product Data** 

 $\sim$  Figure 13

**Surveyor** *≈ascilpt*'-

Universal I/O chassis provide backplane connections for I O modules for Allen-Bradley programmable controllers; these chassis are available in four sizes:

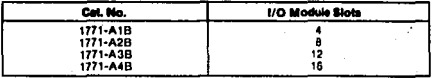

The left-most slot of each chassis accepts either an I/O adapter module or a processor module. An I O adapter module provides communication between the I/O modules and a programmable controller/scanner (figure 1). A processor module monitors inputs and controls outputs (figure 2).

#### Figure 1

An I/O Adapter Module provides Communication between I/O and a Programmable Controller Scanner

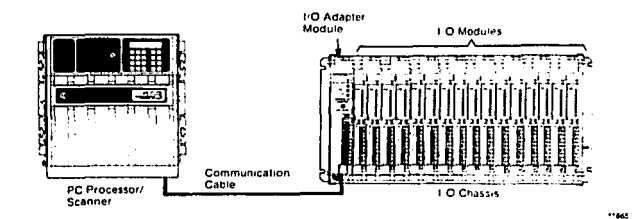

Publication 1771-2.49 - November, 1988 Supersedes Publication 1771-2 49 - March. Jolication 1771-4 5 - April 1986

PN 955104-49

#### Universal **I/O Chassis**

Figure 2<br>A Processor Module Monitors and Controls I/O

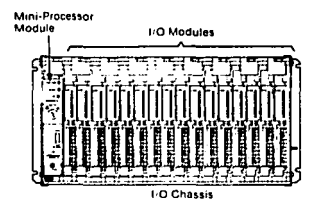

With each I/O chassis, we ship:

- \* an I/O Module Group Label Set (cat. no. 1771-XB) containing eight labels
- · a Hardware Kit (cat. no. 1771-RK) consisting of: - 36 vellow plastic keying bands
	- · four flat washers
	- one star washer
	- two (10-32) nuts with captive lockwashers

#### **Hattires and Aunefits**

You can simplify your PC applications and control costs with the flexibility that is built into the 1771 series B I/O chassis:

Match your 1771 chassis with any Allen-Bradley programmable controller.

Save space by choosing the chassis size that fits your application.

Boost capacity with 16-point or 32-point I/O modules and reduce cost-per-I/O-point, or reduce module cost with 8-point modules.

Select either 1/2-slot, 1-slot or 2-slot addressing when you install a 1771-ASB adapter module or a compatible processor in the series B chassis.

Cut power supply cost with external power supplies that provide 6.5 to 16A or save panel space with in-chassis power supplies that provide from 2 to 16A.

Universal 1/O Chessis

In addition to these features, the 1771-A3B chassis gives you two mounting options; panel mounting or mounting in a standard 19-in, rack (figure 3).

### Figure 3

You can Install the 1771-A3B Chassis in a 19-in. Rack

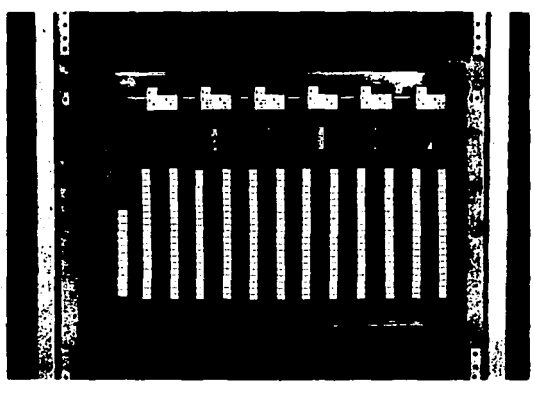

The 1771-A1B, -A2B, -A3B, and -A4B (series B) I/O chassis are enhanced versions of the now superseded 1771-A1, -A2, and -A4 (series A) I/O chassis assemblies. Series B chassis are compatible replacements for series A chassis, and they have additional capabilities such as 16 and 32-point I/O module compatibility.

Series A and B chassis are compatible with these processor modules:

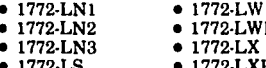

1772-LSP

 $• 1772-LV$ 

1772-LWP 1772-LX

- $1785-LT$ **1785-LT2** 
	- $-1785-LT3$
- $1772.LXP$  $• 1772-LZ$  $• 1772-LZP$ 
	- DEBE. TESIS HO -ESTA BIBLIOTECA BE LA SALIR

ä

#### wo c

Also, series A and B chassis are compatible with any of these four communication adapter modules:

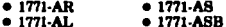

The previously listed processors and processors that use 1771-ASB Remote I/O Adapter Modules in series B chassis can address their I/O in 1/2-alot. 1-alot or 2-alot I/O groups. See the 1771-ASB User's manual (pub. no. 1771-6.5.37) or the associated user's manual for your processor for details on 1/2-alot. 1-alot and 2-alot addressing.

**Power Supplies** 

Series A and B chassis are compatible with eleven external. power aupplies:

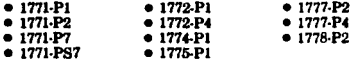

The 1771-P7 and 1771-PS7 power supplies are compatible only with the series B chassis.

Also, series A and B chassis are compatible with seven in-chassis power supplies or processors with integral power supplies:

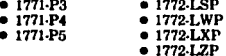

**I/O Modules** 

 $\pm 1$ الولية

735 st

Series B chassis are compatible with 8-point (standarddensity: eight inputs or outputs), 16-point and 32-point I/O modules. Series A chassis, however, are compatible ONLY with 8-point I/O modules.

You can put any bulletin 1771 I/O module in a 1771 series B chassis. However, some I/O modules (called masters) communicate with their expanders (called slaves) over the backplane. Be aware that these master/slave combinations either:

· time-share the backplane

or

· do not time-share the backplane

For masters that are capable of time-sharing the backplane connection, you can use two master modules in the same I/O chassis.

If a master/slave combination does not time-share the backplane you cannot put another master/slave combination in the same I/O chassis.

#### For example:

The Stepper Controller Module (cat. no. 1771-M1, part of a 1771-QA assembly) and the Servo Controller Module (cat. no. 1771-M3, part of a 1771-QC assembly) always act as masters, and are not capable of time-sharing the backplane connection. Therefore, you cannot put a second master module in the same chassis with these modules.

Table A summarizes the compatibility of master modules within a single I/O chassis.

| 1st<br>Masler<br>Module                                                                                                    | 2nd Master Module |         |         |                                                                                            |         |
|----------------------------------------------------------------------------------------------------|-------------------|---------|---------|--------------------------------------------------------------------------------------------|---------|
|                                                                                                    | 1771-IX           | 1771-IF | 1771-OF | $-1771 - M1$                                                                               | 1771-M3 |
| $1771 - 1X$                                                                                                    |                   |         |         |                                                                                            |         |
| 1771-IF                                                                                                    |                   |         |         |                                                                                            |         |
| 1771-OF                                                                                                    |                   |         |         |                                                                                            |         |
| 1771-M1                                                                                                    |                   |         |         |                                                                                            |         |
| 1771-M3                                                                                                    |                   |         |         |                                                                                            |         |
| These combinations are valid with or without the modules' associated expanders<br>You can use a maximum of two masters in the same chassis; you can use any other intelligent t/Q |                   |         |         | This master module combination is the only combination you can use in a single I/O chassis |         |

**Table A** 

#### Compatibility of Master Modules Within a Single I/O Chassis

Although each power supply, adapter module, and processor module listed previously is compatible' with both series A and B chassis, some power supplies are not compatible with some adapter and processor modules.

Series B chassis provide greater compatibility between these components than do series A chassis. Table B summarizes the compatibility of these components with each other when connected to an I/O chassis.

#### Universal **I/O Chassis**

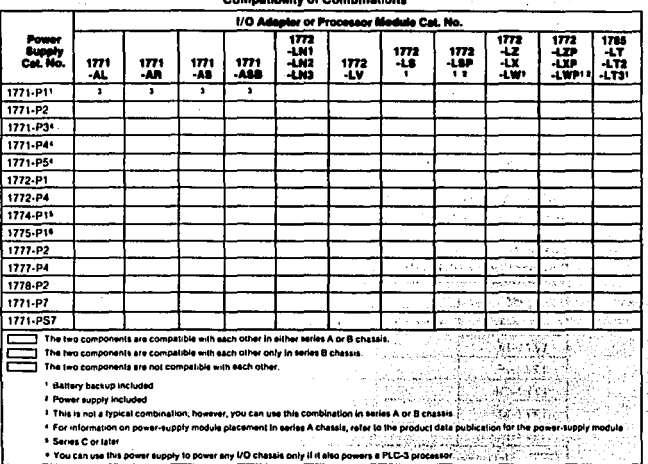

ちのこか

المداري أوالوالي ولاحظ

 $\tilde{f}_{\rm eff}$ No. 80 V

e galaxia e pe

16 Jun

 $\mathcal{V}$  , we can be a

 $\Delta$  ,  $\Delta$  ,  $\Delta$  ,  $\Delta$ 

 $\Omega$  /

or Su  $\sim 8.8\cdot 10$ الأنباء المدرية والمحارمة Table B

a suggers للمواقف بالمؤة

Figures 4 and 5 show the hardware components of 1771-A4B and 1771-A3B chassis, respectively. The hardware components of 1771-A1B and 1771-A2B chassis are in the same location as those shown for 1771-A4B chassis.

> A.A Special St

> > $\sim_{\rm 2-1}$

 $\{ \phi_1, \ldots \}$ 

 $\sim$ 

 $\alpha = \alpha$  .

**THE STANDARD STATE** 

чò.

٠, an Pau and control

والمتربوب المراجية a complete may be any

دنتانا

ang L

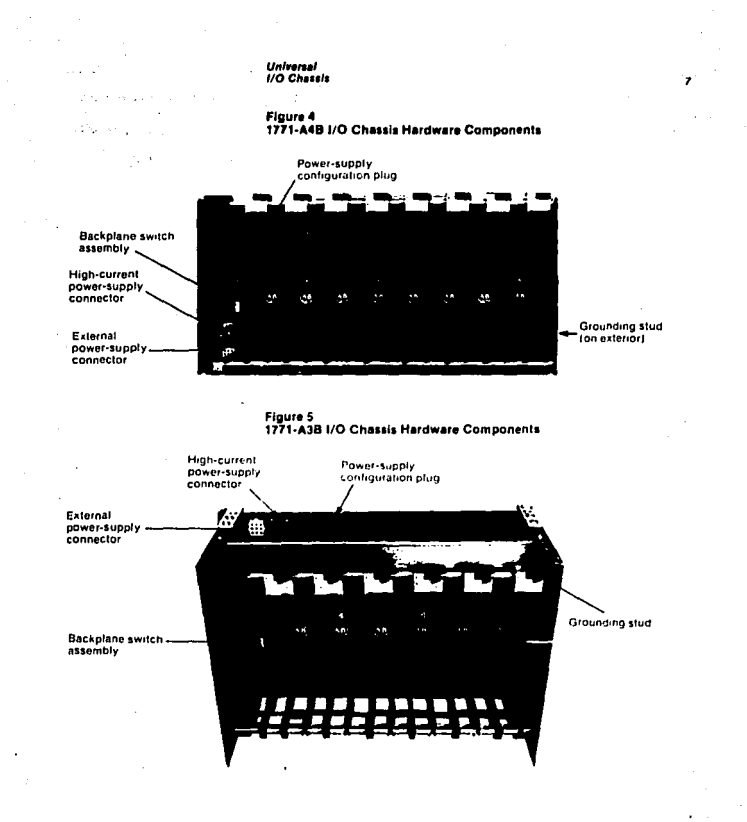

**Backpiane Switch** Assembra

The installation manual for your programmable controller tells you how to set the switches of the backplane switch assembly.

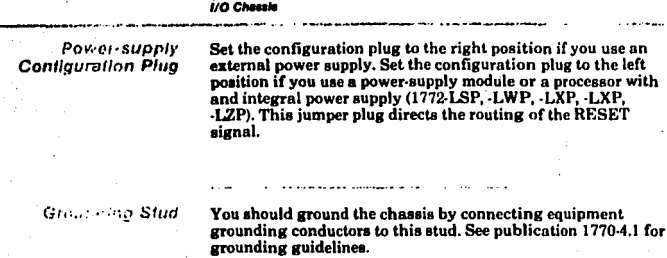

Holmanna

External power supplies (see page 4) are not designed for parallel operation.

CAUTION: Do not connect an external power<br>supply and a slot power-supply module to the same 1/0 chaesis. They are incompatible.

Slot power-supply modules are designed for parallel operation. However, you are limited to two power-supply modules per modules already contain a power supply, you can use only one additional power-supply module with these processur modules.

evina

 $\mu_{\rm{max}}$  ,  $\epsilon_{\rm{max}}$  ,

Each I/O module is slotted in two places at the rear edge.<br>These slots are intended to mate with the yellow plastic keys<br>we supply with each chassis. If you position the keys in the<br>backplane connector to correspond with t

lnsert or remove keys with your fingcrs. lf you use a tool, you can damage thc beckplane connector.

#### Universal **I/O Chassis**

Labell

We provide a set of eight I/O group labels with each chassis. Apply a label to each I/O module locking latch. Each label has a space for you to write in the terminal numbering for each module, rack number, and I/O group number (figure 6).

#### **Figure 6**

#### I/O Group Identification Labels

#### **Frampis**

If you are using:

Then you should mark

2-slot addressing (B-pt. modules)

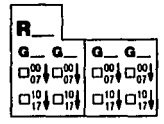

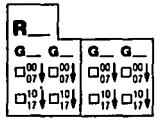

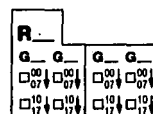

%-siot addressing (32-pt. modules)

1-slot addressing (16-pt. modules)

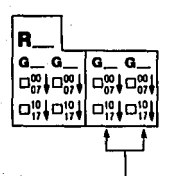

An 8-pt, discrete I/O<br>module has its terminals numbered:

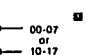

A 16-pt. discrete I/O<br>module has its terminals numbered

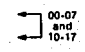

A 32-pt, discrete f/O module in any slot<br>has its terminals numbered for two I/O groups

1st 1/O group. 00-07 and 10-17 2nd I/O group: 00-07 and 10-17

ão as

FALLA DE ORIGEN

18471

.....

#### **VOCK** ia a b

Mountino amensions arc anthu r  $\mathcal{C}^{(k)}$  $\overline{\phantom{a}}$ 

The following drawings show the mounting dimensions for the four bulletin 1771 I/O chassis without power supplies (figures 7, 8) and with power supplies (figures 9-13).

#### Figure 7

4, 8 and 16-Slot Chassis (Cat. Nos. 1771-A1B, -A2B and A4B)

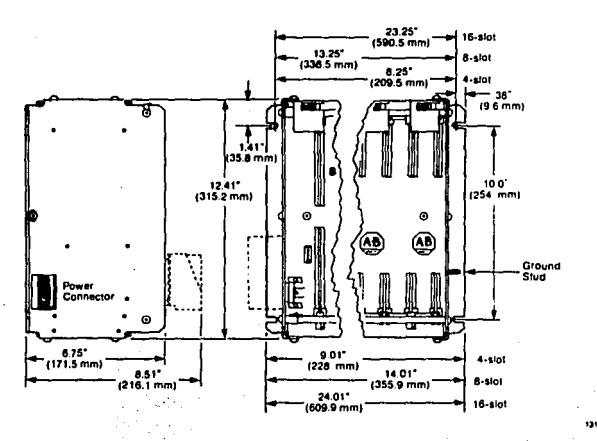

FALLA DE ORIGEN

10

### Universal<br>I/O Chassis

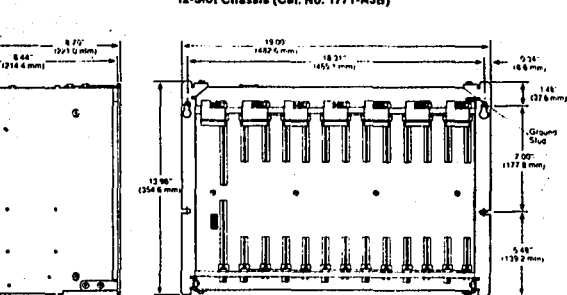

Figure 8 12-Slot Chassis (Cal. No. 1771-A3B)

12 sid HD Chassis (Cat. fax: 1771 A38)

You may mount cat. nos.  $1771-P1$ ,  $-P2$ ,  $-87$  and  $-PS7$  power<br>supplies on either the left side-plate of the  $1/\Omega$  chassis (figures<br> $9-12$ ) or up to 5 cable-feet from the  $1/\Omega$  chassis. The battery<br>pack, which is standard

## FALLA DE ORIGEN

13464

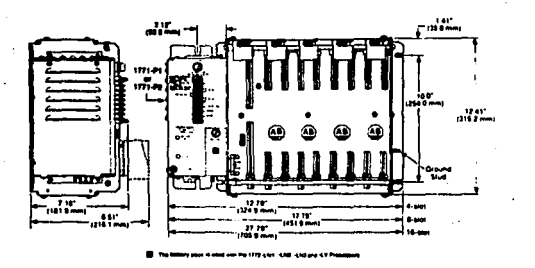

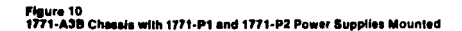

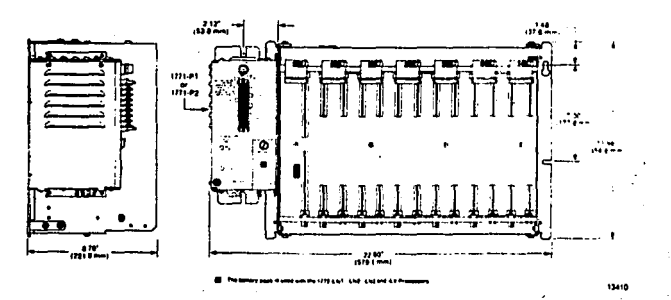

**UO Chassis** 

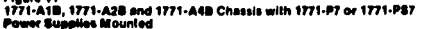

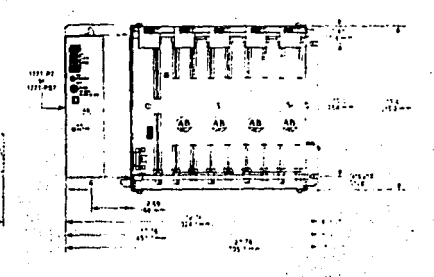

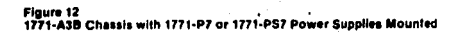

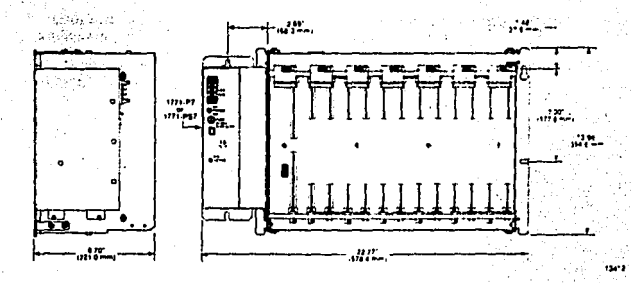

 $500$ 

**Power Supply** Hardware Kit

The Hardware kit (cat. no. 1771-RK) includes 4 flat washers. If you mount a power supply (cat. no. 1771-Pl or -P2) to any of<br>these I/O chassis, place a flat washer between each mounting acrew and the power aupply mounting bracket (figure 13). If you do not use the flat washers, the mounting screw intrudes<br>into the I/O chassis and interferes with module insertion.

#### laura 13 .<br>ar imakailmhean

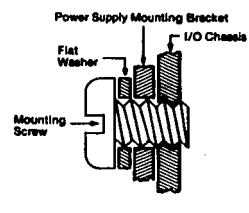

**Conveting Ground Luas** 

The hardware kit also includes 1 star washer and two 10-32 nuts with captive lock washers. When you connect grounding conductors to the I/O chassis grounding stud, place a lock washer under the first lug, then place a nut with captured washer on top of each ground lug as shown below in figure 14.

#### Figure 14 Grounding Lug Installation

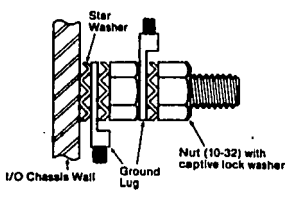

FALLA DE ORIGEN

izera

12211

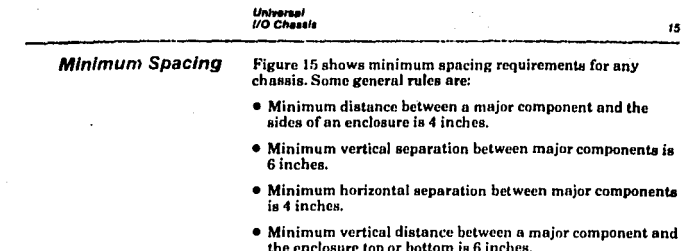

- Minimum distance between major components and wiring<br>ducts or terminal strips is 2 inches.
- Figure 15<br>Minimum Spacing Dimensions

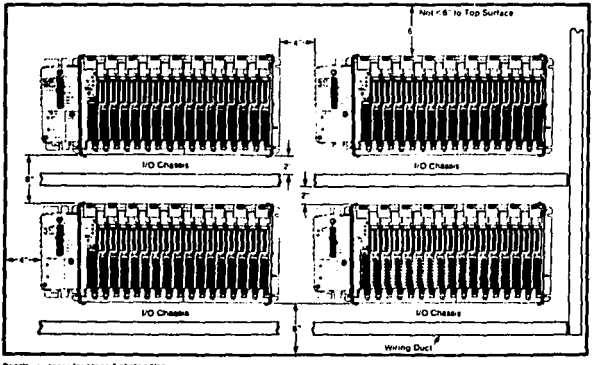

FALLA DE ORIGEN

Эĭ,

Universal **I/O Chassis** 

#### Snecifications

 $^{14}$ 

 $\sim$ 

 $22.5$ 

- **General Dimensions**  $(W, H, D)$
- 9.0 x 12.4 x 6.75 in (228.9 x 315.2 x 171.4 mm) 1771-A2B
- $0.14.0 \times 12.4 \times 6.75$  in
- (355.9 x 315.2 x 171.4 mm) 1771-A4R
- 24.0 x 12.4 x 6.75 in (609.9 x 315.2 x 171.4 mm) 1771-A3B
- $\bullet$  width (without flanges) 444.5 mm (with flanges) 19.0 in 482.6 mm
- · hajoht (without flanges)  $13.9 in$  $353.1 \, \text{mm}$ (with flanges) 13.96 in  $354.6 \text{ mm}$
- · depih (panel mounted) 8.5 in  $215.9 \, \text{mm}$ (rack mounted)<br>8.7 in 221.0 mm

Weight (with no modules)<br>1771-A1B

- $+9$  ibs  $(4.1$  kol
- 1771-A2R  $0.11$  lbs  $(5$  kal
- 1771-A3B
- $0.13$  ibs  $(5.8$  kg)
- 1771-A4B
- · 17 Lbs (7.6 kg)
- Maximum Backplane Current<br>● 1771-A1B. -A2B: 16A
- e 1771-A3B. A4B: 24A
- I/O Module Slots
- $-411771 A1B$
- $0.811771 A2B1$
- $0.12(1771 A3B)$
- $0.18(1771 AAB)$
- **CSA Certification** (when product is marked)<br>• Class 1, Division 2
- · Groups A. B. C. and D
- Maximum Operating Temperature<br>● 140°F (60°C)
- 

WARNING - Explosion hazard. Do not disconnect while circuit is live unless area is known to be non-hazardous

AVERTISSEMENT - Risque d'explosion. Ne pas débrancher tant que le circuit est sous tension, à moins qu'il ne s'agisse d'un emplacement non dangereux.

6 1988 Allen-Bradley Company, Inc.

The product(s) described herein, and having the appropriate CSA markings, is certified for use in other equipment where the suitability of combination is determined by CSA or local inspection housing jurisdiction.

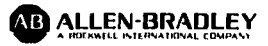

Programmable Controller Division 747 Alpha Drive, Cleveland, OH 44143

Publication 1771-2.49 - November, 1988<br>Superiedes Publication 1771-2.49 - March, 1987<br>and Publication 1771-4 5 - April 1986

PN 955104-49

FALLA DE ORIGEN

25

# Apéndice D Resumen del juego de instrucciones del PLC 2.

### Apéndice D Resumen del juego de instrucciones

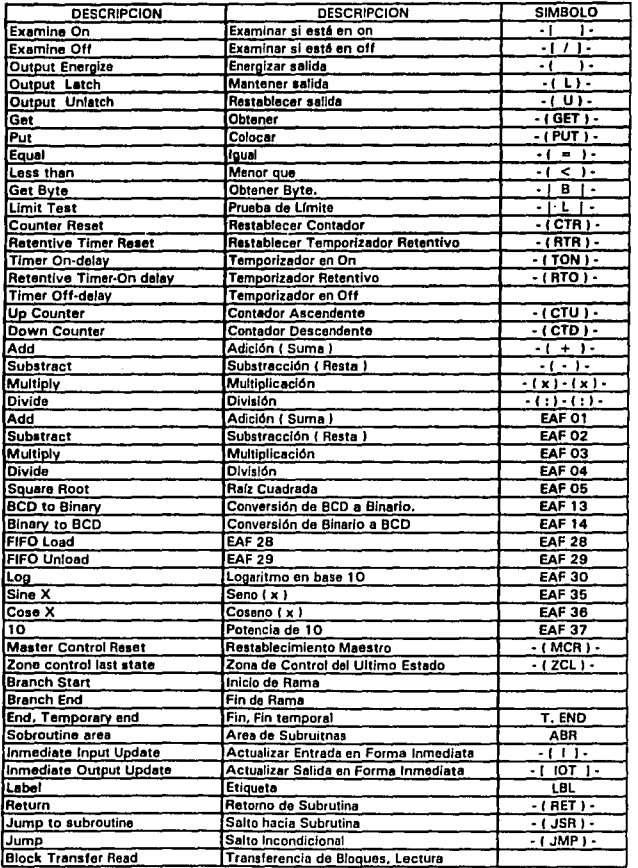

Continúa

### Apéndice D (Continuación) Resumen del juego de instrucciones

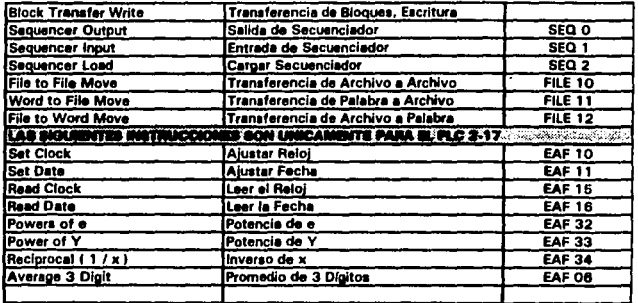